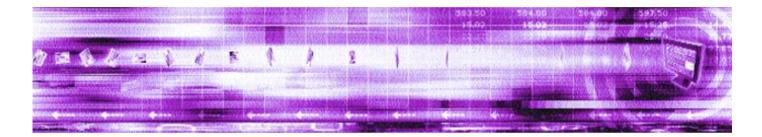

# CAPLIN LIBERATOR 4.4 Administration Guide

August 2007

Confidential

| Preface 15                                                       |
|------------------------------------------------------------------|
| What this document contains 15                                   |
| Who should read this document 15                                 |
| Typographical conventions                                        |
| Feedback                                                         |
| Acknowledgments                                                  |
| J. J. J. J. J. J. J. J. J. J. J. J. J. J                         |
| Overview 17                                                      |
| What is the Liberator?                                           |
| Caplin's Platform architecture 18                                |
| What's new in Liberator version 4.4?                             |
| Authentication of monitoring users                               |
| Authorization of contributions 20                                |
| Container object improvements                                    |
| JMX login via KeyMaster                                          |
| KeyMaster token persistence 20                                   |
| KeyMaster tokens shared across a Liberator Cluster               |
| DataSource load balancing                                        |
| Liberator can refuse connections until services are available 21 |
| Logging configuration item add-log-cycle now add-log 21          |
| Logging configuration item debug-level now log-level             |
| No need to change LIBERATOR_ROOT                                 |
| Performance Improvements 21                                      |
| Permissions object                                               |
| Request-timeout behaviour in add-data-service                    |
| RTTP traffic log                                                 |
| Session id length is configurable                                |
| Session log                                                      |
| Architectural examples                                           |
| Example 1—internal network 23                                    |
| Example 2—Internet                                               |
| Functions and features of the Liberator                          |

| Operational features                                       | . 25 |
|------------------------------------------------------------|------|
| Permissioning and security features                        | . 26 |
| The Liberator web site                                     | . 27 |
| Restricting data                                           | . 27 |
| Liberator's data sources                                   | . 28 |
| Data sources                                               | . 28 |
| Data source features                                       | . 28 |
| Data features                                              | . 30 |
| Getting started                                            | 32   |
| Installing Liberator.                                      | . 32 |
| Introduction                                               |      |
| Conventions and Assumptions                                | . 32 |
| Step-by-Step Standard Install                              | . 32 |
| Upgrading Liberator                                        | . 35 |
| Starting Liberator.                                        | . 35 |
| Introduction                                               | . 35 |
| Step-By-Step Start-up                                      | . 35 |
| About your Liberator licence                               | . 40 |
| Licence limits                                             | . 40 |
| Full secure set up on Linux and Solaris                    | . 40 |
| Running multiple Liberators from the same install location | . 42 |
| Clustering and intelligent source routing                  | . 43 |
| Intelligent Source Routing                                 | . 44 |
| Step-by-step examples                                      | . 44 |
| Basic active request                                       | . 45 |
| Two clients actively request same data                     |      |
| Active request with DataSource failover/load balancing     |      |
| Active requests for data from 2 sources                    |      |
| Passive source-broadcast data                              |      |
| Liberator and DataSource failover                          |      |
| Requesting news headlines.                                 |      |

| Requesting news stories                            | 68<br>71 |
|----------------------------------------------------|----------|
| About the data                                     | 78       |
| What is RTTP?                                      | 78       |
| Key features of RTTP                               | 78       |
| Smart tunnelling                                   | 78       |
| Persistent Virtual Connection (PVC)                | 79       |
| Data Status                                        | 79       |
| About RTTP objects                                 | 80       |
| Directory                                          | 80       |
| Page                                               | 80       |
| Record                                             | 80       |
| News headline and news story                       | 80       |
| Chat objects                                       |          |
| Container                                          | -        |
| Auto Subscription Directory                        |          |
| Symbols and parameters                             | 81       |
| About RTTP fields                                  | 82       |
| <i>Type 1 data</i>                                 | 82       |
| <i>Type</i> 2 <i>data</i>                          |          |
| Type 3 data                                        | 83       |
| Communicating with clients                         | 85       |
| Enabling clients to connect using RTTP (over HTTP) | 85       |
| Specifying the Liberator URL                       | 85       |
| Configuring the HTTP Keep Alive feature            | 85       |
| Using cookies to aid HTTP connection               | 85       |
| Enabling clients to connect using HTTPS            | 86       |
| Making an HTTPS connection                         | 86       |
| Virtual hosting                                    | 86       |

| Configuring the HTTPS connection       87         Applying the security policy       88         Sample certificates and certificate authorities       89         Configuring hardware devices       89 |
|----------------------------------------------------------------------------------------------------|
| Enabling clients to connect using RTTP (direct connection)                                                                                                    |
| Configuring objects       92         Purging objects       92         Sending only changed fields       94                                                                                             |
| Identifying the fields clients can request96Setting the number of decimal places96Setting the record data to Type 297Setting the record data to Type 398                                               |
| Handling requests for news headlines       99         Identifying news codes users can search for       99                                                                                             |
| Adjusting the update rate100Using throttling.100Configuring "bursts".102Configuring buffering.103Returning news to clients.103                                                                         |
| Configuring write failure actions                                                                                                    |
| Authentication and entitlement 105                                                                                                    |
| Overview                                                                                                    |
| Using auth modules105Specifying the Auth Module to use105Configuring user numbers107Waiting times for authentication107Reconnecting108                                                                 |
| Liberator's standard auth modules       108         XMLauth       108         openauth       109         cfgauth       109                                                                             |

| javaauth                                                                                                    |
|----------------------------------------------------------------------------------------------------|
| Signature authentication                                                                                                    |
| External authorization using permissions objects                                                                                                    |
| Communicating with sources of data 113                                                                                                    |
| What is a DataSource peer?                                                                                                    |
| Configuring Liberator to be a DataSource peer                                                                                                    |
| Connecting to DataSource peers       115         Defining datasource peer connections       115         Changing the Liberator's identity in peer connections       116         Multiple connections to a DataSource       117         Enabling failover       118                   |
| Reconnecting peers using the UDP interface                                                                                                    |
| Data services121Specifying the object or objects122Specifying a single DataSource peer.123Specifying alternative DataSource peers123Specifying multiple datasource peers124Specifying priority or failover125More complex mappings125Waiting for responses126Waiting for requests126 |
| Replaying data from peers into Liberator    127      Replaying news headlines    128                                                                                                    |
| Making SSL connections with DataSources       129         Sample certificates and certificate authorities       130                                                                                                    |
| Monitoring performance                                                                                                    |
| Monitoring and management subsystem                                                                                                    |
| Log files                                                                                                    |

| Log file configuration                    | 32 |
|-------------------------------------------|----|
| Log file cycling                          | 33 |
| System log files (syslog) 13              | 35 |
| Logging crash details                     | 35 |
| Logging RTTP traffic                      | 36 |
| The logcat utility                        | 37 |
| Examples                                  | 37 |
| Status web page                           | 39 |
| Data source information                   | 40 |
| Object Browser                            | 11 |
| Monitoring system health using heartbeats | 12 |
| UDP commands                              | 12 |
| udpsend                                   | 43 |
| Debugging                                 | 14 |
| debug                                     |    |
| Latency Measurement                       | 16 |
| Latency Measurements 14                   | 46 |
| End to End Latency                        | 48 |
|                                           |    |

# Optimising efficiency ..... 149

| Improving performance using bursts              |
|-------------------------------------------------|
| Improving performance using threads             |
| Client threads                                  |
| DataSource threads                              |
| Improving performance using hashtables          |
| Improving performance using TCP nodelay 151     |
| Improving performance using selected fields 152 |
| Reducing message sizes using fields.conf 152    |
| Improving security measures 152                 |
|                                                 |

## Running Liberator with many users..... 154

| Configuring Liberator for a high number of users |
|--------------------------------------------------|
| Changing file descriptor limits—Linux            |
| Per process                                      |
| System-wide                                      |
| Configuring the range of ports 155               |
| Changing file descriptor limits—Solaris          |
|                                                  |

## Liberator demonstrations ...... 157

| Starting the demo feed—Linux and Solaris     | 157 |
|----------------------------------------------|-----|
| Using an SSL connection for the demo feed    | 158 |
| Viewing the examples on the website          | 158 |
| Using SSL with the demonstration feed        | 159 |
| Configuring the demonstration SSL connection | 159 |

## Appendix A: Configuration reference ...... 161

| Main             |
|------------------|
|                  |
| application-root |
| application-name |
| event-log        |
| system-max-files |
| runtime-user     |
| catch-crash      |
| include-file     |
| pid-filename     |
| license-file     |
| syslog-facility  |
|                  |
| Logging          |
| log-dir          |
| log-maxsize      |
| log-max-history  |
| log-cycle-time   |
| log-cycle-period |

| log-cycle-suffix               |  |
|--------------------------------|--|
| log-level                      |  |
| Advanced log file settings 167 |  |
| add-log                        |  |
| НТТР 170                       |  |
| http-wwwroot                   |  |
| http-interface                 |  |
| http-port                      |  |
| http-keepalive-max             |  |
| http-keepalive-timeout         |  |
| http-refuse-time               |  |
| http-server-name               |  |
| http-indexfile                 |  |
| http-rttp-content-type         |  |
| http-def-content-type          |  |
| http-err-content-type 172      |  |
| http-idx-content-type 172      |  |
| http-access-log                |  |
| http-error-log                 |  |
| add-authdir                    |  |
| direct-max-line-length 174     |  |
| http-max-request-length        |  |
| http-max-header-line-length    |  |
| http-max-header-lines          |  |
| http-max-body-length           |  |
| http-connection-cookie-enable  |  |
| http-connection-cookie-expires |  |
| RTTP                           |  |
| rttp-type5-js                  |  |
| rttp-type5-pad-length          |  |
| rttp-type3-timeout             |  |
| rttp-hostname                  |  |
| Enable HTTPS                   |  |

| https-enable                   | 177 |
|--------------------------------|-----|
| https-interface                | 177 |
| https-port                     | 177 |
| https-certificate              | 177 |
| https-privatekey               | 177 |
| https-passwordfile             | 178 |
| https-cipher-list              | 178 |
| ssl-random-seed                | 178 |
| ssl-engine-id                  | 179 |
| ssl-engine-flags               | 179 |
| add-virtual-host               | 180 |
| Direct connections.            | 181 |
| direct-interface               | 181 |
| direct-port                    | 181 |
| direct-refuse-time             | 181 |
| Objects                        | 182 |
| object-throttle-times          | 182 |
| object-throttle-default-level  | 182 |
| object-throttle-off            |     |
| active-discard-timeout         | 182 |
| record-max-cache               | 182 |
| add-object                     | 182 |
| default-type                   | 185 |
| add-type-mapping               | 185 |
| object-map                     | 186 |
| object-precache-enable         | 187 |
| record-type1-clear-on-failover | 187 |
| record-type2-clear-on-failover | 187 |
| record-type3-clear-on-failover | 187 |
| record-type2-hash-size         | 188 |
| Auth modules                   | 189 |
| auth-moddir                    | 189 |
| auth-module                    | 189 |
| max-user-warn                  | 189 |

| max-user-ok                                  | 189 |
|----------------------------------------------|-----|
| max-user-limit                               | 189 |
| auth-login-timeout                           | 190 |
| auth-map-timeout                             | 190 |
| write-users-period                           | 190 |
| write-users-time                             | 190 |
| Sessions                                     | 91  |
| session-log                                  | 191 |
| request-log                                  | 191 |
| object-log                                   | 191 |
| rttp-log                                     | 191 |
| rttp-log-users                               | 192 |
| noauth-reconnect                             | 192 |
| session-id-len                               | 192 |
| session-timeout                              | 193 |
| session-reconnect-timeout                    | 193 |
| session-heartbeat 1                          | 193 |
| Clustering 1                                 | 94  |
| cluster-index                                | 194 |
| cluster-cache-request-objects                | 194 |
| cluster-cache-source-routing                 | 194 |
| cluster-addr                                 | 194 |
| cluster-port                                 | 194 |
| type1-host                                   | 194 |
| type1-port                                   | 195 |
| <i>,</i> ,,,,,,,,,,,,,,,,,,,,,,,,,,,,,,,,,,, | 195 |
| 5                                            | 195 |
| priority                                     | 195 |
| Fields 1                                     | 96  |
| fields-file                                  | 196 |
| add-field                                    | 196 |
| requested-fields-only                        | 197 |
| numeric-locale                               | 197 |
| DataSource peers                             | 98  |

|        | datasrc-name                      |
|--------|-----------------------------------|
|        | datasrc-id                        |
|        | datasrc-reject-new-peers          |
|        | datasrc-pkt-log                   |
|        | datasrc-interface                 |
|        | datasrc-port                      |
|        | datasrc-sslport                   |
|        | datasrc-default-obj-hash-size 199 |
|        | datasrc-rerequest-timeout         |
|        | add-peer                          |
|        | start-ssl 204                     |
|        | ssl-passwordfile                  |
| Data r | eplay                             |
|        | datasrc-auto-replay               |
|        | datasrc-auto-replay-days          |
|        | datasrc-auto-replay-files         |
| Data s | services                          |
|        | What is a data service?           |
|        | The service name                  |
|        | The subject patterns              |
|        | The source groups                 |
|        | Priorities                        |
|        | Timeouts                          |
|        | service-request-timeout           |
|        | source-request-timeout            |
|        | cleanup-stale-timeout             |
|        | add-data-service                  |
|        | service-name                      |
|        | request-timeout                   |
|        | exclude-pattern                   |
|        | include-pattern                   |
|        | required-state                    |
|        | add-source-group                  |
|        | required                          |
|        | •                                 |

| retry-time                                   | 214 |
|----------------------------------------------|-----|
| add-priority                                 | 214 |
| label                                        | 215 |
| Default behaviour                            | 218 |
| Conversion of pre-version 4.0 source mapping | 218 |
| Latency                                      | 220 |
| latency-chain-enable                         | 220 |
| latency-chain-name                           | 220 |
| latency-chain-init-ts-field                  | 220 |
| latency-chain-list-event-field               | 221 |
| latency-chain-list-ts-field                  | 221 |
| latency-chain-base64-mode                    | 221 |
| Tuning                                       | 222 |
| object-hash-size                             |     |
| user-hash-size                               | 222 |
| session-hash-size                            | 222 |
| session-max-queue-length                     | 222 |
| session-max-queue-count                      | 222 |
| burst-min                                    | 223 |
| burst-max                                    | 223 |
| burst-increment                              | 223 |
| buf-cache-size                               | 223 |
| buf-elem-len                                 | 223 |
| output-queue-size                            | 223 |
| threads-num                                  | 224 |
| add-thread                                   | 224 |
| direct-tcp-nodelay-off                       | 224 |
| http-tcp-nodelay-off                         | 225 |
| datasrc-tcp-nodelay-off                      | 225 |
| batch-discard-time                           | 225 |
| object-delete-batchtime                      | 225 |
| object-delete-time                           | 225 |
| News                                         | 226 |
| newsitems-saved                              | 226 |

| newsitems-max               | 26 |
|-----------------------------|----|
| newscode-max-length 22      | 26 |
| newscode-exceptions 22      | 26 |
| add-newscodes               | 26 |
| newscode-hash-size 22       | 27 |
| news-purge-time             | 27 |
| news-purge-days             | 27 |
| news-datetime-format 22     | 27 |
| newscodes-valid-chars 22    |    |
| news-log                    |    |
| news-replay                 | 28 |
| news-replay-days            |    |
| news-replay-files           |    |
| newsitems-hash-size         | 28 |
| KeyMaster                   | 29 |
| signature-validtime         | 29 |
| signature-hashsize          | 29 |
| add-sigkey                  | 29 |
| UDP interface               | 31 |
| udp-port                    | 31 |
| udp-interface               | 31 |
| Openauth.conf configuration | 32 |
| read-access                 |    |
| write-access                | 32 |
| Cfgauth.conf configuration  | 33 |
| add-user                    |    |
| encrypted-passwords         |    |
| Licencing                   |    |
| UUPP                        |    |
|                             |    |
| Java Configuration          |    |
| java-file                   |    |
| Java.conf configuration     |    |
| jvm-location                | 37 |

| jvm-global-classpath                                     | 37 |
|----------------------------------------------------------|----|
| Monitoring configuration    23      monitor-plugin    23 |    |
| add-monuser                                              |    |
| monitor-moddir                                           | 43 |
| session-monitoring-interval                              |    |
| Javaauth configuration                                   | 14 |
| Container configuration                                  | 14 |

## Appendix B: Log file messages and formats ... 245

| Session log               | 5  |
|---------------------------|----|
| Session log messages 24   | 15 |
| Session log format        | 17 |
| Request log               | 8  |
| Request log format 24     | 18 |
| Object log 24             | .9 |
| Object log format         | 19 |
| Packet log                | 0  |
| Packet log messages       | 50 |
| Packet log format         | ;2 |
| Packet log examples       | ;2 |
| HTTP access log 25        | 4  |
| HTTP access log format 25 | ;4 |
| HTTP error log            | 5  |
| RTTP traffic log          | 5  |

| RTTP traffic log format               | 255 |
|---------------------------------------|-----|
| Event log                             | 257 |
| Appendix C: Debug Levels and Messages | 259 |
| Appendix D: Javaauth configuration    | 260 |

### 1 **Preface**

#### 1.1 What this document contains

This document describes the Liberator and its place in the Caplin real-time data architecture. It includes instructions on how to install and configure the Liberator and details some simple user authorizing and object permissioning modules that are part of the installation.

It also includes a comprehensive listing of configuration options, debug messages, and example configuration files.

#### 1.2 Who should read this document

This document is intended for people who need to install, configure and maintain the Liberator. Administrators are assumed to have a working knowledge of Solaris and Linux procedures.

#### 1.3 Typographical conventions

This document uses the following typographical conventions to identify particular elements within the text.

| Туре         | Use                                               |
|--------------|---------------------------------------------------|
| Arial Bold   | Function names and methods.                       |
|              | Other sections and chapters within this document. |
| Arial Italic | Parameter names and other variables.              |
| Times Italic | File names, folders and directories.              |
| Courier      | Program output and code examples.                 |
| *            | Information bullet point                          |
| •            | Instruction                                       |
|              |                                                   |

#### 1.4 Feedback

Customer feedback can only improve the quality of our product documentation, and we would welcome any comments, criticisms or suggestions you may have regarding this document.

Please email your thoughts to documentation@caplin.com.

### 1.5 Acknowledgments

This product includes software developed by the OpenSSL Project for use in the OpenSSL Toolkit. (*http://www.openssl.org/*)

This product also includes cryptographic software written by Eric Young (*eay@cryptsoft.com*) and Tim Hudson (*tjh@cryptsoft.com*).

### 2 Overview

#### 2.1 What is the Liberator?

Liberator is a complete connectivity and subscription management system for streaming market data and trade messages over intranets, extranets and the Internet.

It is capable of handling up to tens of thousands of concurrent users. It handles both HTTP and RTTP traffic (please see "What is RTTP?" on page 78), but features a special high performance publishing engine capable of delivering hundreds of thousands of updates per second from a single server.

User permissioning and usage monitoring can be carried out in a variety of ways, for example using Caplin's XML Auth module, which enables programmers to use XML to create their own permissioning structures and control the entitlement of objects held on the Liberator - please refer to "Authentication and entitlement" on page 105 for further details.

The Liberator supports many RTTP data types, including text fields, fixed-format pages and page updates, logical records and news headlines.

Caplin's Platform architecture Figure 2-1 below shows a simplified implementation diagram and highlights the Liberator.

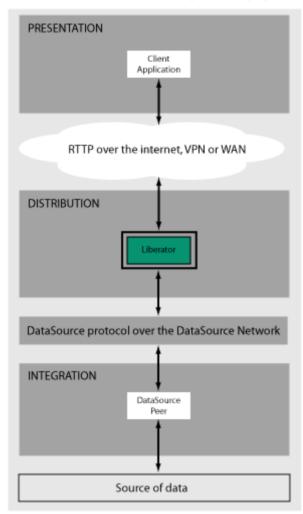

Figure 2-1: Liberator's place in Caplin's architectureInternal architecture

Figure 2-2 shows the components of an RTTP data source and Liberator and how they fit together. Contributing applications send market data to Liberator (see the section entitled "Data sources" on page 28). Liberator then aggregates the data and publishes it over the Internet using RTTP, where it can be integrated into web pages or custom applications.

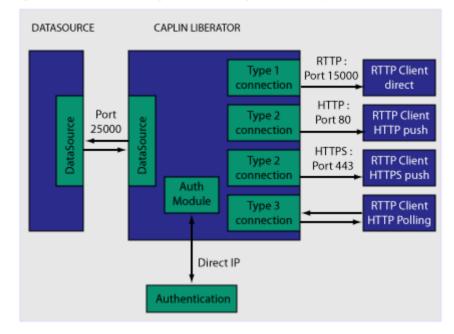

Figure 2-2: Liberator internal architecture

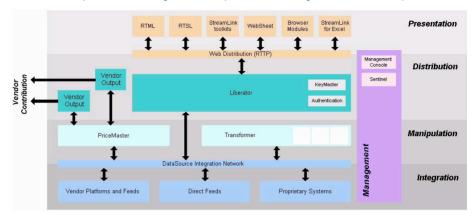

Figure 2-3 below shows a detailed illustration of Caplin's Platform architecture, including all the most common products, showing Liberator's position in the larger data distribution picture.

Figure 2-3: Caplin's architecture

### 2.2 What's new in Liberator version 4.4?

| Authentication of<br>monitoring users | Authentication through to the monitoring system can now be controlled on a network and subnet level, using two new configuration options, <b>network</b> and <b>netmask</b> within the <b>add-monuser</b> option. For details see "Monitoring configuration" on page 238. |
|---------------------------------------|----------------------------------------------------------------------------------------------------|
| Authorization of<br>contributions     | When users contribute data back to the data source via the Liberator, the field values are now available to the Auth Module API. This allows the auth module to determine whether a particular contribution is authorized.                                                |
| Container object<br>improvements      | Container objects now support paging, which is the ability to request a subset of the container.<br>Container information in RTTP updates now includes the size and ordering of constituent objects.                                                                      |
| JMX login via KeyMaster               | Liberator now supports the ability for JMX enabled clients to log in to Liberator via a KeyMaster user credentials token. To facilitate this a new <b>key-id</b> option has been added to the <b>add-monuser</b> configuration entry (see page 238).                      |
| KeyMaster token<br>persistence        | KeyMaster tokens are now persisted in the user's database. This enables Liberator to successfully detect attempts to re-use tokens in the situation where it has restarted since the token was first used.                                                                |

| KeyMaster tokens shared<br>across a Liberator Cluster               | KeyMaster tokens are now shared between members of a Liberator cluster. This ensures that tokens cannot be reused on different members of the cluster.                                                                                                    |
|---------------------------------------------------------------------|----------------------------------------------------------------------------------------------------|
| DataSource load<br>balancing                                        | The load balancing algorithm used to spread requests and updates across multiple DataSource peers has been improved. Each request is now directed to the peer with the smallest number of existing subscriptions. See "Specifying alternative DataSource peers" on page 123.                                                                                                    |
| Liberator can refuse<br>connections until<br>services are available | Data services can be configured so the Liberator will not accept any client connections until data services are in the correct state. For details see the new configuration option <i>required-state</i> on page 212.                                                                                                    |
| Logging configuration<br>item add-log-cycle now<br>add-log          | The configuration item for configuring Liberator log files, <i>add-log-cycle</i> , is now called <i>add-log</i> . Existing configuration files that refer to <i>add-log-cycle</i> will continue to work, but since <i>add-log-cycle</i> is deprecated, any configuration changes and new configuration entries should use <i>add-log</i> . See page 167.                                                                |
| Logging configuration<br>item debug-level now log-<br>level         | The <i>debug-level</i> configuration item, which determines the errors and events that are reported to the log files when Liberator is operating, is now called <i>log-level</i> . Existing configuration files that refer to <i>debug-level</i> will continue to work, but since <i>debug-level</i> is deprecated, any configuration changes and new configuration entries should use <i>log-level</i> . See page 165. |
| No need to change<br>LIBERATOR_ROOT                                 | After installing Liberator it is no longer necessary to change the LIBERATOR_ROOT variable in the start-up script. See the section "Step-By-Step Start-up" in "Starting Liberator" on page 35.                                                                                                    |
| Performance<br>Improvements                                         | The performance and scalability of the Liberator on multi-processor hardware have been improved.                                                                                                    |
| Permissions object                                                  | Liberator now supports a new type of object, the permissions object. This allows changes in user permissions on objects to be sent in real time to both to the client and the Liberator auth module. For details see "External authorization using permissions objects" on page 111.                                                                                                    |
| Request-timeout<br>behaviour in add-data-<br>service                | The behaviour of the <i>request-timeout</i> option of the <i>add-data-service</i> configuration option has been changed. It is now the master time out value applied to requests made on a data service. For details see the reference information on <i>request-timeout</i> (page 211) and <i>add-source-group retry-time</i> (page 214).                                                                              |
| RTTP traffic log                                                    | You can now record RTTP protocol traffic in dedicated log files, per user and per RTTP session. This facility is intended to be used for troublehooting purposes. See "Logging RTTP traffic" on page 136.                                                                                                    |
| Session id length is<br>configurable                                | You can now configure the length of the unique session identifier using the configuration option <b>session-id-len</b> . The default value of 6 (characters) maintains backwards compatibility. For details see page 192.                                                                                                    |

| Session log | The extra fields in session log messages are now in text rather than numerical format. Session log messages now have additional fields: SESSION-TYPE, APPLICATION-ID. The default value |
|-------------|----------------------------------------------------------------------------------------------------|
|             | of the REASON field is now LOGIN_OK or LOGOUT_OK, rather than just 0.<br>See "Session log" on page 245.                                                                                 |

### 2.3 Architectural examples

Below are two examples of Liberator installations. There are many possible configurations that include more intricate load balancing, fault-tolerant and firewall protected environments.

Example 1—internal network

Figure 2-4 shows a simple internal network environment for redistributing real time data. The Liberator is connected to the Triarch network via Caplin's DataSource for Triarch feed handler.

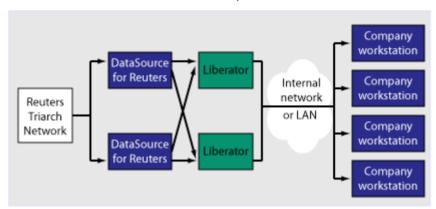

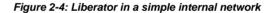

**Example 2—Internet** Figure 2-5 shows a full Internet environment with two Liberators for load balancing and faulttolerance purposes. In this case both Liberators are receiving data from a DataSource handler

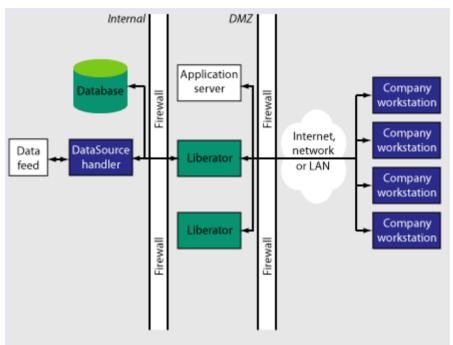

positioned on the other side of an internal firewall. This diagram also shows that the users are able to contribute data back to the data source via the liberator.

Figure 2-5: Liberator in a full Internet environment

#### 2.4 Functions and features of the Liberator

Operational features

#### Publishing real-time data

Liberator reliably publishes data over the internet in real-time with very low latency. It is capable of publishing to tens of thousands of simultaneous users, employing a protocol called RTTP which tunnels through firewalls and proxy servers without their needing to be modified. It is also possible for users to contribute data back through Liberator to the source of the data.

■ For details about how RTTP works see "About the data" on page 78.

#### Clustering

Each Liberator can be configured as a node within a cluster, in order to share information about the number of licences, users logged on, and information about data and subscriptions.

For details on how to configure the Liberator see "Running multiple Liberators from the same install location" on page 42.

#### Global caching for clusters

When Liberator is configured as a cluster it can be set up to share information about users subscriptions. This allows each Liberator to request the object itself or know the best DataSource to request it from.

For details on how to configure global caching, see "Running multiple Liberators from the same install location" on page 42.

#### Multi-threading

Liberator is a multi-threaded application. It uses one thread per DataSource connection, and a configurable number of threads on the client session side.

- For details on how to configure optimal threading, see "Improving performance using threads" on page 149.
- **Note:** (Linux only) As the Liberator uses a number of threads, one Liberator can be listed as a number of processes when you view a process status list.

#### Per-object configurable throttling

This allows directories (or specific objects) to be given throttle times. This is configured through the add-object interface.

■ For details on how to configure object throttling, see "Using throttling" on page 100.

Permissioning and security features

#### **Reconnecting clients**

Update messages are stored in an output queue which can be resent when reconnecting to a client. This reduces the possibility that the server will not have any messages that the client missed while disconnected. The size of the output queue is configurable.

For details on how to configure output queues, see "Configuring buffering" on page 103.

Authentication and permissioning modules

Liberator supports a modular system for handling authentication and authorization. Each "Auth" module allows users to be authenticated, objects to have permissions loaded, a user's read and write permissions for an object to be checked and object name mappings to be performed.

■ For details on how to use Auth modules, see "Authentication and entitlement" on page 105.

#### Permissions objects

DataSources can determine user access to objects on the Liberator by sending the Liberator permissions objects. A custom Liberator auth module is responsible for interpreting updates to permissions objects and modifying access permissions accordingly.

Client applications can also subscribe to particular permissions objects. When the Liberator's custom auth module receives updates to a permission object, it will pass the updates on, through the standard update mechanism, to any clients that have subscribed to the object. A client application can use the updated permission information to modify the way the application behaves.

For details see "External authorization using permissions objects" on page 111.

#### Content-based permissioning

Content-based permissioning works by allowing users to see an object only if the object contains a certain value in one of its fields. Your Liberator installation includes an Auth Module which uses XML to handle content permissioning information, or you can create your own modules using the associated development kit.

For details on how to permission objects based on content, see the companion documents XML Auth Module User Guide or Liberator Auth Module Developer's Guide.

#### HTTP authentication using Auth Modules

You can configure different HTTP directories with different realms for different users, and perform user authentication to allow access to the directory with an Auth Module.

For details on how to authenticate HTTP directories with an Auth Module, see "add-authdir" on page 172.

#### KeyMaster Integration

Liberator provides functionality to allow Auth Modules to use a KeyMaster generated encrypted signature as a password. This allows a client application to generate a signature based using a private key, which will then be verified by the Liberator to authenticate the user.

For details on KeyMaster, see the KeyMaster 4.4 Administration Guide.

#### HTTP headers for authentication

A Liberator Auth Module has access to both the Cookie and the Authorization HTTP headers. This allows the Auth Module to work alongside or on top of an existing authentication system which utilises cookies or HTTP Authentication.

- For details on how to access HTTP headers, see the accompanying document Liberator Auth Module Developer's Guide.
- The Liberator web site The Liberator installation includes a local website, which serve as an introduction to the Liberator and enable you to:
  - monitor the usage of the Liberator, including the number of client sessions connected, and information about the DataSources
  - view or download documentation for the Liberator and associated components
  - view demonstration applications written using the SL4B SDK
  - To open the Liberator web pages, point your browser at http://<hostname>:<port number> where <hostname> is the host name or IP address of the machine you have installed the Liberator on. For example http://liberator:8080.

For more information on the contents of the Liberator web site, see "Status web page" on page 139 and "Liberator demonstrations" on page 157

**Restricting data** Liberator enables you to offer users a restricted RTTP service in the following forms.

#### Delayed data

Delayed delivery of data can be configured for any non-active data source feeding the Liberator.

For more information regarding delaying data please refer to the DataSource supporting documentation.

#### Throttled data

Liberator can throttle different objects at different levels. Users can be mapped to these throttled objects seamlessly.

The timing of throttling in this way is per object, so if a user is looking at more than one object they will not all update at the same time. This can have a big impact on the loading of the Liberator, as it will be sending fewer updates at any given moment.

For more details on throttling objects, see "Using throttling" on page 100.

#### 2.5 Liberator's data sources

## Data sources Liberator is capable of retrieving data from any application that uses the DataSource protocol, a protocol that enables most Caplin and RTTP-related products to communicate with each other.

The DataSource API handles data from a variety of sources, such as Triarch, RMDS, Comstock and TIB, please refer to the DataSource documentation for further details.

You can write your own data source application to connect to other DataSource applications using the DataSource SDK. A DataSource-enabled application can contribute any logical record, page update or other type of data by using a straightforward API.

The DataSource SDKs available include:

- DataSource SDK for C (Solaris, Linux, Windows);
- DataSource SDK for Java

The development kits include comprehensive sets of sample applications and demonstration files to illustrate the use of all aspects of DataSource functionality.

Please see the DataSource documentation for further details.

Data source features Support for SSL data sources

The Liberator is capable of communicating with its data sources over SSL, providing an encrypted channel over which the data sources can publish their data. Liberator can also use SSL for HTTPS.

For details on how to configure Liberator for SSL, see "Enabling clients to connect using HTTPS" on page 86.

#### Active data sources

An active data source is one that will keep track of which objects have been requested and send updates for those objects only. This improves performance by reducing network bandwidth requirements.

For details on how to use active data sources, see "Data services" on page 121.

#### Data services

This allows you to define which data source or set of data sources an active request for an object will be sent to. Regular expressions are used to match object names which are then sent to the relevant data source.

Each mapping can have many data sources defined; such a group of data sources is regarded as one data source. For each request directed to the group, the data source selected to service the request is the one with the smallest number of existing subscriptions – this achieves load balancing.

For details on how to implement active data services, see page 121.

#### Auto Replay

The Liberator's Auto Replay capability means that previously-sent data can be reprocessed by stepping through its log files and replaying the data on startup.

Auto Replay is useful following a period when Liberator was down, as replaying data can return you to the state immediately before the Liberator shutdown. Auto Replay is not necessary if you are using active sources, as the data will simply be requested again.

For details on how to implement auto replay, see "Replaying data from peers into Liberator" on page 127.

#### Message queues

If a data source loses its connection to the Liberator, messages will be queued until the connection can be reestablished. The queue is flushed when a reconnection is successful. The length of the queue is configurable on a per-peer basis.

For details on how to configure message queues, see "datasrc-rerequest-timeout" on page 199.

#### UDP command interface

The Liberator now includes a UDP command interface that enables you to send UDP messages from a utility to Liberator in order to reset peer connections after failover, and change the verbosity of log messages.

- For details of the UDP command interface, see "UDP commands" on page 142.
- For details on how to reset connections with UDP commands, see "Reconnecting peers using the UDP interface" on page 120.
- For details on how to adjust logging levels with UDP commands, see "Debugging" on page 144.

#### Data features

#### Object sub-type mappings

Wildcard mappings can be configured to determine the sub-type of an object.

For details on configuring object type mappings, see "add-type-mapping" on page 185.

#### Configurable startup objects

Any number of objects can be configured to be created when Liberator starts. This configuration includes name, type, flags and source.

■ For details on how to configure startup objects, see "add-object" on page 182.

#### Purging of objects

Liberator can be configured to delete data held in cache at any time of day, on a per-object basis.

For details on how to configure Liberator purging, see "add-object" on page 182. The purging of news headlines is set using the "news-purge-days" on page 227 and "news-purge-time" on page 227.

#### News headlines and stories

Liberator can handle news objects, including news headlines and associated stories. Liberator offers complex filtering of headlines based on either headline text or codes.

For details on how to configure Liberator to handle news, see "Handling requests for news headlines" on page 99. For a description of RTTP news objects, see "News headline and news story" on page 80.

#### Type 2 and 3 record data

Liberator holds Type 2 (Level 2 quote data) and Type 3 (historic updates) for specially configured fields (see "About RTTP fields" on page 82). Data sources can control this store of data by sending flags to clear the cache or to filter out some entries based on the value of a particular field.

For details on how Liberator handles these data types, see "Identifying the fields clients can request" on page 96.

#### **Record filtering**

Liberator can accept requests for record objects with a user-defined filter—only updates matching the expression given by the user will be sent to that user. These expressions are based around the field values in the update and can contain most standard logical and relational operators (NOT, OR, AND, equals, greater than, etc). For example, a user might specify that they only want to receive updates when the Volume field is greater than a certain amount.

Record filtering is implemented by client applications. Please refer to relevant documentation for details.

#### Object name mapping

Liberator allows the configuration of object name mappings. Object mapping changes the internal name of an object when a user requests it. These mappings are global, but you can insert the username as part of the map. The user will be unaware of the new name which is only known by Liberator and its DataSources.

This functionality was previously only available within Auth Modules, but has been extended so that Liberator can perform the mappings where necessary.

For details on how to configure object name mappings, see "Configuring objects" on page 92 and auth\_map\_object in the companion document Liberator Auth Module Developer's Guide.

#### News headlines

As well as serving up cached headlines previously broadcast to Liberator, Liberator can actively collect historic news using a suitably-configured DataSource such as DataSource for HNAS. This enables clients to request news from a certain date without being limited by Liberator's cache size.

For details on how to configure active news headlines, see the document **DataSource for HNAS** Administrator's Guide.

## 3 Getting started

### 3.1 Installing Liberator

| Introduction                     | The standard install procedure described below shows how to install Liberator in a flexible way to allow easy changes in the future.                                                                                                    |
|----------------------------------|----------------------------------------------------------------------------------------------------|
| Conventions and<br>Assumptions   | In the following procedure, (and in Caplin installation guides generally), symbolic links are used to point to physical files. This allows multiple configurations of the software to be used at the same time and also means that changing from one version to another is fast and simple. The usage of the link command is: |
|                                  | In -s TargetFileName AliasFileName                                                                                                    |
|                                  | or                                                                                                    |
|                                  | In -s TargetDirectoryName AliasDirectoryName                                                                                                    |
|                                  | The -s option makes the link a symbolic one rather than a hard one. The TargetFileName is the name of the file that is to be linked to and the AliasFileName is the name by which the file should be known.                                                                                                    |
|                                  | This guide assumes that an appropriate license has been requested from Caplin to allow usage of multiple Liberators (if required) or to allow the Liberator to run for more than the default 30 minutes. Requests can be made to Caplin Support (support@caplin.com).                                                         |
|                                  | It will also be assumed that the Liberator will be installed to <i>/apps/caplin</i> . This path will be referred to as <i>\$INSTALL_DIR</i> . All paths given below will be relative to <i>/apps/caplin</i> i.e. <i>/kits</i> actually refers to <i>/apps/caplin/kits</i> .                                                   |
| Step-by-Step Standard<br>Install | 1. Create the following directories:                                                                                                    |
|                                  | /kits/liberator This will contain the Liberator kit                                                                                                    |
|                                  | /liberator1 This will contain the symbolic links to the kit                                                                                                    |

To create the directories inside \$INSTALL\_DIR, enter the following from inside that directory:

```
$ mkdir -p kits/liberator
$ mkdir -p liberator1
```

Note: The p option creates parent directories if necessary.

2. Copy the liberator kit into the */kits/liberator* directory. The example below copies the kit from */tmp* into the */kits/liberator* directory:

```
$ cp /tmp/Liberator-4.4.8-1-i686-pc-linux-gnu.tar.gz kits/liberator
```

Note: Your kit will probably have a slightly different name.

3. The Liberator kit is a compressed tar file that will need to be uncompressed and untarred. From the *kits/liberator* directory type:

#### Linux

\$ tar xzf Liberator-4.4.8-1-i686-pc-linux-gnu.tar.gz

#### Solaris

```
$ uncompress Liberator-4.4.8-1-sparc-sun-solaris2.8.tar.Z
```

- \$ tar xf Liberator-4.4.8-1-sparc-sun-solaris2.8.tar
- 4. Now, whilst still within the *kits/liberator* directory, create the symbolic link which will make upgrading to new versions easier. Enter the following to create the link:

\$ ln -s Liberator-4.4.8-1 latest

Browsing to *latest*, should reveal the following directory structure:

- Folder Description
- bin Contains binary programs for the Liberator.

| doc     | Contains Liberator documents and example programs.                                                   |
|---------|----------------------------------------------------------------------------------------------------|
| etc     | Contains start-up scripts and configuration files for the Liberator.                                 |
| htdocs  | Contains the Liberator webpages.                                                                     |
| include | Contains auth module development files and contains header files used to create custom auth modules. |
| lib     | Contains auth libraries, modules and third party libraries.                                          |
| users   | Contains Liberator user statistics.                                                                  |
| var     | This directory will contain all Liberator log files.                                                 |

5. Now set up an instance of Liberator by moving to the */liberator1* directory and creating symbolic links as shown below:

```
$ ln -s ../kits/liberator/latest/bin bin
$ ln -s ../kits/liberator/latest/doc doc
$ ln -s ../kits/liberator/latest/htdocs htdocs
$ ln -s ../kits/liberator/latest/lib lib
$ ln -s ../kits/liberator/latest/include include
$ cp -r ../kits/liberator/latest/etc etc
$ mkdir users
$ mkdir var
```

- **Note:** The *etc* directory does not have a symbolic link as it contains the config files that should not be overwritten by an upgrade.
- **Note:** The normal directory for containing the Liberator's start-up scripts and configuration files is \$INSTALL\_DIR/etc; this is where the example configuration files in the install kit are located. However when the Liberator starts up it will first look for configuration files in its root directory \$INSTALL\_DIR. If it finds a required configuration file in \$INSTALL\_DIR (for example the main configuration file rttpd.conf), it will use that in preference to a file of the same name in the etc directory.

It is recommended that you do not put configuration files in *\$INSTALL\_DIR*; always keep them in the etc directory. In particular. avoid keeping old or back up copies of configuration files in *\$INSTALL\_DIR* (unless you rename them), since Liberator would

then cease to respond to changes in the "live" versions of these files located in the *etc* directory.

**Upgrading Liberator** Periodically new versions of Liberator are released. The release can be due to feature enhancements or bug fixes. Using the setup detailed above greatly simplifies the upgrade process. Repeat steps 2 to 4 above with the new Liberator kit to complete the upgrade. Once this has been completed, all instances of the Liberator will be upgraded to the new version.

### 3.2 Starting Liberator

Introduction With the instance set up, configure the Liberator and the demo DataSource that ships with the Liberator to confirm that the Liberator is working and can successfully connect to a data source.

Liberator receives data from DataSources. In this installation we are going to connect to an example DataSource called *demosrc* to prove the system is operating correctly. It is usually a good idea to perform this step in any install, but you could connect to a real source if you have one available.

This demo source can later be deleted and is not necessary for running the Liberator.

- **Step-By-Step Start-up** 1. Liberator is started with the start-up script *rttpd* which can be found in the *etc* directory.
  - 2. The Liberator has a number of ports that need to be defined. Please see below for details:

| http-port    | This is the port that listens for HTTP requests. The Liberator has an inbuilt webserver which hosts pages to check status info etc. |
|--------------|----------------------------------------------------------------------------------------------------|
| udp-port     | This is the port which listens for UDP messages. UDP messages can be used to issue commands to the Liberator while it is running.   |
| direct-port  | This is the port which listens for direct (type1) RTTP connections.                                                                 |
| datasrc-port | This is the port which listens for connections from DataSource peers.                                                               |
| https-port   | This is the port used to listen for HTTPS connections. This is only used if https is enabled in the Liberator configuration.        |

In a production environment http-port and https-port would be set to 80 and 443 respectively. This is to allow this traffic to pass through an unmodified firewall and be accessible to

external users. All the ports can be modified and set according to your requirements. An example config might be the following:

| http-port    | 80    |
|--------------|-------|
| udp-port     | 12000 |
| direct-port  | 15000 |
| datasrc-port | 25015 |
| https-port   | 443   |

3. Now configure the Demo data source configuration file (*demosrc.conf*) to connect to the Liberator. To do this we must first edit the configuration in the Liberator configuration file (*rttpd.conf*) as shown below:

```
datasrc-port 25015
add-peer
remote-id 1
remote-name demosrc
label demosrc
end-peer
```

Now edit the *demosrc.conf* as shown in the example below:

```
datasrc-id 1
add-peer 25015
local-type none
end-peer
```

The datasrc-port (25015) set in *rttpd.conf* must be the same as port specified in *demosrc.conf*. Also note that the remote-id (1) specified in the add-peer section for the demo data source in *rttpd.conf* must be the same as the datasrc-id specified in *demosrc.conf*.

4. To run the Liberator for longer than the default 30 minutes install the new license you received from Caplin Support. Perform the following steps to install it:

1. Ensure the Liberator is not running. (Please refer to step 8 below for how to stop the Liberator).

- 2. Copy the new license to the *etc* directory.
- 3. Rename the license file to *license-rttpd.conf*.
- 4. Empty the contents of the users directory.
- 5. This is the basic configuration required to install the Liberator. Start the Liberator and demo data source by entering the following from inside the *etc* directory:
  - \$ ./rttpd start
- \$ ./demosrc start

The order in which the Liberator and data source is started is not important, but it is good practice to start the Liberator first.

#### Automatic restart

Liberator can be configured to attempt to restart after an unexpected shutdown.

Edit the file etc/rttpd and change the value of LIBERATOR\_START from start-noloop to start-loop.

6. To ensure the Liberator has started and connected to the demo data source open up Internet Explorer and browse to the status page:

http://hostname:8080 8080 is the http-port specified in the Liberator configuration file.

If the Liberator home page appears then the Liberator has started correctly. To check the demo data source has connected click 'Status'. You will be prompted for the following credentials:

| Username: | admin |
|-----------|-------|
| Password: | admin |

This username and password is configurable in the Liberator configuration file.

|                                     |                        |                              | C        |                | era                       | ato       |  |
|-------------------------------------|------------------------|------------------------------|----------|----------------|---------------------------|-----------|--|
| Home                                | Status                 | Docume                       | ntation  | Example:       | s Diagn                   | ostics Ca |  |
| 2                                   | Status                 |                              |          |                |                           |           |  |
| London office<br>Caplin Systems Ltd |                        |                              |          |                |                           |           |  |
| fercury House<br>riton Court        | Server Versi           | Server Version: 4.4.0a       |          |                |                           |           |  |
| 4 Finsbury Square                   | SL4B Versi             | SL4B Version: 4.3.1          |          |                |                           |           |  |
| ondon<br>C2A 1BR                    | Compa                  | any: caplin                  |          |                |                           |           |  |
| nfo@caplin.com                      | Max Us                 | ers: Unlimite                | ed .     |                |                           |           |  |
| nowedphilicon                       | Max Sour               | ces: Unlimite                | ed .     |                |                           |           |  |
|                                     | Expiry Da              | ate: Unlimite                | ≥d       |                |                           |           |  |
|                                     | Current Sessio         | ons: 209                     | 0        | 208 0          | 0                         | 1         |  |
|                                     | Peak Sessio            | ons: 209                     | 0        | 208 0          | 0                         | 2         |  |
|                                     | Number of Obje         | cts: 13177                   |          |                |                           |           |  |
|                                     | <u>+ Server Breakc</u> | + Server Breakdown           |          |                |                           |           |  |
|                                     |                        | Data Services                |          |                |                           |           |  |
|                                     |                        | N                            | lame: d  | lemosrc-data   |                           |           |  |
|                                     |                        |                              | tatus: 🤇 |                |                           |           |  |
|                                     |                        | Last Ch                      | ange: M  | 1ar 14 15:41:4 | 6                         |           |  |
|                                     |                        |                              | Data     | Sources        |                           |           |  |
|                                     | ID:                    | 0                            |          | ID             | : 1                       |           |  |
|                                     | Name:                  | demosrc-0-t                  | est2     | Name           | demosrc                   | -1-test2  |  |
|                                     | Status:                | UP                           |          | Status         | UP                        |           |  |
|                                     | Last Change:           |                              |          | Last Change    |                           |           |  |
|                                     |                        | 127.0.0.1:58                 | 3547     | Addr           | 127.0.0.:                 | 1:58548   |  |
|                                     |                        | demosrc0                     |          |                | demosrc                   | 1         |  |
|                                     | ID:                    | -                            |          |                | 3                         |           |  |
|                                     |                        | demosrc-2-t                  | est2     |                | demosrc                   | -3-test2  |  |
|                                     | Status:                |                              |          | Status         |                           |           |  |
|                                     | Last Change:           | Mar 14 15:4:<br>127.0.0.1:58 |          | Last Change    | : Mar 14 1<br>: 127.0.0.: |           |  |
|                                     |                        | 127.0.0.1:58<br>demosrc2     | 5549     |                | : 127.0.0.:               |           |  |
|                                     | Label:                 | aemosrc2                     |          | Label          | : demosrc                 | 3         |  |

#### An example status page is shown below:

Figure 3-1: Example Liberator status page after initial step-by-step set up

The important part to note is the Data Sources section, which will tell us whether demosrc has status UP or DOWN. The usual cause of the status showing down is incorrect ports being specified in *demosrc.conf*.

 The Object Browsing Tool, which ships with the Liberator, can be used to request some data from the demo data source. Browse to Examples -> Object Browsing Tool and request /DEMO/MSFT.

| Request Objects |            |          |          |          |
|-----------------|------------|----------|----------|----------|
| Enter Object: 🛛 | /DEMO/MSFT |          | OK Car   | ncel     |
|                 |            |          |          |          |
| Object Type     | Record     |          |          |          |
| Parent Dir      | /DEMO      |          |          |          |
| Туре            | 211        |          |          |          |
| dFullName       | Microsoft  |          |          |          |
| dTime           | 12:11      | 12:11    | 12:11    | 12:11    |
| dLast           | 56.510     | 53.963   | 52,473   | 53.340   |
| dNet.Chng       | 2.330      | -0.217   | -1.707   | -0.840   |
| dVolumeAcc      | 16068000   | 16062000 | 16060000 | 16051000 |
| dBestBid        | 53.680     | 51.557   |          |          |
| dBestAsk        | 55.871     | 53.661   |          |          |
| SID             | demosvc    |          |          |          |

Figure 3-2: Object Browser Tool from the Examples page

A full list of available symbols is available within the demo data source configuration file (*demosrc.conf*).

- 8. To stop the Liberator and demo data source enter the following commands from inside the *etc* directory:
- \$ ./demosrc stop
- \$ ./rttpd stop

## 3.3 About your Liberator licence

Liberator licence details are contained in a system file called *licence-rttpd.conf*. This file can be found in the etc directory.

The file can contain several licences which simplifies deployment by enabling one file to control several installations.

If you need to change, upgrade or renew your licence agreement, this file will be forwarded to you by Caplin along with the appropriate installation instructions.

- Liberator licences can limit users to a maximum number of unique users per month. A unique user is an individual person. Liberator can either limit the number of unique users or create an audit log for billing purposes.
- When a number of Liberators are clustered (see page 42 for details on how to configure clusters), if the connection with one is lost, for a set time the remaining Liberators will not count the disconnected Liberator's users in relation to the total licence allowance.

After this period, the total number of permitted users will be reduced by an amount proportional to the failed Liberator's load. This proportion is calculated by assuming that the users are shared equally between Liberators.

The licence contains another timeout setting that determines how long this reduced user count will last, whether the failed Liberator reconnects or not, before the maximum number of users are permitted again.

## 3.4 Full secure set up on Linux and Solaris

If you want to use port 80, 443 or any other restricted port, or if your licence contains a MAC address entry, you will need to enter the following to unpack the Liberator kit as a normal user, then make the binaries start as root but run as an unprivileged user (cap-run).

Note: Locations may vary.

This is the preferred method for a production install. It means that only the log files are writable by the user which the process runs as, providing additional security.

1. Login as root.

#### 2. Create two users.

```
# /usr/sbin/useradd -d /opt/caplin caplin
# /usr/sbin/useradd -d /opt/caplin -s /usr/bin/false cap-run
# mkdir -p /opt/caplin
# chown caplin /opt/caplin
# passwd caplin [enter a password twice as prompted]
3. Login as caplin.
```

4. Unpack Liberator

```
$ cd /opt/caplin
$ zcat /tmp/Liberator-4.4.8-1.tar.Z | tar xf -
$ ln -s Liberator-4.4.8-1 Liberator
```

- 5. Login as root.
- 6. Configure runtime user.

```
# cd /opt/caplin/Liberator
# chown cap-run var users
# vi etc/rttpd.conf [Uncomment the line runtime-user cap-run, save
and exit]
```

- 7. Configure ports and set any other required parameters.
- 8. Log in as root.
- 9. Start Liberator as root.

\$ etc/rttpd start

Liberator will start as root to allow it to open restricted ports, it will then change to run as 'caprun' which only has access to write to the *var* and *users* directories. This provides a secure sandbox for the application to run in.

## 3.5 Running multiple Liberators from the same install location

It is possible to run multiple instances of the Liberator from the same installation. You will need a license which allows this, and the Liberators will have to use different interfaces or ports in their configuration. This can be done using the standard Liberator startup script:

1. Create two links to the startup script etc/rttpd, eg

```
$ ln -s rttpd rttpd-one
$ ln -s rttpd rttpd-two
```

2. Create seperate configuration files, eg

```
$ cp rttpd.conf rttpd-one.conf
$ cp rttpd.conf rttpd-two.conf
```

- 3. Make relevant changes to the configuration files. The things that will or may need changing are either ports or interfaces for the following:
  - http direct datasrc udp cluster
- 4. Using the new startup scripts the revelant config files will be used, eg

```
$ ./etc/rttpd-one start
$ ./etc/rttpd-two start
```

Using this method the same binary (*bin/rttpd*) will be used, but you must use the convention of using the binary name as a prefix in the startup script links and the configuration files. It would be possible to use a name other than *rttpd*, but it would require you to rename or make links to the binary as well. In each case the startup script and the binary can be links to the original file, but

the config files would need to be copies to allow changes to be made. The following table shows examples as an aid to understanding the startup script.

| Startup Script | Binary it will start | Config file it will read |
|----------------|----------------------|--------------------------|
| etc/rttpd      | bin/rttpd            | etc/rttpd.conf           |
| etc/rttpd-one  | bin/rttpd            | etc/rttpd-one.conf       |
| etc/lib1       | bin/lib1             | etc/lib1.conf            |
| etc/lib-one    | bin/lib              | etc/lib-one.conf         |

## 3.6 Clustering and intelligent source routing

A cluster enables a group of Liberators to act as one, in order to monitor licence use and numbers of users logged on. Clients can also contribute data to a cluster, for example when using the chat facility. You can configure the cluster to use a global cache, which means on failover each clustered Liberator can provide data from the same cache without having to rerequest it from the data source.

Use the following parameters in the configuration file *rttpd.conf* to enable the clustering of multiple Liberators.

| cluster-index                 | The index number of this cluster node. This states which of the add-cluster-node sections this node represents.                  |
|-------------------------------|----------------------------------------------------------------------------------------------------|
| cluster-cache-request-objects | When this option is set to true all Liberators in a cluster<br>will request an object when one of the Liberators requests<br>it. |
| cluster-cache-source-routing  | When this option is set to true the Liberators will share information about which DataSource it requested the object from.       |
| add-cluster-node              | Identifies all the Liberators in the cluster.                                                                                    |

Make sure each Liberator identifies every node in the cluster, including itself. This list of nodes must be in the same order in each Liberator's configuration file.

- Make sure each Liberator in the cluster has a different cluster-index in its configuration file. Index numbers must start at 0 corresponding to the order of the 'add-cluster-node' entries.
- Intelligent Source Routing Enabling cluster cache source routing allows the other Liberators in the cluster to request the object from the same DataSource. This can have two advantages, firstly it minimises the load on the DataSources as they are not all serving up the same objects. and secondly it minimises the bandwidth used on the DataSource to Liberator network as each update is only sent by a single DataSource. This can be a significant advantage if the DataSources are connected to the Liberators over a WAN. For cluster cache source routing work, all Liberators in the cluster must be configured in a compatible way. The source routing works based on the labels given to DataSource peers (see "add-peer" on page 199 and "add-data-service" on page 211), so each Liberator must use the same labels for the relevant DataSources.

## 3.7 Step-by-step examples

The following pages contain diagrammatic step-by-step examples of scenarios in which Liberator might be used and how it processes client requests for real-time data. Each example lists the major configuration options that must be set in the configuration file *rttpd.conf* in order to achieve the illustrated functionality.

The examples in this section show how Liberator fits into a real-time system with the following functionality:

| Active requests<br>Basic active request<br>Two clients actively request same data<br>Active request with DataSource failover<br>Active requests for data from 2 sources | page 45<br>page 48<br>page 61<br>page 54 |
|----------------------------------------------------------------------------------------------------|------------------------------------------|
| Passive source—broadcast data                                                                                                    | page 57                                  |
| Failover<br>Liberator failover<br>Liberator and DataSource failover                                                                                                    | page 59<br>page 61                       |
| Requesting news<br>Requesting news headlines<br>Requesting historic news headlines<br>Requesting news stories                                                           | page 64<br>page 68<br>page 66            |
| Throttling updates                                                                                                    | page 71                                  |
| Authentication and authorisation of users using Auth Modules                                                                                                    | page 73                                  |

#### **Basic active request**

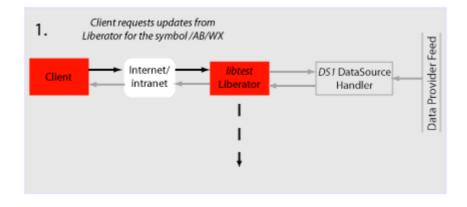

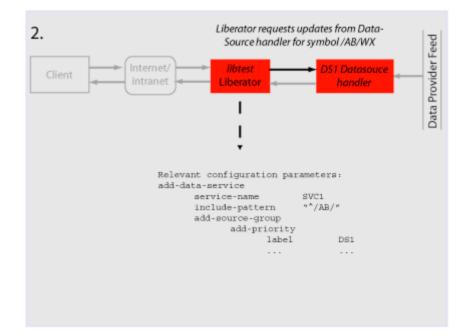

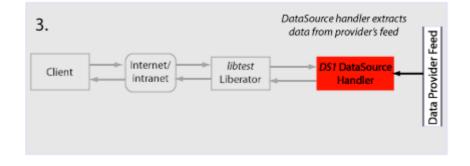

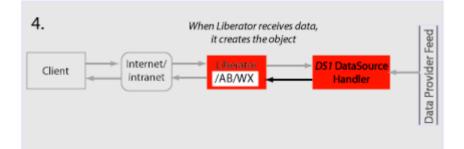

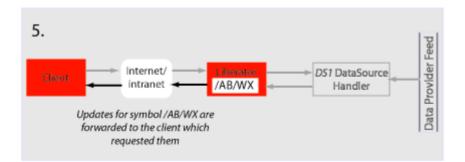

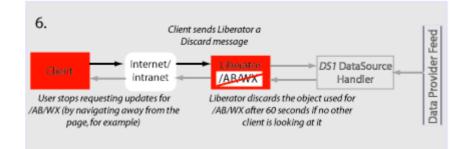

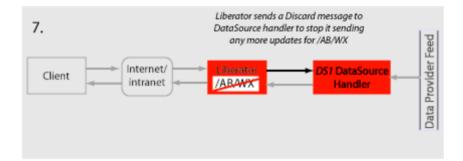

## Two clients actively request same data

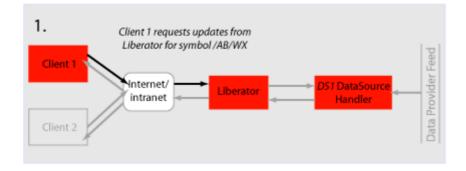

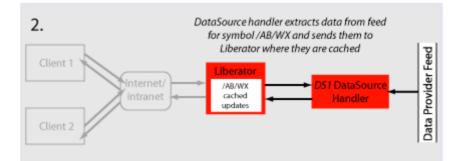

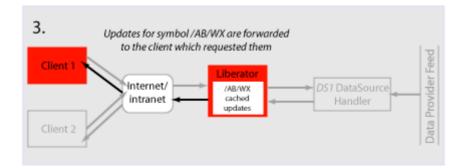

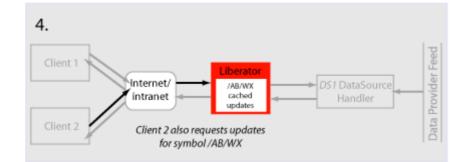

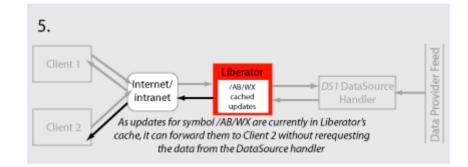

#### Active request with DataSource failover/load balancing

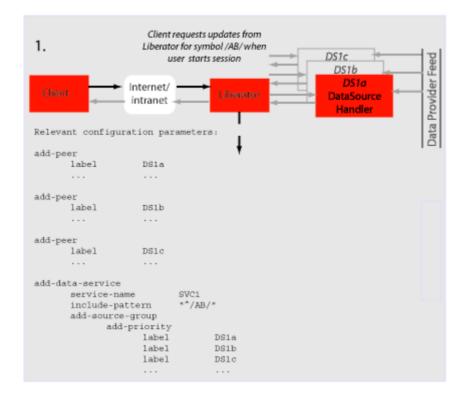

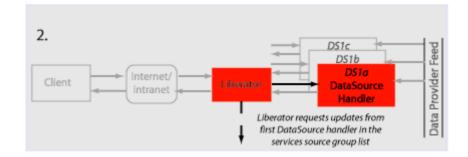

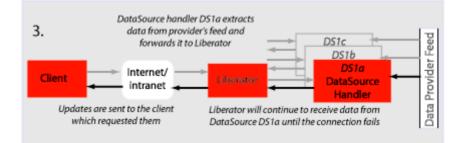

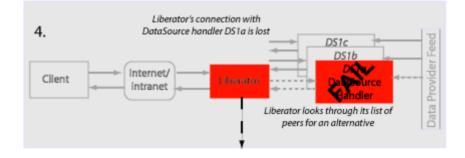

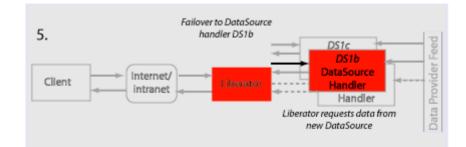

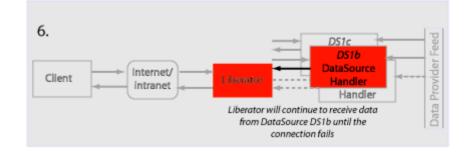

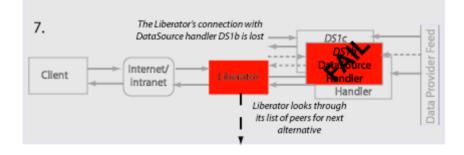

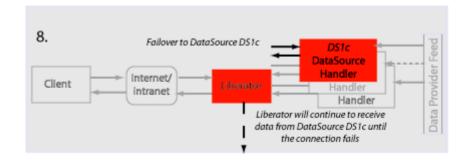

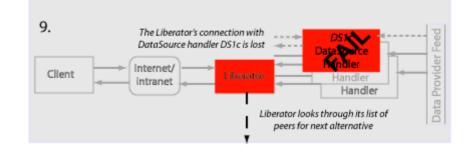

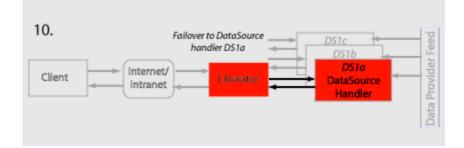

# Active requests for data from 2 sources

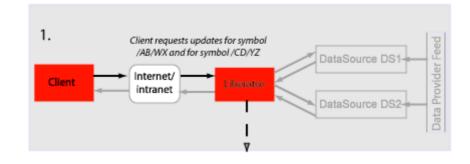

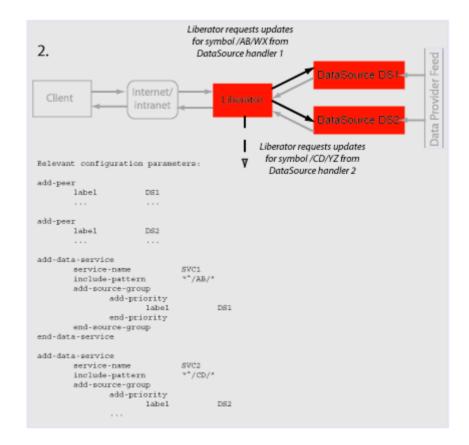

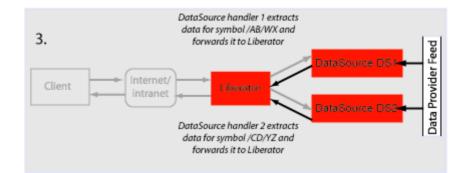

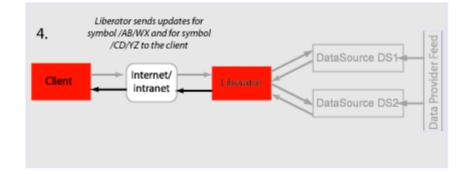

## Passive source-broadcast data

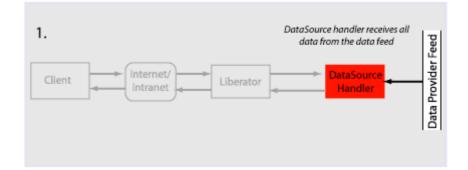

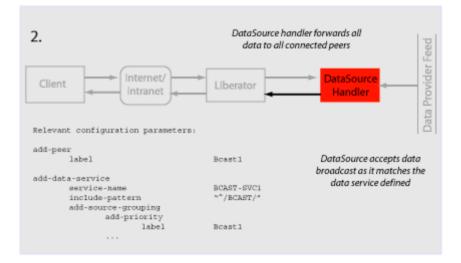

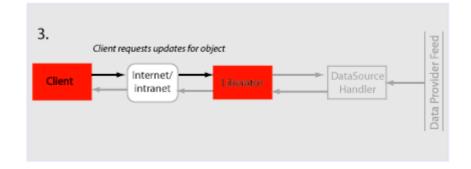

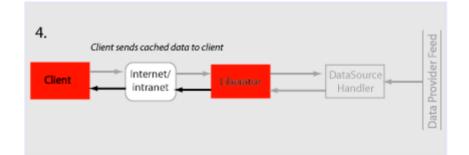

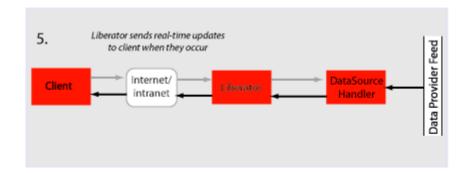

©Caplin Systems Ltd. 2007

#### Liberator failover

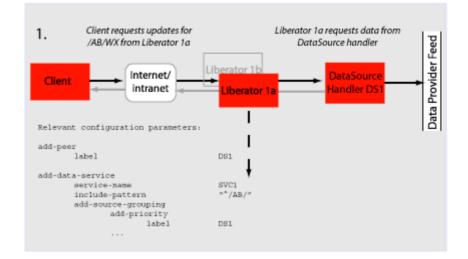

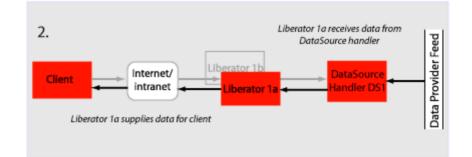

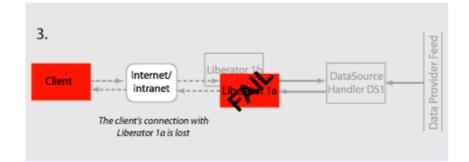

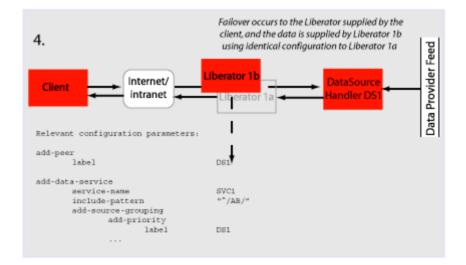

| Liberator and DataSource<br>failover | The following example assumes that the components are installed on different machines to provide extra resilience in case of failure: |                                |  |
|--------------------------------------|----------------------------------------------------------------------------------------------------|--------------------------------|--|
|                                      | Host A                                                                                                    | Liberator 1a                   |  |
|                                      | Host B                                                                                                    | Liberator 1b                   |  |
|                                      | Host C                                                                                                    | DataSource 1a<br>DataSource 1b |  |
|                                      | Host D                                                                                                    | DataSource 1c<br>DataSource 1d |  |

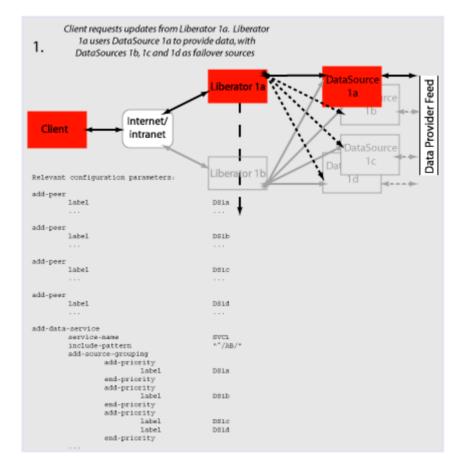

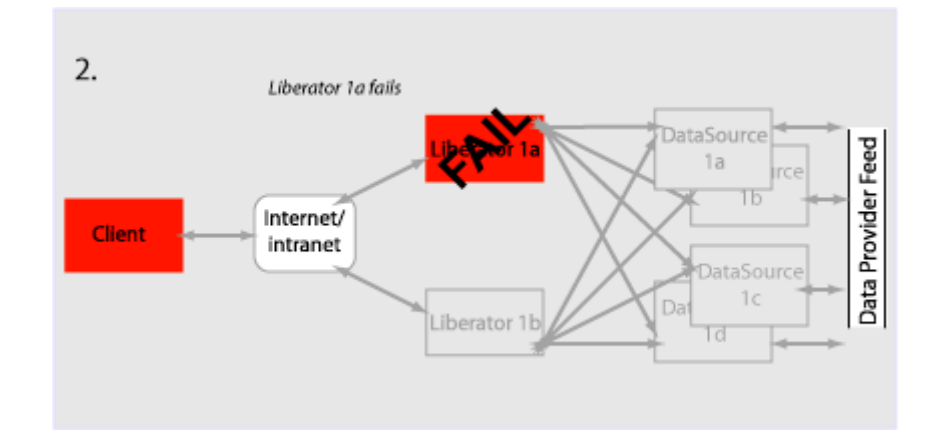

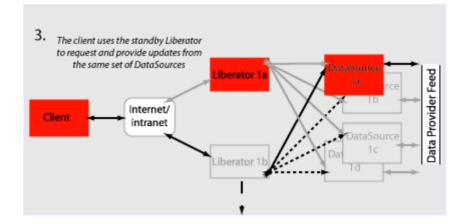

#### Requesting news headlines

News headlines are delivered to Liberator as a broadcast feed—see page 57.

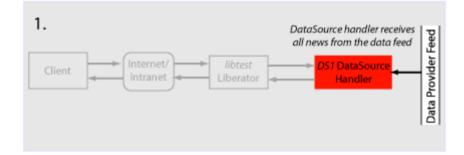

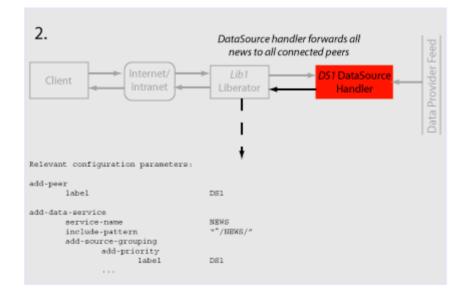

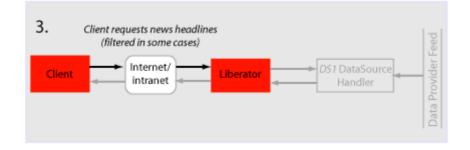

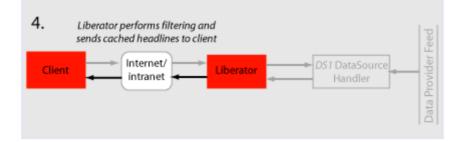

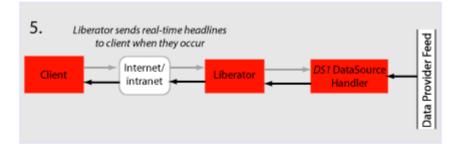

#### **Requesting news stories**

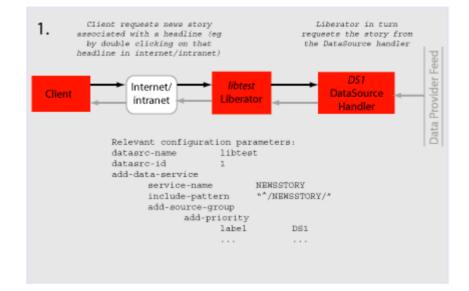

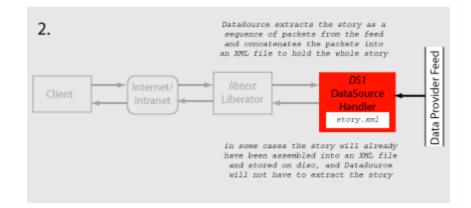

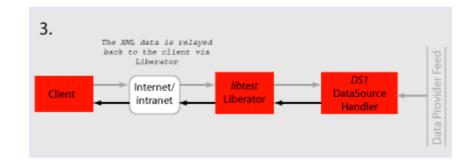

Requesting historic news headlines

The following steps take place after Liberator has supplied all its cached real-time headlines— see page 64.

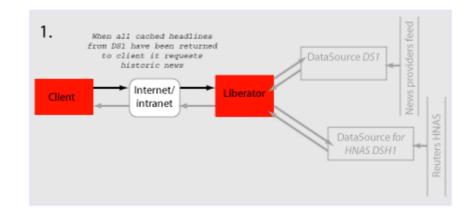

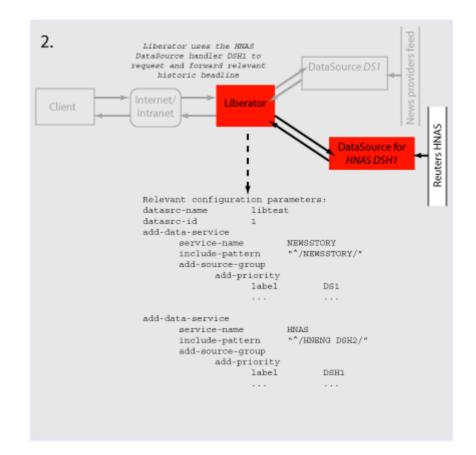

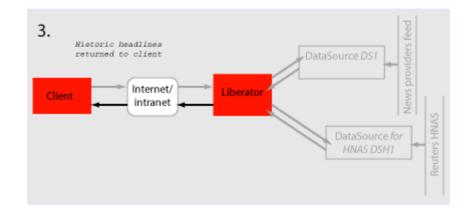

#### **Throttling updates**

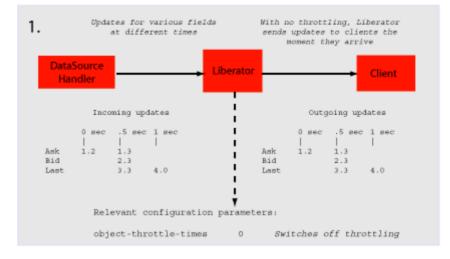

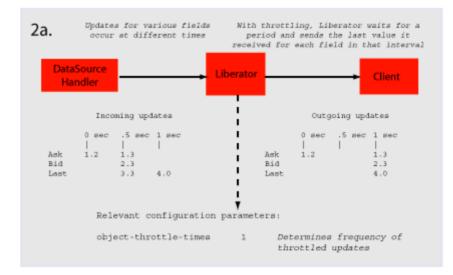

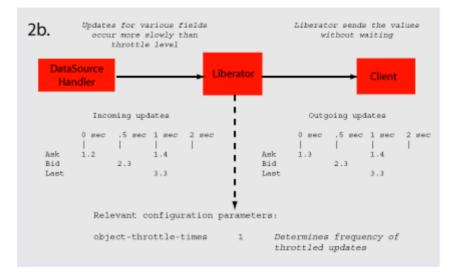

#### Authentication and authorization of users using Auth Modules

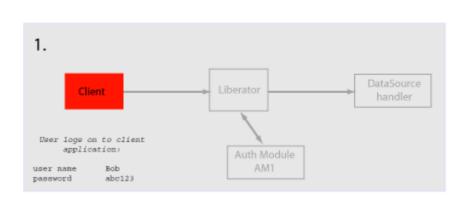

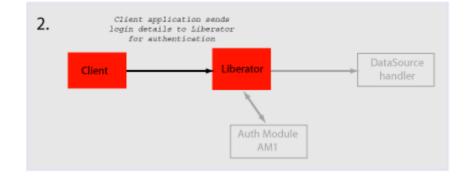

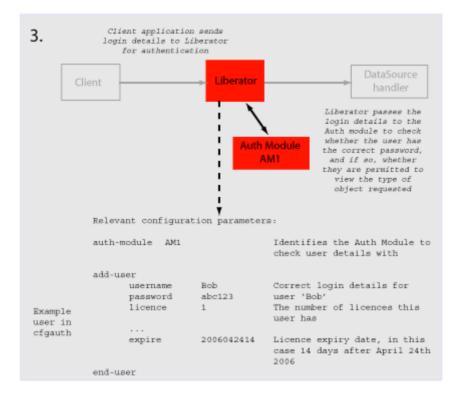

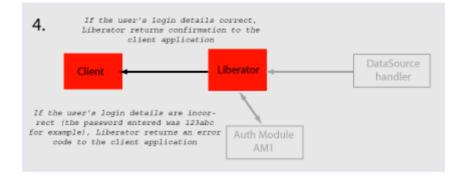

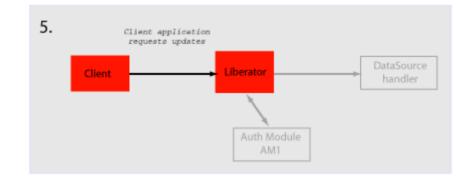

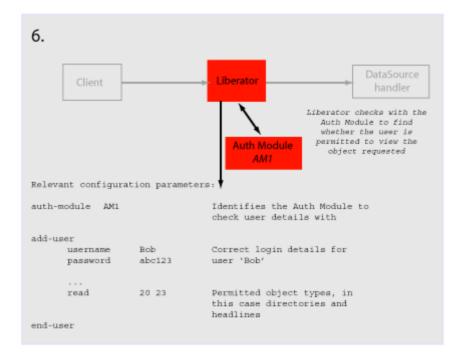

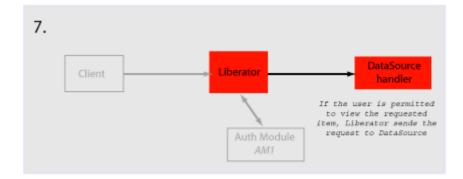

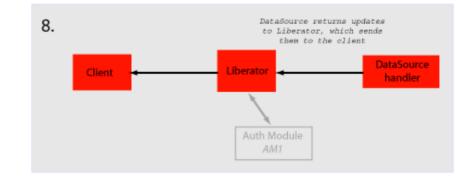

# 4 About the data

### 4.1 What is RTTP?

RTTP (Real Time Text Protocol) is a protocol developed by Caplin Systems that implements advanced real-time streaming for almost all types of textual information, including logical records, news and free-format pages. RTTP has been used by financial institutions for mission-critical data since mid-1997.

RTTP is an object-oriented server-push protocol for the distribution of streaming market data over internet-protocol networks. It supports both client-server and peer-to-peer publish/ subscribe models.

RTTP builds on the functional experience of historic market data protocols, but removes many of the restrictions inherent in these protocols whilst taking advantage of advances in objectedoriented techniques and internet concepts. It can reliably publish to thousands of simultaneous users over the public internet and can also be used as a simple point-to-point protocol over a LAN.

The need to be able to communicate without hindrance across the whole of the internet along with the need to support sophisticated event-driven server-side technology have been the two primary driving forces behind the evolution of RTTP. It supports the widest range of market data instruments and activities, by providing a comprehensive set of standard data types as built-in objects, allowing user customisation of these, and finally permitting completely user-defined objects. This design philosophy has allowed RTTP to become a ready-to-use mechanism for Internet delivery with the capacity to mature over time.

RTTP ensures high data quality irrespective of most network obstacles using persistent virtual connections with smart/secure tunnelling and data health checking.

### 4.2 Key features of RTTP

#### Smart tunnelling

Web browsers are able to make HTTP connections over the internet because the proxy servers and firewalls which separate them from the web servers are specifically designed to pass on HTTP. Special protocols such as RTTP are normally not recognised by these proxy servers and firewalls, which have to be specially modified to let them pass.

Liberator avoids this problem by intelligently detecting the presence of such obstacles and employing the RTTP Smart Tunnelling technology where necessary to tunnel through them in a safe and secure manner.

| Persistent Virtual<br>Connection (PVC) | The PVC mechanism allows the Liberator to maintain a continuous virtual connection to every client irrespective of the activity of the Tunnelling Engine and transient loss of the actual connection.                                                                                                    |  |  |
|----------------------------------------|----------------------------------------------------------------------------------------------------|--|--|
|                                        | In the event that a client connection is prematurely terminated (because of excessive packet loss or a proxy timeout, for example) the client RTTP layer immediately reopens the session. Liberator uses a unique session identifier to resume the previous RTTP session with no loss of context. If the delay in reconnection is excessive, this is automatically signalled to the client via the Data Health Check mechanism. |  |  |
| Data Status                            | In the event of a physical network failure, a link in the chain may fail and that updates intended for a particular client may be delayed, or may not arrive at all. In such circumstances, it is essential that the client is alerted instantly to the fact that the data may be stale.                                                                                                    |  |  |
|                                        | Liberator and DataSources keep track of the status of all data objects amd signal to the client if<br>an object may contain stale data. Heartbeats between Client and Liberator, and between<br>Liberator and DataSources can be configured so loss of connections can always be handled<br>even when the operating system does not close the connection.                                                                       |  |  |
|                                        | Please see "Monitoring system health using heartbeats" on page 142 for further details.                                                                                                    |  |  |

# 4.3 About RTTP objects

Throughout this document you will find references to "RTTP objects". There are several types of RTTP object, and each type is identified by a two digit number, as described in Table 4-1.

| Object Type | Description                 |
|-------------|-----------------------------|
| 20          | Directory                   |
| 21          | Page                        |
| 22          | Record                      |
| 23          | News headline               |
| 24          | News story                  |
| 27          | Chat object                 |
| 28          | Container object            |
| 29          | Auto Subscription Directory |

### Table 4-1: Object types

| Directory                    | A directory is both an object and a container for other objects. Directories can be used as a means of organising information into groups and hierarchies. Users of data streamed on RTTP can subscribe to a directory and receive updates when objects are created or deleted within that directory.                                                                                                    |
|------------------------------|----------------------------------------------------------------------------------------------------|
| Page                         | A page is a free format piece of text made up of rows. RTTP supports any size of page up to 128 rows of 256 characters (typical sizes are 14 rows of 64 characters and 25 rows of 80 characters).                                                                                                    |
| Record                       | A record (or "logical record") is a means of storing and displaying information. Records are composed of fields which may not be of the same type: for example, a record containing equity data could have several price fields (e.g. the last traded prices) together with time and date fields, whereas an index record would have a price field but no bid or ask values. For more information on fields, see "About RTTP fields" on page 82. |
| News headline and news story | Generally, news stories do not get streamed on RTTP since these do not benefit from being real-<br>time enabled. The news headline, however, must be RTTP-enabled, so that if the user wants to<br>read the story they can select that particular news item and use a more standard subscription<br>mechanism to request the story.                                                                                                    |

|                                | A request for a news headline object may contain a filter string which allows a client to limit the updates it receives based on a simple logical syntax.                                                                                                    |  |  |
|--------------------------------|----------------------------------------------------------------------------------------------------|--|--|
| Chat objects                   | RTTP chat objects allow users logged into Liberator to chat in real-time. Each chat object represents a virtual chat room for 2 or more users.                                                                                                    |  |  |
|                                | To send a message to the channel, users contribute to chat objects.                                                                                                    |  |  |
| Container                      | Container objects store references to other objects. A client requesting a container object will receive both changes to the container object (called structure updates), and will also be automatically subscribed to any objects that are held in the container.                                                                                                  |  |  |
|                                | As item references are added or removed from a container object, subscribed clients will receive notification of the structure changes and will automatically request or discard the relevant objects.                                                                                                    |  |  |
| Auto Subscription<br>Directory | This is a specialised directory object that allows the subscriber to the directory to be automatically subscribed to all of the contents of the directory, in a manner similar to the container object.                                                                                                    |  |  |
|                                | When combined with a filter, all objects within the directory will be subscribed to with the filter. This applies to both record and news filtering.                                                                                                    |  |  |
|                                | Auto Subscription Directories also provide the option to monitor filtering, which allows a client to distinguish easily between an infrequently updating record and a record for which many updates have been filtered out. As records' field values transit from: either matching to not matching; or not matching to matching the filter, a notification is sent. |  |  |
| Symbols and parameters         | Most real time data handled by RTTP is identified by combinations of symbols and parameters. The symbol is stored as the name of an object on the Liberator.                                                                                                    |  |  |
|                                | A symbol is a letter or sequence of letters used to identify a security. Symbols should always<br>start with a "/". For example, "/DCX" is used for Daimler Chrysler Corporation, "/LO/VOD" for<br>Vodafone trading on the London Stock Exchange, and "/MSFT" for Microsoft.                                                                                        |  |  |
|                                | The symbol you choose depends on the "symbology" being used by the data source. If you are running your own Liberator, this will by default be the same as the symbology of the data source to which it is connected. If you are using a third-party RTTP source, you should obtain a symbol directory from its owner.                                              |  |  |
|                                | <ul> <li>A parameter is a certain piece of information relating to the symbol. Typical parameters are<br/>"Bid" (the bid price), "Ask" (the asking price) or "CIs" (for the previous day's closing price).</li> </ul>                                                                                                    |  |  |

The range of parameters available for a particular financial instrument also depends on the data source to which you are connected.

### 4.4 About RTTP fields

The Liberator uses fields to represent data within an object. Standard record objects are simply made up of a set of fields. Examples of these types are Bid (the bid price), Ask (the ask price), Time (Time of the last trade in seconds) and Currency (the currency in which the price is quoted).

Data comes into the Liberator via the DataSource protocol, which uses field numbers to identify fields. However, data sent to RTTP clients over the Internet uses field names to identify fields.

Record objects are probably the most important and widely used in RTTP due to the simple generic nature of the "symbol" container and "field" structure. However, within the market data arena it is important to be able to provide specific functionality to help address the needs of particular client applications and displays. This has brought about the need for a subclassification of record field data, which is illustrated in the following pages.

Type 1 dataThe majority of record based data is considered to be Type 1. This means that there is only one<br/>level of fields under the main container. Figure 4-1 shows an example field structure for a simple<br/>full quote display for the IBM stock on NYSE.

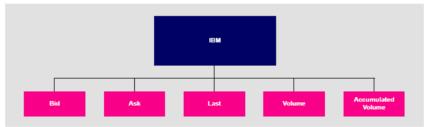

Figure 4-1: Example of Type 1 data within a record

Here, the single container IBM has one level of five fields, Bid, Ask, Last, Volume and Accumulated Volume. Whenever an update comes in to the Liberator for any of these fields the value is over-written. A user newly subscribing to IBM would then see this new value; the previous value would not be available.

 Type 2 data
 Type 2 data is often referred to as "level 2" data, as it is mostly used for level 2 quote data. Level 2 quote data enables several price quotes per symbol (coming from different market makers or traders) to be available at all times.

The field structure shown in Figure 4-2 might be applicable for a simple level 2 display for IBM, where there are three or more active market makers.

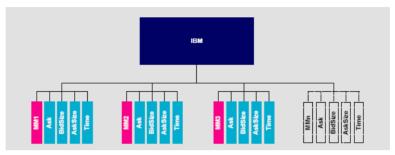

Figure 4-2: Example of Type 2 data within a record

In this case the IBM container (primary key) has a secondary key of Market Maker. This allows a new subscriber to see the full set of quotes in the market by enabling them to view each set of quotes from each market maker.

A quote update in this example will always have a market maker associated with it, causing only a specific sub-set of fields to be overwritten.

Type 3 dataType 3 data allows for the storage of update history by keeping all updates of this type and not<br/>overwriting the symbol/field pair. A common use for Type 3 record data is for holding and viewing<br/>daily trade activity where, typically, this mechanism will only be used for a day at a time before<br/>the cache is deleted and the update list starts again.

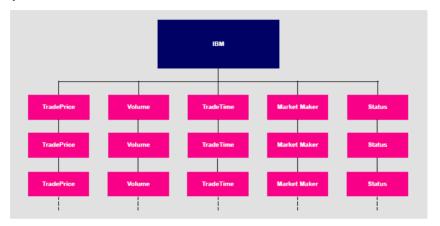

Figure 4-3 shows a Type 3 field structure, which is similar to a Type 1 field structure but with many instances.

#### Figure 4-3: Example of Type 3 data within a record

Each new update is placed as the first (most recent) item on the list. Subscribers would receive the whole list as part of the initial subscribe response. The size and purging frequency of this list is configurable separately to the size and purging frequency of the fields themselves.

# 5 Communicating with clients

# 5.1 Enabling clients to connect using RTTP (over HTTP)

| Specifying the Liberator<br>URL            | Liberator can write information regarding clients accessing it using HTTP to a log file. For more information on this and other logging facilities, see "Monitoring performance" on page 131 |                                                                                                    |
|--------------------------------------------|----------------------------------------------------------------------------------------------------|----------------------------------------------------------------------------------------------------|
|                                            | Use the following parameters in the configuration file <i>rttpd.conf</i> to enable clients to connect to Liberator using RTTP over HTTP connections.                                         |                                                                                                    |
|                                            | http-interface                                                                                                    | Space-separated list of interface IP addresses to listen on for HTTP connections.<br>See page 177                                                                                                    |
|                                            | http-port                                                                                                    | Network port to listen for HTTP connections. When the Liberator is running in production, this should usually be set to port 80 for HTTP or 443 for HTTPS. The Liberator will have to be started as 'root' on UNIX systems to allow binding to port 80.<br>See page 170 |
|                                            | add-thread                                                                                                    | Configures the interfaces and ports settings for additional threads. add-<br>thread entries are optional, and the default values will be used for those<br>threads that do not have an associated add-thread entry.<br>See page 224                                     |
| Configuring the<br>HTTP Keep Alive feature | • Use the following parameters in the configuration file <i>rttpd.conf</i> to enable the HTTP Keep Alive feature.                                                                            |                                                                                                    |
|                                            | http-keepalive-ma                                                                                                    | ax Number of requests per connection.<br>See page 170                                                                                                    |
|                                            | http-keepalive-time                                                                                                    | neout Timeout in seconds of HTTP Keep Alive connections.<br>See page 171                                                                                                    |
| Using cookies to aid<br>HTTP connection    |                                                                                                    | se cookies to indicate which RTTP & MIME type was used to successfully on subsequent attempts the client knows which connection type to try first.                                                                                                    |

Use the following parameters in the configuration file *rttpd.conf* to enable Liberator to save cookies on client machines.

| http-connection-cookie-enable  | If set, the server will set a cookie in the client when the client connects over HTTP.<br>See page 174 |
|--------------------------------|----------------------------------------------------------------------------------------------------|
| http-connection-cookie-expires | Number of days before the cookie expires.<br>See page 175                                              |

# 5.2 Enabling clients to connect using HTTPS

| Making an HTTPS connection | The Secure Sockets Layer (SSL) is a commonly-used protocol for managing the security of a message transmission on the Internet, and offers a greater level of protection than standard HTTP transmission.                            |  |  |
|----------------------------|----------------------------------------------------------------------------------------------------|--|--|
|                            | Liberator can run as an HTTPS web server like most common web servers. Liberator is also capable of communicating with its data sources over SSL, providing an encrypted channel over which the data sources can publish their data. |  |  |
|                            | Liberator can run as an HTTPS server. Web pages, Java applets and other standard HTTP traffic can be sent over HTTPS. If the RTTP Applet is downloaded over HTTPS then all RTTP data will be over an HTTPS connection too.           |  |  |
|                            | Liberator supports standard SSL server-side certificates to authenticate the server to the client.<br>They must be generated and signed by a certificate authority.                                                                  |  |  |
|                            | Use the following parameter in the configuration file <i>rttpd.conf</i> to enable clients to connect using HTTPS.                                                                                                    |  |  |
|                            | Using HTTPS—Linux and Solaris                                                                                                    |  |  |
|                            | https-enable This option switches on support for HTTPS connections.<br>See page 177                                                                                                    |  |  |
| Virtual hosting            | Virtual hosts allow a single Liberator to serve independent websites.                                                                                                    |  |  |
|                            | <b>Note:</b> Each virtual host is based on the IP address the client connects to and not HTTP 1.1 name-based virtual hosts.                                                                                                    |  |  |

There are two things that can be configured as virtual hosts:

- the directory to use as the root directory for the website;
- the SSL certificates to use for HTTPS connections.
- Use the following parameter to use a virtual host.
- add-virtual-host Identifies a virtual host that Liberator will serve. If a client connects via an ip address identified by add-virtual-host it will use the options configured. Any other IP addresses will use the global options.

#### Example:

|                                  | https-pi                                                                 | ertificate<br>rivatekey<br>asswordfile                                        | <pre>service2 192.168.123.123 /Liberator/service2/docs cert2.pem cert2.pem rttpd.https.service2.pass</pre>                                                                                                    |
|----------------------------------|--------------------------------------------------------------------------|-------------------------------------------------------------------------------|----------------------------------------------------------------------------------------------------|
| Configuring the HTTPS connection | configuration ( <i>etc/ca</i> the demonstration fer This certificate req | <i>erts/rttpd.pem</i> and <i>r</i><br>eed on page 167.<br>quires a pass phras | an use the test certificate provided for the SSL sample <i>ttpd.key</i> ). For more information on the Using SSL with se which is contained in the file identified by <i>https</i> -ary configuration option commented out at the end of |
|                                  | 1 0                                                                      |                                                                               | file <i>rttpd.conf</i> to configure the HTTPS connection. work interface to listen on for HTTPS connections.                                                                                                    |

|                              | https-port                                     | Configures which network port to listen on for HTTPS connections.<br>See page 177                                                                                       |
|------------------------------|------------------------------------------------|----------------------------------------------------------------------------------------------------|
|                              | ssl-random-seed                                | Configures the seeding of the OpenSSL random number generator,<br>which the Liberator uses for session IDs and HTTPS and DataSource<br>SSL connections.<br>See page 178 |
|                              |                                                | On Linux OpenSSL is seeded by a hardware device so using ssl-<br>random-seed may be unnecessary.                                                                        |
|                              | Example:                                       |                                                                                                    |
|                              | https-interfa                                  | ce 192.168.150.150 192.168.150.151                                                                                                    |
|                              | ssl-random-se<br>ssl-random-se                 | ed builtin<br>ed file etc/randomdata<br>ed file etc/randomdata 1024<br>ed exec etc/random.sh<br>ed exec etc/random.sh 512                                               |
| Applying the security policy | <ul> <li>Use the following be used.</li> </ul> | ng parameters in the file <i>rttpd.conf</i> to determine how SSL certificates are to                                                                                    |
|                              | https-certificate                              | Filename of the SSL certificate. This file should be in PEM format.<br>See page 177                                                                                     |
|                              | https-privatekey                               | Filename of the SSL private key. This file should be in PEM format.<br>See page 177                                                                                     |
|                              |                                                | filename for the private by is the same as the certificate because both the nd the private key can be contained in the same file.                                       |
|                              | https-passwordfile                             | This option identifies the file containing the SSL certificate passphrase.<br>See page 178                                                                              |

| Sample certificates and certificate authorities | The sample HTTPS configuration uses certificates and certificate authorities which are already set up in the Liberator kit in the directories <i>etc/certs</i> and <i>etc/demosrcCA</i> . These were created using the OpenSSL toolkit (for more information see www.openssl.org).                                                 |  |
|-------------------------------------------------|----------------------------------------------------------------------------------------------------|--|
|                                                 | <b>Note:</b> As this is only a sample setup you will need to tell your browser to accept the certificate even though it does not recognise the authority and the certificate is not for that server. For production you must obtain a real certificate.                                                                            |  |
|                                                 | The certificate and certificate authority use the following passphrase:                                                                                                    |  |
|                                                 | Liberator certificate: rttpdcert                                                                                                    |  |
|                                                 | By default the Liberator will look for passphrases in the file <i>etc/.rttpd.https.pass</i> . If this file is not present a password prompt will be given when the Liberator starts. It is therefore possible to echo the password into the application on startup: to achieve this the standard startup script should be changed. |  |
| Configuring hardware devices                    | OpenSSL has built-in support for cryptographic acceleration. In newer versions of OpenSSL an application can get a reference to a specific representation, often a hardware device. These representations are referred to as Engines.                                                                                              |  |
|                                                 | ■ Use the following parameters in the file <i>rttpd.conf</i> to configure SSL hardware.                                                                                                    |  |
|                                                 | ssl-engine-id The SSL hardware or software engine to support.<br>See page 179                                                                                                    |  |

The hardware and software engines that the Liberator supports are listed in Table 5-1 below. If you are using a different engine please contact Caplin.

| ssl-engine-id option | Engine                                                 |
|----------------------|--------------------------------------------------------|
| openssl              | The engine uses the normal built-in software functions |
| аер                  | Uses the Aep acceleration hardware                     |
| atalla               | Uses the Compaq Atalla acceleration hardware           |
| chil                 | Uses the nCipher CHIL acceleration hardware            |
| cswift               | Uses the CryptoSwift acceleration hardware             |

|     | nuron         | Uses the Nuron acceleration hardware                             |
|-----|---------------|------------------------------------------------------------------|
|     | ubsec         | Uses the Broadcom uBSec acceleration hardware                    |
|     | sureware      | Uses the SureWare acceleration hardware                          |
|     |               | Table 5-1: Supported hardware and software engines               |
| ssl | -engine-flags | Flags to be passed to the engine implementation.<br>See page 179 |

The available flags to use are listed in Table 5-2 below. These flags may be ORed together using the "|" operator to represent multiple flags: for example "dsa|rsa" equates to using only DSA and RSA operations.

| Flag | Description                                           |
|------|-------------------------------------------------------|
| dh   | Limit engine usage to only DH operations              |
| dsa  | Limit engine usage to only DSA operations             |
| rand | Limit engine usage to only random operations          |
| rsa  | Limit engine usage to only RSA operations             |
| all  | Allow OpenSSL to use any of the above implementations |
|      |                                                       |

Table 5-2: ssl-engine-flags flags

# 5.3 Enabling clients to connect using RTTP (direct connection)

RTTP direct connection is also known as a type 1 connection. The RTTP protocol is described in more detail in the chapter entitled "About the data" on page 78.

■ Use the following parameters in the configuration file *rttpd.conf* to enable clients to connect to Liberator using an RTTP direct connection.

| direct-interface | Network interfaces to listen for RTTP connections.<br>See page 181.                                                                                                    |
|------------------|----------------------------------------------------------------------------------------------------|
| direct-port      | Network port to listen for RTTP connections.<br>See page 181.                                                                                                    |
| add-thread       | Configures the interfaces and ports settings for additional threads. add-<br>thread entries are optional, and the default values will be used for those<br>threads that do not have an associated add-thread entry.<br>See page 224. |

# 5.4 Configuring objects

It is possible to configure certain objects and directories that will be created on startup. This may be to make sure they are there before a broadcast source alerts updating the object, or to configure throttling for all objects in a directory.

Use the following parameter in the file *rttpd.conf* to identify any object to be created on startup.

| add-object           | Identifies an object that a client can request. This configuration option<br>can also specify throttle times that are specific to this object, and override<br>any global values that have been set.<br>See page 182                                                                                                    |
|----------------------|----------------------------------------------------------------------------------------------------|
| object-map           | Defines an object mapping. Object mapping changes the internal name<br>of an object when a user requests it. This allows a username to be<br>included in the object name in order for each user to get a unique object.<br>For example if a user called 'userX' requests /HN/NEWSSTORY/1234,<br>the object could be mapped to /HN/NEWSSTORY/userX/1234.<br>See page 186<br>Example: |
|                      | object-map "/MYCHANNELS/%1" "/CHANNELS/%u/%1"<br>object-map "/ABC/%1/%2" "/DEF/%2/%1"                                                                                                    |
|                      | where %u is the username and %1 and %2 are strings to be matched in the pattern. Each object-map entry can identify up to 9 strings (%1 to %9).                                                                                                    |
| default-type         | Sets the default sub-type parameter for all objects.<br>See page 185                                                                                                    |
| add-type-<br>mapping | Adds a sub-type mapping, which changes the sub-type of an object when<br>a user requests it. You can have any number of entries. Object names<br>are matched in the order given. Asterisk "*" is used as a wildcard<br>character.<br>See page 185                                                                                                    |

parameters within add-object:

Purging objects

The examples below show how these options can be used to configure object purging.

| purge-time   | Number of minutes after midnight on Sunday to start purging.                           |
|--------------|----------------------------------------------------------------------------------------|
| purge-period | Number of minutes between purges.                                                      |
| purge-age    | A multiplier on purge-period. Defines how old an object should be before it is purged. |

#### Purging example 1

Given the following add-object entry, Liberator will recursively purge all objects under /I/CHARTS at 2am on Monday morning, unless someone is looking at them:

```
add-object

name /I/CHARTS

type 20

throttle-times 0

purge-time 120

purge-period 1440

end-object
```

- If purge-time = 0 and purge-period = 1440, purging would at midnight every day.
- If purge-time = 180 and purge-period = 720, purging would occur at 3am and 3pm every day.
- If purge-time = 0 and purge-period = 60, purging would occur every hour.

#### Purging example 2

Given the following add-object entry, Liberator will purge all objects under /I/CHARTS at midnight, unless someone is looking at them:

```
add-object

name /I/CHARTS

type 20

throttle-times 0

purge-time 0

purge-period 1440

purge-age 0

end-object
```

- If purge-age = 1, only objects which had not been updated for 1440 minutes (1 day) would be purged.
- If purge-age = 7, only objects which had not been updated for a week would be purged.
- If purge-period = 60 (i.e. purging every hour) and purge-age = 6, only objects 6 hours old would get purged.

#### Purging example 3

This example shows how to configure a weekly purge at 2am every Sunday morning.

| add-object   |       |
|--------------|-------|
| name         | /DIR1 |
| type         | 20    |
| purge-time   | 8760  |
| purge-period | 10080 |
| end-object   |       |

Sending only changed fields This feature makes the Liberator compare each update received from it's DataSources with the previous update for a given symbol. If any of the fields are the same as previously received, those fields are not sent out to the client. If no fields have changed in an update, no message will be sent to the client

Where there are many fields that are infrequently updated, the size of the message transferred to client is reduced. This feature might require increased server resources and may not be suitable where there the majority of fields are frequently updated.

This feature applies to record types (including type 2 records) only.

The Liberator can be configured so that all updates to a certain symbol are processed, or so that every update to a symbol in that directory and below are processed. This feature can alternatively be implemented directly in a custom datasource (please refer to the DataSource SDK Documentation).

Use the following parameters within the add-object to configure sending only changed fields.

only-changed-fields Configures an object to only forward the changed fields in an update.

#### Sending only changed fields example 1

A single object can be configured with this option

```
add-object
name /B/Object1
type 22
only-changed-fields
end-object
```

#### Sending only changed fields example 2

A whole directory and it's descendants can be configured with this option

```
add-object
name /A
type 20
only-changed-fields
end-object
```

### 5.5 Identifying the fields clients can request

- Use the following parameters in the file *rttpd.conf* to identify any field that might be requested.
- add-field Defines which fields can be used within the Liberator. It configures the field name and field number, as well as setting various flags which can customise the characteristics of the field before being sent to clients. See page 196
  - Flags are used for:
  - a) setting the number of decimal places;

b) setting the data to be Type 2 or Type 3 (for an explanation of Type 2 and Type 3 data types, see "About RTTP fields" on page 82).

You can configure multiple field numbers to be translated to the same field name if necessary, but not vice versa.

fields-file Name of a file containing configuration for fields, to be used as an alternative to those listed in *rttpd.conf*. This file can contain a list of add-field entries and list all required fields, so that Liberator can read in the fields on startup in order to gain an up-to-date list without its own configuration being changed. See page 196

Setting the number of decimal places If the FieldFlags parameter of the add-field entry is set to 256, it can be used to define how many decimal places the value of a field should have. When this flag is set, a fourth argument to add-field is needed to set the number of decimal places. This fourth argument is FieldFlagsData—see page 196

- Set the FieldFlags parameter of add-field to 256
- Set the FieldFlagsData parameter of add-field to the required number of decimal places

|                                      | For example:                                                                                                    |
|--------------------------------------|----------------------------------------------------------------------------------------------------|
|                                      | add-field Last 6 256 3                                                                                                    |
|                                      | This would make all updates to the Last field be formatted to 3 decimal places.                                                                                                    |
| Setting the record data to<br>Type 2 | Type 2 data allows updates to a record to be stored using a second index (see page 82). This means a record can contain a set of fields for each unique value of a specified field, giving a two dimensional table of data instead of the flat field/value-based arrangement used for type 1 data. |
|                                      | To achieve record Type 2 data, any field which is to be used as a Type 2 index must have Bit 1 set in FieldFlags, and any fields which should be within a Type 2 update should have Bit 2 set in FieldFlags.                                                                                       |
|                                      | Set <i>FieldFlags</i> to 1 or 2                                                                                                    |
|                                      | For example:                                                                                                    |
|                                      |                                                                                                    |

| add-field | MarketMaker | 212 | 3 |
|-----------|-------------|-----|---|
| add-field | Bid         | 22  | 2 |
| add-field | Ask         | 25  | 2 |

Note: Record Type 2 updates must contain the Type 2 index as the first field in the update.

With the above configuration a record object could contain the following data:

| MarketMaker | Bid | Ask |
|-------------|-----|-----|
| AA          | 123 | 125 |
| BB          | 122 | 124 |
| сс          | 123 | 126 |

If an update then came in with MarketMaker=BB Bid=121 Ask=125 it would replace the values in the BB row.

Use the following parameter in the configuration file *rttpd.conf* to improve the caching of Type 2 data.
 record-type2-hash-size Size of hashtable which holds Type 2 data. See page 188
 Setting the record data to Type 3 data keeps updates as sets of fields in a similar way to Type 2 data; however, updates are not replaced but added to the list. Updates are discarded when the number of updates reaches a configured limit.
 Type 3 data is more analagous to trade history updates. Fields with Bit 4 set in FieldFlags are defined as Type 3 data.
 Set *FieldFlags* to 3 or 4

For example:

| add-field | TradePrice | 6   | 4 |
|-----------|------------|-----|---|
| add-field | TradeTime  | 379 | 4 |
| add-field | TradeVol   | 178 | 4 |

Use the following parameter in the configuration file *rttpd.conf* to set the number of Type 3 records Liberator will keep in cache.

record-max-cache Maximum number of type 3 record data to keep. See page 182

## 5.6 Handling requests for news headlines

A client can request updates from news streams, and set certain filtering criteria using special codes for topics such as industries or countries.

Identifying news codes users can search for Use the following parameters in the configuration file *rttpd.conf* to identify valid codes that clients can use as filters.

| add-newscodes         | If there are permissible exceptions to newscode-max-length, this parameter should include an array of codes listing the permitted exceptions. See page 226                                                                                                    |
|-----------------------|----------------------------------------------------------------------------------------------------|
| newscodes-valid-chars | A list of characters that are valid in a news code. The default of "/." means a news code can be any uppercase characters and the characters "/" or "." (for example "FIN" or "BT.L"). See page 227                                                                                                    |
| newscode-max-length   | Users can request news stories by either sending a code (for example "AFN" is African Domestic News Service; "BASK" is basketball and "CHE" will return chemical industry stories) or by entering a search string. Liberator identifies the request as being a search string rather than a code if it is over a certain length.                                                                                   |
|                       | newscode-max-length determines the maximum length of a<br>news code. Anything longer is considered to be a search string,<br>unless it has been identified as an exception using newscode-<br>exceptions and add-newscodes. Only strings in upper case are<br>considered to be codes. See page 226                                                                                                    |
| newscode-exceptions   | Boolean parameter that determines whether there are any exceptions to the newscode-max-length rule (i.e. whether there are any news codes that are longer than newscode-max-length). EUROPE, for example, is a news code, but is longer than the default maximum code length of 4, and would therefore need to be added to the exception list. If set to TRUE, list the exceptions in add-newscodes. See page 226 |
| newscode-hash-size    | Default number of entries in the newscode exceptions hashtable. See page 227                                                                                                    |

### 5.7 Adjusting the update rate

Using throttling Liberator can send updates every fraction of a second, but in most situations this is unnecessary and at times may overload the system. When this happens, Liberator can improve performance by using its throttling feature. This is sometimes known as conflation. This means that the Liberator will wait to publish an update if it occurs less than a certain time after the previous update. This gives the Liberator a chance to publish all outstanding updates and let the system catch up.

The Liberator can supply the same object to multiple users at different throttle levels. This provides per-object per user throttling instead of just per object. This allows users viewing lots of objects, with slow network connections to the server or on low specification computers to receive data at a speed that suits their environment.

A user application can change the level of throttling for specified objects, groups of objects or all objects globally. Each object has a set of throttle levels which defines the time delay of the throttling. This set can include special cases which represent no throttling and also a stopped state in which the user will receive no updates until it asks for them.

For example an object may have five throttle levels:

- 1 no throttling
- 2 throttling at 0.5 seconds
- 3 throttling at 1 second
- 4 throttling at 2 seconds
- 5 the stopped state.

Your Liberator can have a default throttle level at which each object starts on login. This is typically the lowest level, but it could be set to one of the other levels. A user will start at the default throttling level when he logs in and requests objects, and may subsequently ask to go up or down a level, go to the minimum or maximum level, or stop or start updates.

■ Use the following parameters in the configuration file *rttpd.conf* to configure throttle levels.

 

 object-throttle-times
 An array of throttle times in seconds.

 See page 182

 Acceptable values are positive numbers, 0 and "stopped" or "paused". Client applications select one of these throttle times by choosing a throttle level; each level corresponds to an entry in the array, with level 0 being the first, level 1 being the second and so on.

 Setting the level to "stopped" or "paused' means that clients are allowed to pause objects, therefore receiving no updates until the object is unpaused.

 Note:
 The array must be in ascending order of throttle times, and if you use "stopped" or "paused" it must be the last entry in the array.

Example:

object-throttle-times 0 0.5 1 2 3 4 stopped

This will result in all objects having a minimum setting of 0 seconds (no throttling) and a maximum of 4 seconds.

|                      | object-throttle-d                                                                                                    | efault-level                                             | The throttle level that all users start at on login. The value defines the throttle level, not the throttle time. The time of each throttle level is defined in the object-throttle-times array. See page 182 |                           |          |                             |          |         |                                                            |
|----------------------|----------------------------------------------------------------------------------------------------|----------------------------------------------------------|----------------------------------------------------------------------------------------------------|---------------------------|----------|-----------------------------|----------|---------|------------------------------------------------------------|
|                      |                                                                                                    |                                                          |                                                                                                    | n the e<br>ct-thro<br>0.5 | •        |                             | ve:<br>3 | 4       | stopped                                                    |
|                      |                                                                                                    |                                                          | Throt<br>0                                                                                                    | ttle leve<br>1            | el<br>2  | 3                           | 4        | 5       |                                                            |
|                      |                                                                                                    |                                                          | If <b>object-throttle-default-level</b> is 0 (the default level),<br>throttling will start at 0 seconds.                                                                                                    |                           |          |                             |          |         | (the default level),                                       |
|                      | object-throttle-o                                                                                                    | ff                                                       | Turns the throttling capability off.<br>See page 182                                                                                                    |                           |          |                             |          |         |                                                            |
| Configuring "bursts" |                                                                                                    |                                                          |                                                                                                    |                           |          |                             | •        |         | atput in defined "bursts", or occurring in obvious pulses. |
|                      | Adjust the following parameters in the configuration file <i>rttpd.conf</i> to achieve an an adjust the following parameters in the configuration file <i>rttpd.conf</i> to achieve an adjust the following parameters in the configuration file <i>rttpd.conf</i> to achieve adjust the following parameters in the configuration file <i>rttpd.conf</i> to achieve adjust the following parameters in the configuration file <i>rttpd.conf</i> to achieve adjust the following parameters in the configuration file adjust the following parameters in the configuration file adjust the following parameters in the configuration file adjus |                                                          |                                                                                                    |                           |          | of to achieve an acceptable |          |         |                                                            |
|                      | level of both p                                                                                                    | level of both performance and display.                   |                                                                                                    |                           |          |                             |          |         |                                                            |
|                      | burst-min                                                                                                    | Starting point<br>See page 22                            |                                                                                                    | conds o                   | of clier | nt upda                     | ate bu   | ffering | (i.e. start of burst).                                     |
|                      | burst-max                                                                                                    | Maximum tim<br>has shown th<br>compromise<br>See page 22 | hat a bi<br>betwee                                                                                                    | urst-m                    | ax of (  | .5 sec                      | conds    | provid  | g. Benchmark testing<br>es the best                        |

| , , ,             | mory is pre-allocated enables you to adjust the speed at which the cache is he trade-off between memory and performance. |
|-------------------|----------------------------------------------------------------------------------------------------|
| Use the following | parameters in the configuration file <i>rttpd.conf</i> to set buffering levels.                                          |
| buf-cache-size    | Overall size of the buffer cache in megabytes. On top of this                                                            |

Communicating with clients 103

|                           |                                                                                                    | the Liberator will use about 15Mb for core memory, and this<br>memory requirement will increase as the amount of users and<br>data increase. The suggested maximum is 512Mb.<br>See page 223              |
|---------------------------|----------------------------------------------------------------------------------------------------|----------------------------------------------------------------------------------------------------|
|                           | buf-elem-len                                                                                                    | Length of standard buffer element, in bytes. See page 223                                                                                                    |
|                           | output-queue-size                                                                                                    | The number of update messages the Liberator will store per client (maximum is 4096). The main use for this parameter is when you reconnect, as Liberator stores any messages that might have been missed. |
|                           |                                                                                                    | The queue size could be increased if there are lots of reconnects or if your data updates fast and the queue fills quickly. See page 223                                                                  |
|                           | newsitems-saved                                                                                                    | Maximum number of news items (headlines) that Liberator stores in memory. See page 226                                                                                                    |
| Returning news to clients | Use the following parameters in the configuration file <i>rttpd.conf</i> to configure how Liberator returns news headlines to clients. |                                                                                                    |
|                           | newsitems-max                                                                                                    | Maximum number of news items that the Liberator will send to any particular client for any one request.                                                                                                   |

|                      |                                                                                                    | ige 226                                                                   |
|----------------------|----------------------------------------------------------------------------------------------------|---------------------------------------------------------------------------|
| news-datetime-format | The time string format used for news headline items (for<br>further information please refer to strftime-within your Unix<br>manual).<br>See page 227 |                                                                           |
|                      | Note:                                                                                                    | Some data sources may override this by sending their own datetime string. |

**CAPLIN LIBERATOR 4.4** Administration Guide

Configuring buffering

## 5.8 Configuring write failure actions

If either the Liberator's output buffer is full or the RTTP client cannot read updates fast enough, updates for that client will fail. Liberator will continue to attempt to write to the client, using up system resources.

You can control this by adjusting how large the output queue can get before the Liberator stops trying to update that client and either kicks them out or checks its buffer.

Use the following parameters in the configuration file *rttpd.conf* to configure how Liberator will check for write failures.

| session-max-queue-length | The size the queue in the server waiting to be sent to<br>the client must reach before the server starts counting<br>consecutive increases to the queue length.<br>See page 222                        |
|--------------------------|----------------------------------------------------------------------------------------------------|
| session-max-queue-count  | This is the number of consecutive times the queue<br>length in the server has to increase after the session-<br>max-queue-length has been reached before the<br>connection is dropped.<br>See page 222 |

# 6 Authentication and entitlement

# 6.1 Overview

Liberator supports a modular system for handling authentication of users and entitlement of objects. This allows users to be authenticated, objects to have permissions loaded, read and write permissions for a user to be checked and object name mappings to be performed.

- Authentication is the process of determining whether someone is who they say they are. In networks such as the Internet, authentication is commonly done through the use of logon passwords: knowledge of the password is assumed to guarantee that the user is authentic. The user must know and use the declared password.
- authorization or entitlement is the process of giving someone permission to do or have something. A system administrator defines which users are allowed access to which files. authorization is sometimes seen as both the preliminary setting up of permissions by a system administrator and the actual checking of the permission values that have been set up when a user is getting access.

For details on how to create your own Auth Modules, refer to the companion document Liberator Auth Module SDK Developer's Guide.

## 6.2 Using auth modules

An Auth Module provides a means performing authentication and authorization.

Specifying the AuthUse the following parameters in the configuration file *rttpd.conf* to identify the location of<br/>Auth Modules.

auth-moddir Directory from where authentication modules are loaded. See page 189

| auth-module | Name of authentication module to use.<br>See page 189                                                                                                    |
|-------------|----------------------------------------------------------------------------------------------------|
| add-authdir | An HTTP-authenticated directory. Using HTTP authentication realms is<br>a way of naming an area of the website. If a client tries to enter a different<br>part of the site which is protected by the same realm they will be let in<br>automatically, but you can configure different directories with different<br>realms for different users.<br>See page 172 |

Example:

| add-authdir |                 |  |  |  |
|-------------|-----------------|--|--|--|
| name        | /status         |  |  |  |
| realm       | Liberator Admin |  |  |  |
| username    | admin admin2    |  |  |  |
| password    | admin admin2    |  |  |  |
| username    | admin3          |  |  |  |
| password    | admin3          |  |  |  |
| end-authdir |                 |  |  |  |

In this example, the /status folder can only be used by people with the following login details:

| Username | Password |
|----------|----------|
| admin    | admin    |
| admin2   | admin2   |
| admin3   | admin3   |

| Configuring user<br>numbers      | Use the following parameters in the configuration file <i>rttpd.conf</i> to configure the numbers of users allowed. |                                                                                                    |
|----------------------------------|----------------------------------------------------------------------------------------------------|----------------------------------------------------------------------------------------------------|
|                                  | max-user-limit                                                                                                    | Number of users allowed on the Liberator. This enables you to<br>set a maximum at a level less than the licence allows if desired.<br>The default setting of 0 means there is no limit.<br>See page 189                                                                                                    |
|                                  | max-user-warn                                                                                                    | Specifies the number of users at which a warning about the<br>number of users approaching the maximum (set by max-user-<br>limit) will be logged to the event log (see page 189). A warning<br>will only be logged again if the number of users drops below the<br>max-user-ok level.<br>See page 189                 |
|                                  | max-user-ok                                                                                                    | Specifies the number of users at which a message confirming that<br>the user level is acceptable will be logged to the event log. The<br>default setting of 0 corresponds to 90% of max-user-warn.<br>See page 189                                                                                                    |
|                                  |                                                                                                    | A message will only be logged if a warning about the number of users has previously been logged.                                                                                                    |
| Waiting times for authentication |                                                                                                    |                                                                                                    |
|                                  | auth-login-timeout                                                                                                  | Timeout period in seconds when logging in and auth_new_user<br>returns AUTH_DELAYED, which means that there is no blocking<br>while a database is accessed or any other other blocking call is<br>made. (auth_new_user is a function in the Liberator Auth<br>Module SDK which authenticates a user).<br>See page 190 |

|              | auth-map-timeout                                                                                                    | Timeout period in seconds when requesting a mapped object and<br>auth_map_object returns AUTH_DELAYED (auth_map_object is a<br>function in the Liberator Auth Module SDK used to deliver renamed<br>objects to users without them seeing the new name).<br>See page 190 |
|--------------|----------------------------------------------------------------------------------------------------|----------------------------------------------------------------------------------------------------|
|              | session-timeout                                                                                                    | Sets the time in seconds for which the Liberator will maintain a session if a user has connected but not managed to log in.<br>See page 193                                                                                                    |
| Reconnecting | <ul> <li>By default, Liberator uses the Auth Module to check a user's authentication when they attempt to reconnect, but this functionality can be disabled.</li> <li>Use the following parameters in the configuration file <i>rttpd.conf</i> to configure how to authenticate users who are reconnecting to Liberator after a connection failure.</li> </ul> |                                                                                                    |
|              | noauth-reconnect                                                                                                    | Set to TRUE for Liberator to compare the user's<br>username and password with those used on the<br>previous session and not request authentication from<br>the Auth module.<br>See page 192                                                                             |
|              | session-reconnect-ti                                                                                                    | meoutSets the time the Liberator will maintain a session for<br>after a disconnection, to enable the user to reconnect<br>without a new authentication request being sent to the<br>Auth module.<br>See page 193                                                        |

# 6.3 Liberator's standard auth modules

Liberator is equipped with three standard Auth Modules, openauth, cfgauth and xmlauth. Additionally, the javaauth module (which can be purchased seperately) allows the Liberator to connect to authentication modules which can be build using the java auth SDK.

XMLauth This module enables programmers and system administrators to use XML to create their own permissioning structures and control entitlement to objects held on the Liberator.

As XMLauth is more complex than the other standard modules, there is an accompanying document XML Auth Module User Guide which must be referred to for instructions on how to use this module.

| openauth                                                                              | This is the simplest Auth Module possible and is used for systems where no authentication or authorization is needed.                                                                                                    |                                                                                    |  |
|---------------------------------------------------------------------------------------|----------------------------------------------------------------------------------------------------|------------------------------------------------------------------------------------|--|
|                                                                                       | <ul> <li>openauth will allow any username to enter the system and with any password. It can also specify whether all users have either or both read and write access to any object in the system.</li> <li>To use openauth:</li> <li>Set auth-module to openauth (see "Auth modules" on page 189).</li> <li>openauth uses its own configuration file <i>openauth.conf</i> to set the users' permissions. There are two configuration options in this file.</li> </ul> |                                                                                    |  |
|                                                                                       |                                                                                                    |                                                                                    |  |
|                                                                                       |                                                                                                    |                                                                                    |  |
|                                                                                       |                                                                                                    |                                                                                    |  |
|                                                                                       | The default values for these options are used if no configuration file is present.read-accessDetermines all users' read access to objects.<br>See page 232                                                                                                    |                                                                                    |  |
|                                                                                       |                                                                                                    |                                                                                    |  |
|                                                                                       | write-access                                                                                                    | Determines all users' permission to write to or create any object.<br>See page 232 |  |
|                                                                                       | Example openauth.conf file                                                                                                    |                                                                                    |  |
| read-access 1<br>write-access 1                                                       |                                                                                                    |                                                                                    |  |
| cfgauth This module allows the number of users and the types of objects they can read |                                                                                                    | vs the number of users and the types of objects they can read to be configured.    |  |
|                                                                                       | This module is intended for relatively low numbers of users where the usernames and other details do not need to be changed often.                                                                                                    |                                                                                    |  |
| To use cfgauth:                                                                       |                                                                                                    |                                                                                    |  |
|                                                                                       | Set auth-module to cfgauth (see auth-module on page 189).                                                                                                    |                                                                                    |  |

**cfgauth** uses its own configuration file *cfgauth.conf* to set up the users. There are two main configuration options in this file.

| add-user            | Identifie<br>See pa | es a user and their required password and permissions.<br>ge 233                                                                    |  |
|---------------------|---------------------|----------------------------------------------------------------------------------------------------|--|
| encrypted-passwords | or not.             | A global option to determine whether a password is encrypted<br>or not.<br>See page 235                                             |  |
|                     | Note:               | This changes the way the passwords are read from<br>the configuration file, not the way they are transmitted<br>across the network. |  |

### Example *cfgauth.conf* file

| encrypted-passwords | 0          |  |
|---------------------|------------|--|
| add-user            |            |  |
| username            | user1      |  |
| password            | passl      |  |
| read                | 0 20 21 22 |  |
| licenses            | 2          |  |
| end-user            |            |  |

javaauth

This optional module allows the Liberator to connect to user defined authentication modules created using Caplin's java auth SDK - see "Appendix D: Javaauth configuration" on page 260 for details on how to configure **javaauth** to be able to connect to your module.

# 6.4 Signature authentication

■ Use the following parameters in the configuration file *rttpd.conf* to configure how to authenticate users' signatures.

| signature-validtime | How long a generated signature is valid for, in seconds.<br>See page 229 |
|---------------------|--------------------------------------------------------------------------|
| signature-hashsize  | Size of hashtable for storing signature keys.<br>See page 229            |
| add-sigkey          | Adds a signature checking key to the configuration file.<br>See page 229 |

These only come into play if an Auth Module is using Liberator's signature checking system. Liberator can check signatures produced by the Caplin KeyMaster product, which integrates with single sign on systems.

# 6.5 External authorization using permissions objects

Standard user permissioning as defined in Auth Modules allows you to determine a user's read and write access to objects. Liberator also supports the use of permissions objects.

As an alternative, or additionally to, controlling user permissioning through the standard Auth module configuration, an external DataSource can authorize access to objects in real-time by sending permissions objects to a customized auth module in the Liberator.

A permissions object can contain structured authorization information ("permissioning" data) that is available to the custom Liberator auth module. Such an object is usually generated by a custom DataSource application, and the format and meaning of its contents are determined by this DataSource. Updates to the object are sent to the custom Liberator auth module, which must be coded to understand the contents of the object and act on them accordingly, for example by updating the permissions for a user.

Client applications can also make use of permissions objects. A client can subscribe to particular permissions objects and receive updates to them from the Liberator, through the standard update mechanism. The client can then use the permission information to control the way the application behaves.

As an example, a back-end trading system could generate information that authorizes users to trade on objects using particular trading models, such as ESP (Executable Streaming Protocol)

or RFS (Request for Stream). The custom DataSource sends this authorization data to the Liberator as updates to permissions objects. The custom auth module in Liberator receives the permissions objects and uses them to manage changes to the trading permissions for each user. It also passes the changes on to the subscribing client. The client application alters the appearance and behaviour of the user's trading interface according to the changes in the permission object; for example it might need to disable the button that allows the user to trade using ESP.

The meaning of a permissions object and the actions that are taken on it are not predefined. To implement authorization using permissions objects you must design and write custom code. You would typically need to do the following:

- Define the permissions objects you require and the format and meaning of their content.
- Write a new DataSource application (or modify an existing one) to generate the permissions objects and updates to them.
- Write a custom Liberator auth module that can interpret updates to the permissions objects and can change authorizations accordingly.
- You may also want to write client code that subscribes to the permissions objects, interprets updates to them and changes the application behaviour accordingly.

# 7 Communicating with sources of data

The Liberator is capable of requesting and retrieving data from any application using the dataSource protocol which enables most Caplin and RTTP-related products to communicate with each other. These products are called DataSource peers.

### 7.1 What is a DataSource peer?

A DataSource peer is an application or feed handler, installed remotely, which another DataSource peer can receive data from and send to. Liberator incorporates a DataSource peer in order to request data from other DataSources and feeds.

As well as being a source of data, DataSource can act as a destination for data sent from other DataSource applications. This means the link between peers is bidirectional, as shown in Figure 7-1 below.

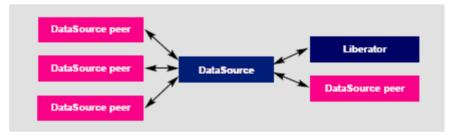

Figure 7-1: DataSource acting as a data source and data sink

There are two types of DataSource peer:

Active DataSources, which will accept requests for objects. Active sources keep track of which objects have been requested and send updates for those objects only.

Objects may be discarded as well as requested. This tells the source that we no longer wish to receive updates for this object.

When a user requests an object, and the Liberator does not already have it, it will request it from one or more of its active sources. If another user requests that object Caplin Liberator will already have all the information it needs, and will respond to the user immediately.

When a user logs out or discards an object, Liberator will send a discard message to the

active DataSource (as long as no other user is viewing that object). This discard will actually take place one minute after the user discarded the object: this prevents objects being requested and discarded from the source unnecessarily.

Broadcast DataSources, which simply send all objects and updates to any connected peers.

# 7.2 Configuring Liberator to be a DataSource peer

You need to give Liberator an identifier in order for any connected peers to know which updates should be sent to it.

- Use the following parameters in the configuration file *rttpd.conf* to give a unique identifier for your Liberator.
- datasrc-name The name of the Liberator, and how DataSource peers will identify it. See page 198.

This name can be overridden by putting a value in the local-name option of the add-peer entry (see add-peer on page 199). %a represents the application name, %h the name of the host machine.

### Example:

datasrc-name testsrchost8

datasrc-id ID number of this Liberator. See page 198

> This ID can be overridden by putting a value in the local-id option of the add-peer entry (see add-peer on page 199), in which case it must match the remote-id given in the add-peer entry in the remote DataSource's configuration.

# 7.3 Connecting to DataSource peers

Use the following parameters in the configuration file *rttpd.conf* to identify peers and configure how they connect.

| datasrc-interface | Network interfaces to listen for connections from DataSource peers.<br>See page 198                                                                                                    |
|-------------------|----------------------------------------------------------------------------------------------------|
| datasrc-port      | Network port to listen for connections from DataSource peers. The default of 0 means that no connections can be made to the Liberator.<br>See page 199                                                                                                    |
| datasrc-sslport   | Network port to listen for SSL connections from DataSource peers.<br>The default of 0 means that no SSL connections can be made to<br>the Liberator.<br>See page 199 and "Making SSL connections with DataSources" on<br>page 129                                                                                                    |
| add-peer          | Identifies a DataSource peer which can be communicated with.<br>This entry includes the ID number and name of the DataSource<br>peer, and the ID number and name of Liberator, which is sent to the<br>DataSource peer in order to identify your Liberator.<br>See "Defining datasource peer connections" below, and the options<br>in "add-peer" on page 199. |

# Defining datasource peer connections

For each DataSource peer that communicates with the Liberator specify an **add-peer** entry in *rttpd.conf*. If the DataSource initiates the connection (so the Liberator accepts the connection request), the entry must include a **remote-id** option and optionally a **remote-name** option, as in the following example.

| add-peer    |              |  |  |
|-------------|--------------|--|--|
| remote-name | DataSource_1 |  |  |
| remote-id   | 1            |  |  |
|             |              |  |  |
| end-peer    |              |  |  |

The DataSource peer's configuration should include:

- A datasrc-id that matches the remote-id in the Liberator's add-peer configuration entry, and an optional datasrc-name.
- An add-peer entry containing addr and port options. These define the Liberator address and port to which the DataSource peer should send connection requests.

```
datasrc-name DataSource_1

datasrc-id 1

...

add-peer

addr <<Liberator addr>>

port <<Liberator port>>

...

end-peer
```

When DataSource connects to the Liberator, the **datasrc-name** defined for the DataSource will override the **remote-name** defined in the Liberator's **add-peer** section.

If the Liberator initiates the connection to the DataSource, then specify the configuration the other way round. The **addr** and **port** options must be in the Liberator configuration and specify the connection address and port for the DataSource. The DataSource configuration contains **remote-id** and **remote-name** settings corresponding to the Liberator's **datasrc-id** and **datasrc-name**.

Changing the Liberator's<br/>identity in peer<br/>connectionsWhen a connection is made between a DataSource peer and a Liberator, they exchange ids and<br/>names. The Liberator's id and name, as defined in datasrc-id and datasrc-name, are sent to the<br/>DataSource peer. Using the local-id and local-name options of the add-peer entry you can<br/>override the Liberator's id and name for that particular peer, as in the following example.

| datasrc-name<br>datasrc-id | Liberator_A<br>2 |  |
|----------------------------|------------------|--|
| •••                        |                  |  |
| add-peer                   |                  |  |
| local-name                 | Liberator_A1     |  |
| local-id                   | 3                |  |
| remote-name                | DataSource_1     |  |
| remote-id                  | 1                |  |
|                            |                  |  |
| end-peer                   |                  |  |

When a connection is made to the DataSource peer, it is sent the **local-id** and **local-name** rather than the Liberator's **datasrc-id** and **datasrc-name**. This allows you to give the Liberator different identities as seen by different DataSource peers.

Multiple connections to a<br/>DataSourceYou may want to configure more than one connection to a single DataSource, for example to<br/>improve performance by utilizing multiple DataSource threads (see "Improving performance<br/>using threads", "DataSource threads" on page 150). To do this you must modify both the<br/>Liberator configuration in *rttpd.conf* and the DataSource configuration.

Assuming the DataSource initiates the connection to the Liberator (this is usually the case):

### DataSource configuration

For each connection to the Liberator specify an **add-peer** entry with a **local-id** option and an optional **local-name** option. The **local-id** setting must be different for each entry.

```
add-peer
     local-name
                       MyDataSource_connx_1
     local-id
                        1
     addr
                        <<Liberator addr>>
     port
                        <<Liberator port>>
      . . .
end-peer
add-peer
     local-name
                        MyDataSource_connx_2
     local-id
                        2
     addr
                        <<Liberator addr>>
     port
                        <<Liberator port>>
end-peer
```

**Note:** The **addr** and **port** options are the same in each add-peer entry, since they are the address and port on which the Liberator listens for connection requests.

#### Liberator configuration

For each connection to the DataSource specify an **add-peer** entry with a **remote-id** option. The **remote-id** settings should correspond to those of the **local-id** options in the DataSource configuration.

| add-r    | eer         |                      |
|----------|-------------|----------------------|
|          | remote-name | MyDataSource_connx_1 |
|          | remote-id   | 1                    |
|          |             |                      |
| end-p    | eer         |                      |
|          |             |                      |
| add-r    | eer         |                      |
|          | remote-name | MyDataSource_connx_2 |
|          | remote-id   | 2                    |
|          |             |                      |
| end-peer |             |                      |

As far as the Liberator is concerned this configuration is the same as that for accepting connections from two different DataSource peers. At run time the Liberator will accept connections from peers with ids 1 and 2, and will be unaware that it is the same DataSource at the other end of the two connections.

If the Liberator initiates the connection to the DataSource then specify the configuration the other way round; the **local-id** settings must be in the Liberator configuration and the **remote-id** settings must be in the DataSource configuration. In this case the values in **local-id** will override the Liberator's global id number defined in **datasrc-id**, and the **local-name** settings will override the Liberator name defined in **datasrc-name**.

**Enabling failover** Liberator knows a peer is down when it loses its network connection to the peer or it fails to receive heartbeat signals from that peer (heartbeats are explained in more detail in "Monitoring system health using heartbeats" on page 142).

The **add-peer** entries can be used to set up the Liberator to allow a data source failover and enable Liberator to connect to alternative data sources when required. A single **add-peer** section can configure a set of alternative peers to connect to using the addr and port options.

This can be configured by commenting out all the **add-peer** options and using the default settings with the exception of the following options:

- addr must have at least one data source identified to failover to. If more are specified, then the Liberator will try the first source, and if that fails too, it will try the second and so on.
- port each data source identified in the addr option must have a port specified.

Liberator will connect to the first addr and port in the list and failover to the others in order if it cannot connect to the preceding peer in the list. Having established a connection with another source, it will continue to request data from it until that connection fails and it attempts to connect to the other sources in order again.

The following example allows failover to 4 data sources; the Liberator will try each identified source in turn.

add-peer addr 192.168.201.245 192.168.201.245 192.168.201.245 192.168.201.245 port 25110 25111 25112 25113 end-peer

Using data services, multiple peers can be configured for failover without Liberator needing to swap connections. See "Data services" on page 121.

Use the following parameters in the configuration file *rttpd.conf* to determine whether Liberator ignores extra connection attempts by a user.

| datasrc-reject-new-peers | If a DataSource peer tries to connect to the Liberator but<br>there is already one connected with the same id (for<br>example, if a peer's firewall has been down and the peer<br>is registered as connected but in fact is not), the current<br>peer will be disconnected and the new one is allowed to<br>connect. |  |
|--------------------------|----------------------------------------------------------------------------------------------------|--|
|                          | datasrc-reject-new-peers turns off this default behaviour<br>so the new DataSource peer is not allowed to connect.<br>See page 198                                                                                                    |  |

To configure the timing of heartbeats between DataSource peers use the *heartbeat-time* and *heartbeat-slack-time* options of the *add-peer* configuration entry. See page 202.

Use the following parameters in the configuration file *rttpd.conf* to clear specific types of data when failing over to another peer or reconnecting to the same one. This allows cached data to be refreshed from the new DataSource.

| record-type1-clear-on-failover | Clear Type 1 data for active objects.<br>See page 187 |
|--------------------------------|-------------------------------------------------------|
| record-type2-clear-on-failover | Clear Type 2 data for active objects.<br>See page 187 |
| record-type3-clear-on-failover | Clear Type 3 data for active objects.<br>See page 187 |

# 7.4 Reconnecting peers using the UDP interface

Liberator includes a UDP command interface that enables you to send a UDP message to reset peer connections after failover.

■ Include the following options in the file *rttpd.conf* in order to use the UDP interface.

| udp-port      | Port to listen on for UDP messages. If not specified then udp signals are disabled.<br>See page 231 |
|---------------|----------------------------------------------------------------------------------------------------|
| udp-interface | Network interface to listen on for UDP messages.<br>See page 231                                    |

The following UDP command can be sent over a Liberator's UDP interface.

 peer-reconnect
 An instruction to attempt to reconnect with the specified peers. If several DataSource peers have been configured to be used as alternative or failover sources, this enables your application to reconnect to previously failed peers if they are now online. By default, the first failover address is reconnected to, if no number is given:

Syntax: peer-reconnect peers addr-num

| Par | ameter:  |      |                                                                                                    |  |  |
|-----|----------|------|----------------------------------------------------------------------------------------------------|--|--|
|     | Name     | Туре | Description                                                                                                    |  |  |
|     | peer     | int  | Datasource peer index which should be reconnected to after failover.                                                                                                    |  |  |
|     |          |      | <b>Note:</b> These are not DataSource IDs (specified by datasrc_id parameter in the configuration file), but correspond to the order of the peers' addpeer entries in the configuration file. The first add-peer is for peer 0, the next peer 1 and so on. |  |  |
|     | addr-num | int  | Which address in the failover list to reconnect to.<br>Defaults to the first in the list.                                                                                                    |  |  |

For how to issue the UDP command, see the section "UDP commands" on page 142.

### 7.5 Data services

Note: Data services replace the old Source Mapping feature.

You must use data services in order for Liberator to request a particular object from a particular DataSource or to define where broadcast data can come from. They allow you to define where data comes from, based on its subject name. They also allow the definition of groups of peers in a way that allows priority, failover and load balancing.

A data service defines the following:

- a name, which is the identifier for the service;
- a regular expression pattern match on the object name, or a number of patterns this defines which objects will come from this service;
- a DataSource peer or set of peers that the request for the object will be forwarded to.

The DataSource peers defined for a service allow a number of different structures. Each service can have a number of 'source groups'. Within a source group a number of priority groups can be defined, and within those priority groups, lists of peers can be defined.

|                                  | When an object needs to be requested from a service and Liberator first looks at the service groups, it will make a request to a peer from each group at the same time. This may be useful if you do not know which peer has the data, or if a peer is serving a different set of fields and the data needs to be merged together.                                                                                                    |  |  |  |
|----------------------------------|----------------------------------------------------------------------------------------------------|--|--|--|
|                                  | Within a source group Liberator will look at the first priority group and request from a peer in that priority. If there are multiple peers in the priority group, Liberator will send the request to the peer with the smallest number of existing subscriptions – this achieves load balancing across peers. If no peer is connected in that priority, or if the peers in that priority did not have that object, the Liberator will try the next priority group – this achieves failover. |  |  |  |
|                                  | Active data services are identified within the data service section of the <i>rttpd.conf</i> configuration file. How these are configured is detailed in "Data services" on page 209.                                                                                                    |  |  |  |
| Specifying the object or objects | Examples of different applications of mappings are given below.                                                                                                    |  |  |  |
|                                  | For example:                                                                                                    |  |  |  |
|                                  | include-pattern "^/NA/"                                                                                                    |  |  |  |
|                                  | would request any object starting with the characters /NA/                                                                                                    |  |  |  |
|                                  | include-pattern "^/[A-M]"                                                                                                    |  |  |  |
|                                  | would request any object starting with the characters /A to /M                                                                                                    |  |  |  |
|                                  | include-pattern "ABC"                                                                                                    |  |  |  |
|                                  | would request any object containing "ABC" in any part of the name.                                                                                                    |  |  |  |
|                                  | <b>Note:</b> Remember that this is a regular expression and should start with a "^" if the pattern should only match from the beginning of the object name.                                                                                                    |  |  |  |

Specifying a single DataSource peer

The DataSource peers to be mapped are specified by adding them as labels (see "Data services" on page 209).

#### For example:

| add-data-service |           |  |
|------------------|-----------|--|
| service-name     | MyService |  |
| include-pattern  | ^/NA/     |  |
| add-source-group |           |  |
| required         | true      |  |
| add-priority     |           |  |
| label            | sic2      |  |
| end-priority     |           |  |
| end-source-group |           |  |
| end-data-service |           |  |
|                  |           |  |

would request any object starting with the characters /NA/ from the DataSource peer with ID sic2.

Specifying alternative DataSource peers

By sending your requests to a sequence of DataSource peers, you can ensure that no individual peer is overloaded. This is particularly useful when a number of peers hold similar data.

Enter alternative DataSource peers within the same priority group (see "Data services" on page 209).

For example:

| add-data-service |           |
|------------------|-----------|
| service-name     | MyService |
| include-pattern  | ^/NA/     |
| add-source-group |           |
| required         | true      |
| add-priority     |           |
| label            | srcl      |
| label            | src2      |
| label            | src3      |
| end-priority     |           |
| end-source-group |           |
| end-data-service |           |

This means each request that matches "^/NA/" will go to one of the DataSource peers src1, src2, or src3. The request is directed to the peer with the smallest number of existing subscriptions, thus spreading the the load evenly across the peers.

Specifying multiple datasource peers

To send the same request to more than one DataSource peer, enter more than one source group (see "Data services" on page 209).

For example:

| add-data-service |           |
|------------------|-----------|
| service-name     | MyService |
| include-pattern  | ^/NA/     |
| add-source-group |           |
| required         | true      |
| add-priority     |           |
| label            | srcl      |
| end-priority     |           |
| end-source-group |           |
| add-source-group |           |
| required         | true      |
| add-priority     |           |
| label            | src2      |
| end-priority     |           |
| end-source-group |           |
| end-data-service |           |
|                  |           |

This will mean any request starting "/NA/" will be sent to DataSource peer src1 and peer src2 at the same time.

**Note:** If both DataSource peers reply with data then the updates will be duplicated, so this configuration should not be used if both peers have the same data. This combination is more likely to be useful when you are not sure which peer has what data.

Specifying priority or You can configure a data service to send to an alternative DataSource peer if your first choice of failover peer is down, for example: add-data-service service-name MyService include-pattern ^/NA/ add-source-group required true add-priority label src1 end-priority add-priority label src2 end-priority end-source-group end-data-service This will only request from peer src2 if peer src1 is down. More complex mappings More complex combinations of DataSource peers can be defined. For example: add-data-service service-name MyService include-pattern ^/NA/ add-source-group add-priority label src1 label src2 end-priority end-source-group add-source-group add-priority label src3 label src4 end-priority end-source-group

end-data-service

|                       | sending requests to two DataSource peers simultaneously, one to<br>2 has the smallest number of existing subscriptions, and one to<br>as the smallest number of existing subscriptions. |                                                                                                    |  |
|-----------------------|----------------------------------------------------------------------------------------------------|----------------------------------------------------------------------------------------------------|--|
| Waiting for responses | Use the following parameters in the configuration file <i>rttpd.conf</i> to set the timeout period to wait for responses from a peer following a request for data.                      |                                                                                                    |  |
|                       | service-request-timeout                                                                                                    | Time in seconds that the Liberator will wait for a Service to<br>answer a request—after this time the Liberator will send a<br>discard to all peers that have not responded to request from<br>another peer if the service defines a suitable alternative. A<br>discard is sent to the DataSource peer to cancel the timed<br>out request. |  |
|                       |                                                                                                    | This value can be overridden for an individual service by using the request-timeout option of the <i>add-data-service</i> entry (see page 211).                                                                                                    |  |
|                       | source-request-timeout                                                                                                    | Time in seconds that the Liberator will wait for an individual DataSource to answer a request—after this time Liberator will attempt to request from another peer if the service defines a suitable alternative. A discard is sent to the datasource peer to cancel the timed out request.                                                 |  |
|                       |                                                                                                    | This value can be overridden for an individual source by using the <i>request-timeout</i> option of the <i>add-peer</i> entry (see page 199).                                                                                                    |  |
| Waiting for requests  | • •                                                                                                    | er in the configuration file <i>rttpd.conf</i> to set the timeout period to wait e discarding the data from Liberator's cache.                                                                                                    |  |
|                       | active-discard-timeout                                                                                                    | Time in seconds that the Liberator will hold on to an active<br>object after the last user stops viewing it. After this time<br>Liberator will also send a discard instruction to the peer to<br>cancel the request.<br>See page 182.                                                                                                    |  |

# 7.6 Replaying data from peers into Liberator

The DataSource Auto Replay capability means that previously-sent data can be reprocessed by the Liberator stepping through its log files and replaying the data. Auto Replay is useful following a period when the Liberator was down, as replaying data can return it to the state immediately before it was shutdown.

Use the following parameters in the configuration file *rttpd.conf* to configure how Liberator replays data to clients.

| datasrc-auto-replay       | Time (in minutes after midnight) that the server should load<br>previously received messages on a restart. If the number is<br>negative it represents the number of minutes back from the<br>current time.<br>See page 208. |
|---------------------------|----------------------------------------------------------------------------------------------------|
|                           | Only peers with the recvautoreplay (4) flag set in the local-<br>flags entry of add-peer will receive the Auto Replay data<br>(see add-peer on page 199).                                                                   |
| datasrc-auto-replay-days  | The number of whole days to go back from the time indicated by datasrc-auto-replay (if less than 1440). See page 208.                                                                                                    |
| datasrc-auto-replay-files | By default DataSource will only replay the current packet<br>log. Use datasrc-auto-replay-files to specify a list of log<br>files to replay.<br>See page 208.                                                               |
|                           | If the files are specified without an absolute pathname, the<br>order in which they will be searched for is:<br>1 Liberator root directory                                                                                  |
|                           | <ul><li>the directory containing the current packet log</li><li>the log root directory</li></ul>                                                                                                    |
|                           | You must include the current packet log.                                                                                                    |
|                           | The list of log files must be in order of age, with the oldest first.                                                                                                    |

|                          | Example:<br>datasrc-auto-replay-files packet-rttpd.old packet-rttpd.log<br>Use the following parameters in the configuration file <i>rttpd.conf</i> to configure how Liberator replays news to clients. |                                                                                                    |  |  |
|--------------------------|----------------------------------------------------------------------------------------------------|----------------------------------------------------------------------------------------------------|--|--|
|                          |                                                                                                    |                                                                                                    |  |  |
| Replaying news headlines |                                                                                                    |                                                                                                    |  |  |
|                          | news-replay                                                                                                    | Time (in minutes after midnight) that the server should start<br>replaying news headlines on a restart. If the number is negative<br>it represents the number of minutes back from the current time.<br>See page 228.                                           |  |  |
|                          |                                                                                                    | You must give news-log a value to use news-replay.                                                                                                    |  |  |
|                          | news-replay-days                                                                                                    | The number of whole days to go back from the time indicated by news-replay (if less than 1440).<br>See page 228.                                                                                                    |  |  |
|                          | news-replay-files                                                                                                    | An array of strings which identifies the news logs to replay. By default DataSource will only replay the current news log (as defined by news-log).<br>See page 228.                                                                                            |  |  |
|                          |                                                                                                    | <ul> <li>If the files are specified without an absolute pathname, the order</li> <li>in which they will be searched for is:</li> <li>Liberator root directory</li> <li>the directory containing the current news-log</li> <li>the log root directory</li> </ul> |  |  |
|                          |                                                                                                    | You must include the current news log.                                                                                                    |  |  |
|                          |                                                                                                    | The list of log files must be in order of age, with the oldest first.                                                                                                    |  |  |
|                          | Example:                                                                                                    |                                                                                                    |  |  |

news-replay-files news.old news.log

# 7.7 Making SSL connections with DataSources

SSL certificates can be configured at either or both client and server ends of the channel— Liberator is said to be operating in server mode when accepting connections from DataSources, and in client mode when connecting to DataSources.

There is no fallback to non-SSL operation should the SSL connection fail to be established.

Edit the following parameter in the file *rttpd.conf* to configure SSL certificates.

| start-ssl        | Configures the SSL connection when setting up Liberator to be both client and server ends of an SSL channel. This group is needed in the configuration file of both client and server applications. See page 204. |
|------------------|----------------------------------------------------------------------------------------------------|
| ssl-passwordfile | Identifies the file containing the SSL certificate passphrase.<br>See page 207.                                                                                                    |

### Server mode only configuration

- To configure Liberator for SSL when in server mode, use the datasrc-sslport option to select the network port to listen for SSL connections from DataSource peers (see page 199).
- It is possible for DataSource to accept both SSL and non-SSL connections on different ports. Non-SSL connections should be configured using the datasrc-port option (see page 199).

### Client mode only configuration

To configure Liberator for SSL when in client mode, use the ssl option in the add-peer entry for the DataSource peer that acts as server. For more information see add-peer on page 199.

| Sample certificates and certificate authorities | certificate authorities which are already set up | nented out in <i>rttpd.conf</i> uses certificates and<br>in the Liberator kit in the directories <i>etc/certs</i> , <i>etc/</i><br>created using the OpenSSL toolkit (for more<br>the following passphrases: |
|-------------------------------------------------|--------------------------------------------------|----------------------------------------------------------------------------------------------------|
|                                                 | Liberator certificate:                           | rttpdcert                                                                                                    |
|                                                 | Demonstration feed certificate:                  | demosrccert                                                                                                    |
|                                                 | Liberator certificate authority:                 | rttpdCA<br>(you will need this if you create new data<br>source certificates)                                                                                                    |
|                                                 | Demonstration feed certificate authority:        | demosrcCA<br>(you will need this if you create a new<br>certificate for the Liberator.)                                                                                                    |

By default Liberator will look for passphrases in the files *etc/.rttpd.ssl.pass* and *etc/.demosrc.ssl.pass*. If these files are not present a password prompt will be given when the Liberator starts. It is therefore possible to echo the password into the application on startup: to achieve this the standard startup script should be changed.

# 8 Monitoring performance

The status of the Liberator can be monitored in three ways:

- by using the monitoring and management subsystem;
- by viewing the contents of log files;
- by viewing the status web page or the object browser.

### 8.1 Monitoring and management subsystem

Liberator supports monitoring and management via a plug-in system. This is an additional licensable feature. The monitoring subsystem allows the user to monitor many different aspects of the Liberator including the objects currently requested, the users that are currently connected and the peers that are configured. There are two monitoring plug-ins available:

- JMX Monitoring: Uses JMX (Java Management Extensions) to provide an interface to the monitoring subsystem. This module allows any standard JSR160 JMX client to access information and operations exposed by the system. The Caplin Enterprise console uses this JMX monitoring plug-in. There are also provided sample Java JMX command-line applications. A number of modifications to the configuration file are needed in order to enable JMX monitoring. These modifications are documented in the Enterprise Monitoring Console Getting Started Guide.
- Socket Monitoring : A simple command-based socket protocol, similar to ftp, that allows access to the information and operations exposed by the system.

Please refer to the **Management and Monitoring Overview** document which is provided with the Liberator kit for more details.

| 8.2      | Log files |                                                                                  |                         |                                                                                                    |                                                                                                    |  |
|----------|-----------|----------------------------------------------------------------------------------|-------------------------|----------------------------------------------------------------------------------------------------|----------------------------------------------------------------------------------------------------|--|
|          | t         |                                                                                  |                         |                                                                                                    | id content of messages written to sages and formats" starting on                                                                       |  |
| Log file |           | To view packet log<br>logs are simple te                                         |                         | logcat utility (see "The log                                                                                                    | ogcat utility" on page 137). Other                                                                                                    |  |
|          | I         | Specify the direction                                                            | rectory where log files | s will be created using lo                                                                                                    | g-dir (see page 164)                                                                                                    |  |
|          | I         | [log type] [file                                                                 | 0                       | ach log file using the options listed in Table 8-1. These take the form [application name].log and will take the form [log type] [application ed directory. |                                                                                                    |  |
|          | I         | Log filenames car                                                                | n use the following ab  | breviations:                                                                                                    |                                                                                                    |  |
|          |           | <ul> <li>%r can be used to represent application-root (see page 162)</li> </ul>  |                         |                                                                                                    |                                                                                                    |  |
|          |           | <ul> <li>%a can be used to represent application-name (see page 162).</li> </ul> |                         |                                                                                                    |                                                                                                    |  |
|          |           | Log type                                                                         | Configured by           | Default                                                                                                    | Contains                                                                                                    |  |
|          |           | Event                                                                            | event_log               | event-rttpd.log                                                                                                    | Messages about starting up,<br>shutting down, and<br>connections to data sources<br>as well as extra general and<br>debug information. |  |
|          |           | HTTP                                                                             | http_access_log         | http-access-rttpd.log                                                                                                    | Each HTTP request to the server.                                                                                                    |  |
|          |           | HTTP errors                                                                      | http_error_log          | http-error-rttpd.log                                                                                                    | Each HTTP request resulting<br>in an Object not found error.                                                                           |  |
|          |           | Packet                                                                           | datasrc-pkt-log         | packet-rttpd.log                                                                                                    | Each packet received from a data source.                                                                                               |  |
|          |           | RTTP<br>Request                                                                  | request-log             | request-rttpd.log                                                                                                    | Each RTTP request made to Liberator.                                                                                                   |  |

|                  | Session                                                                 | session-log                                                                                                    | session-rttpd.log           | Messages re client<br>connections, disconnections,<br>logins and logouts.                                          |  |  |  |
|------------------|-------------------------------------------------------------------------|----------------------------------------------------------------------------------------------------|-----------------------------|----------------------------------------------------------------------------------------------------|--|--|--|
|                  | Object                                                                  | object-log                                                                                                    | object-rttpd.log            | All request and discard<br>commands for objects, and<br>whether those commands<br>were successful.                 |  |  |  |
|                  | News                                                                    | news-log                                                                                                    | [no default]                | News headlines for replaying on startup.                                                                           |  |  |  |
|                  |                                                                         | Та                                                                                                    | ble 8-1: Configuring log fi | les                                                                                                    |  |  |  |
| Log file cycling |                                                                         | By default all log files are cycled at 0400 each day and a separated log file created for each day.<br>These default settings are specified using the following configuration options: |                             |                                                                                                    |  |  |  |
|                  | log-maxsize<br>log-cycle-t<br>log-cycle-p<br>log-cycle-s<br>log-cycle-o | eriod 1440<br>uffix .%u                                                                                                    |                             |                                                                                                    |  |  |  |
|                  | data. It is<br>if the file                                              | s useful to have as                                                                                                    | much log data as possibl    | your system has lots of fast moving<br>le, but this config should be changed<br>port if you would like advice abou |  |  |  |
|                  | <ul> <li>Use the follow<br/>all logs.</li> </ul>                        |                                                                                                    |                             |                                                                                                    |  |  |  |
|                  | log-maxsize                                                             | A value of 0 n<br>irrespective of<br>See page 164                                                                                                    | size.                       | every time they are checked                                                                                        |  |  |  |
|                  | log-cycle-time                                                          | A value of 240<br>midnight.<br>See page 164                                                                                                    |                             | defined as minutes from                                                                                            |  |  |  |

| log-cycle-period | A value of 1440 represents 24 hours as it is defined as minutes from midnight.<br>See page 164                                                                                                    |
|------------------|----------------------------------------------------------------------------------------------------|
| log-cycle-suffix | The default value of .%u appends the log filenames with a number<br>between 1-7 for each day representing Monday to Sunday. The suffix<br>is a format string which is passed to the system function 'strftime'—<br>please refer to your operating system manuals for more information.<br>See page 165 |
| log-cycle-offset | A value of -1 means the offset is the same as log-cycle-period. When<br>the log cycles at 0400 on Tuesday, the value passed to strftime will be<br>0400 on Monday, making timestamps in the filenames more<br>meaningful.<br>See page 165                                                              |

Example log cycling configuration (all logs):

```
log-maxsize 1024000
log-cycle-time 0
log-cycle-period 30
log-cycle-suffix .old
log-cycle-offset -1
```

Results in each log file being checked every 30 minutes and moved to *logfile.old* if it is bigger than 1024000 bytes.

- Use the following parameter in the configuration file *rttpd.conf* to set different cycling formats for different logs.
- add-logOverrides the global settings and defines different cycling settings for<br/>individual log files. A possible application of this is to cycle the logs every<br/>night by default, but set the news log to cycle once a week, so you can<br/>replay the news log on startup and have a week's worth of news<br/>headlines available.<br/>See page 167

|                           | Example log cycling configuration (individual log):                                                                                                    |                    |                                                                            |                     |                         |             |    |
|---------------------------|----------------------------------------------------------------------------------------------------|--------------------|----------------------------------------------------------------------------|---------------------|-------------------------|-------------|----|
|                           | add-log<br>name<br>time<br>period<br>suffix<br>end-log                                                                                                    | 2<br>1             | event_log<br>240<br>10080<br>.old                                          |                     |                         |             |    |
|                           | Results in the ever                                                                                                    | nt log cyd         | cling once a week                                                          | at 0400.            |                         |             |    |
| System log files (syslog) | Some important log messages are also logged to the system log files.                                                                                        |                    |                                                                            |                     |                         |             |    |
|                           | Example system log messages:                                                                                                    |                    |                                                                            |                     |                         |             |    |
|                           | Jan 1 12:00:<br>Jan 2 12:00:                                                                                                    | 00 lib1<br>00 lib1 | 1 rttpd[9999]:<br>1 rttpd[9999]:<br>1 rttpd[9999]:<br>1 rttpd[9999]:       | Logging<br>received | to /opt/L:<br>signal Si | iberator/va | ar |
|                           | The syslog priority used is LOG_INFO. The syslog facility used for log messages can be configured with the syslog-facility option. The default is "local6". |                    |                                                                            |                     |                         |             |    |
|                           | Refer to your operating system manual for instructions on how to set up syslog to receive these messages.                                                   |                    |                                                                            |                     |                         |             |    |
| Logging crash details     | ■ Use the following parameter in the configuration file <i>rttpd.conf</i> to log application crashes.                                                       |                    |                                                                            |                     |                         |             |    |
|                           |                                                                                                    | Liberato           | o option which turns<br>or attempts to write<br>ion has crashed.<br>ge 162 | -                   |                         |             |    |
|                           |                                                                                                    |                    | ion should not be u<br>ted monitoring as it<br>td.                         |                     | -                       | -           | -  |

Note: Applies to Linux and Solaris platforms only.

**Note:** This feature is not reliable as catching of segmentation faults and bus errors is not always possible.

Logging RTTP traffic You can set up Liberator to log the RTTP protocol traffic between clients and the Liberator. You do this by defining the naming convention for the log files (see the *rttp.conf* configuration entry *rttp-log* on page 191), and then defining a list of user names (Liberator login names) whose RTTP traffic is to be logged.

You can specify the users either through Liberator configuration (see the *rttp.conf* configuration entry *rttp-log-users* on page 192), or if JMX monitoring is enabled for the Liberator, dynamically through the Logs tab on the Enterprise Management Console. Additionally, the Enterprise Management Console's Session tab allows you to switch RTTP traffic logging on and off for existing user sessions.

The default log file naming convention causes an RTTP traffic log file to be generated for each combination of user and RTTP session, so if a user has more than one session established concurrently you can easily analyse the traffic for the individual sessions.

The format of the log file is defined on page 255.

**Note:** It is recommended that in a live system you only turn on RTTP traffic logging for troubleshooting purposes. RTTP traffic logs can become very large very quickly.

In a live system you would normally turn RTTP logging on and off using the Enterprise Management Console. The Liberator configuration option *rttp-log-users* should only be used for debugging test installations.

# 8.3 The logcat utility

The **logcat** utility is needed to process the binary packet logs and can be used in the same way as the standard **cat** command. It can be found in the bin directory of the Liberator installation.

The logcat utility can take the arguments listed in Table 8-2 below.

| Argument       | Description                                                                                                    |
|----------------|----------------------------------------------------------------------------------------------------|
| -h,help        | Detailed information on logcat options                                                                                                    |
| -v,log-version | the version of the log                                                                                                    |
| -i,print-info  | The version, type and source of the given log                                                                                                    |
| -z,timezone    | Sets all times in the log to the specified timezone.<br>To find the required timezone look in the system<br>folder zoneinfo, sometimes found at /usr/share/lib/<br>zoneinfo or /usr/share/zoneinfo. |
| -t,type        | Forces logcat to process a particular type of file.<br>This takes an argument, currently only 'packet' is<br>used. eg logcat -t packet mypacket.log.                                                |

Table 8-2: logcat options

Examples

### The command:

logcat -i packet-rttpd.log

### outputs:

Logcat: Log Type 'packet' Version 4 created by 'rttpd' in timezone 'Europe/London'

### The command:

logcat packet-rttpd.log

outputs:

```
Logcat: Log Type 'packet' Version 4 created by 'rttpd'
2005/08/22-16:46:52.528 +0100: 192.168.201.102 < PEERINFO 1
type2src-devsun1 0
2005/08/22-16:46:52.528 +0100: 192.168.201.102 > PEERINFO 0 rttpd-
devsun2 0
2005/08/22-16:47:00.000 +0100: 192.168.201.102 > SUBJREQ 1 1 /I/
VOD.L
2005/08/22-16:47:00.000 +0100: 192.168.201.102 > SUBJREQ 1 1 /I/BP.L
```

You can also use the tail command with logcat to display the last part of the log file and update the screen when more data appears.

Note: The timezone offset is that of the local machine that the logs were written on.

Example:

tail -f packet-rttpd.log | ../bin/logcat -t packet

To view very large packet logs it is possible to split the log into smaller files using the standard unix command 'split'.

split -b 10m packet.log

This will split a large packet log into separate files of 10Mb each.

Note: This command can produce a lot of files if you are not careful with the size parameter.

You must then tell logcat that each part is a packet log as the header will now be missing.

logcat -t packet packet-xab

# 8.4 Status web page

Liberator is supplied with a browser-based monitoring function that displays status information within a web page and enables you to monitor the usage of the Liberator, including the volumes of type 1, type 2 and type 3 data being processed.

Figure 8-1 shows a typical status web page.

|                                                                                                    |                                                             |                                                                                                    | САР     |         | era          | tor        | 4.4   |
|----------------------------------------------------------------------------------------------------|-------------------------------------------------------------|----------------------------------------------------------------------------------------------------|---------|---------|--------------|------------|-------|
| Home                                                                                                    | Status                                                      | Documental                                                                                                    | tion Ex | amples  | Diagnost     | ics Caplin | n.com |
|                                                                                                    | Status                                                      |                                                                                                    |         |         |              |            |       |
| Landan offica<br>Caplin Systems Ltd<br>Mercury House<br>Thton Court<br>Li Finsbury Square<br>London<br>EC2A 18R<br>info@caplin.com | Server Versi<br>SL4B Versi<br>Compa<br>Max Uso<br>Max Sourc | on: 4.3.1<br>rs: caplin<br>rs: Unlimited<br>tes: Unlimited<br>Unlimited<br>tes: 009 0<br>ns: 209 0<br>ns: 13177<br>own |         | ices    | 0<br>0       | 1<br>2     |       |
|                                                                                                    |                                                             | Da                                                                                                    | ta Sour | ces     |              |            |       |
|                                                                                                    | ID:                                                         | 0                                                                                                    |         | ID:     | 1            |            |       |
|                                                                                                    |                                                             | demosrc-0-test2                                                                                                    |         |         | demosrc-1-t  | est2       |       |
|                                                                                                    | Status:                                                     |                                                                                                    |         | Status: |              |            |       |
|                                                                                                    |                                                             | Mar 14 15:41:46                                                                                                    | Last    |         | Mar 14 15:4  |            |       |
|                                                                                                    |                                                             | 127.0.0.1:58547                                                                                                    |         |         | 127.0.0.1:58 | 548        |       |
|                                                                                                    |                                                             | demosrc0                                                                                                    |         |         | demosrc1     |            |       |
|                                                                                                    | ID:                                                         |                                                                                                    |         | ID:     |              |            |       |
|                                                                                                    |                                                             | demosrc-2-test2                                                                                                    |         |         | demosrc-3-t  | est2       |       |
|                                                                                                    | Status:                                                     |                                                                                                    |         | Status: |              |            |       |
|                                                                                                    |                                                             | Mar 14 15:41:46                                                                                                    | Last    | -       | Mar 14 15:4  |            |       |
|                                                                                                    |                                                             | 127.0.0.1:58549                                                                                                    |         |         | 127.0.0.1:58 | 550        |       |
|                                                                                                    | Label:                                                      | demosrc2                                                                                                    |         | Label:  | demosrc3     |            |       |

Figure 8-1: Status web page

To view the status web page, point your browser at http://<hostname>:8080 (where <hostname> is the host name or IP address of the machine you have installed Liberator on) and click on Status.

The information contained on the status web page includes the following.

### Liberator status information

|                         | Server Version                                                                                                    | Release number of this version of Liberator.                                                                                                    |
|-------------------------|----------------------------------------------------------------------------------------------------|----------------------------------------------------------------------------------------------------|
|                         | Applet Version                                                                                                    | Release number of this version of the RTTP Applet.                                                                                                    |
|                         | RTML Version                                                                                                    | Release number of this version of RTML.                                                                                                    |
|                         | RTSL Version                                                                                                    | Release number of this version of RTSL.                                                                                                    |
|                         | Company                                                                                                    | The name of the company on the licence agreement.                                                                                                    |
|                         | Max Users                                                                                                    | The maximum number of users who can be logged on to Liberator, as specified in your licence agreement.                                                                                                    |
|                         | Max Sources                                                                                                    | The maximum number of data sources which can be connected to Liberator, as specified in your licence agreement.                                                                                                    |
|                         | Expiry Date                                                                                                    | Date when your Liberator licence expires.                                                                                                    |
|                         | Current Sessions                                                                                                    | The number of user sessions currently active on the Liberator. The four columns correspond to total sessions and the number of sessions handling type 1, type 2 and type 3 data.                                                   |
|                         | Peak Sessions                                                                                                    | The maximum number of user sessions permitted on the Liberator,<br>as specified in your licence agreement. The four columns<br>correspond to total sessions and the number of sessions handling<br>type 1, type 2 and type 3 data. |
|                         | Number of objects                                                                                                    | Total number of RTTP objects currently being handled.                                                                                                    |
| Data source information | There is one column of information for each data source to which the Liberator is connected. Each column shows the following details: |                                                                                                    |
|                         | ID                                                                                                    | Numerical identifier for the data source.                                                                                                    |
|                         | Name                                                                                                    | Name of the data source.                                                                                                    |
|                         |                                                                                                    | Status of the connection to the data source. This can be either:<br>UP if the connection has been established;<br>DOWN if there was a connection, but it has been lost.                                                            |

Last ChangeThe date and time at which Status last changed.AddrIP address and port of currently connected or most recently connected<br/>DataSource.

# 8.5 Object Browser

The Object Browsing Tool, which ships with the Liberator, can be used to request data from the data source. Browse to Examples -> Object Browsing Tool and request (for example) /DEMO/ MSFT.

| Request Objects |            |          |          |          |
|-----------------|------------|----------|----------|----------|
| Enter Object: 🖡 | /DEMO/MSFT |          | OK Car   | ncel     |
|                 |            |          |          |          |
| Object Type     | Record     |          |          |          |
| Parent Dir      | /DEMO      |          |          |          |
| Туре            | 211        |          |          |          |
| dFullName       | Microsoft  |          |          |          |
| dTime           | 12:11      | 12:11    | 12:11    | 12:11    |
| dLast           | 56.510     | 53.963   | 52,473   | 53.340   |
| dNet.Chng       | 2.330      | -0.217   | -1.707   | -0.840   |
| dVolumeAcc      | 16068000   | 16062000 | 16060000 | 16051000 |
| dBestBid        | 53.680     | 51.557   |          |          |
| dBestAsk        | 55.871     | 53.661   |          |          |
| SID             | demosvc    |          |          |          |

Figure 8-2: Object Browser Tool from the Examples page

## 8.6 Monitoring system health using heartbeats

- Use the following parameter in the configuration file *rttpd.conf* to configure the timing of heartbeats to client applications.
- session-heartbeat The interval in seconds between heartbeats sent from the server to the RTTP client. The value must be an integer. See page 193

# 8.7 UDP commands

The Liberator includes a UDP command interface that enables you to send it UDP messages to reset peer connections after failover, and to change the verbosity of log messages.

To use this command interface you must first configure Liberator to listen for UDP messages.

■ Include the following options in the configuration file *rttpd.conf*..

| udp-port      | Port to listen on for UDP messages. If not specified then UDP signals are disabled.<br>See page 231 |
|---------------|----------------------------------------------------------------------------------------------------|
| udp-interface | Network interface to listen on for UDP messages.<br>See page 231                                    |

The UDP command has the following format:

#### udpsend

Sends a UDP message.

Syntax:

udpsend [-s <server-ip>] [-p <port>] message

Parameters:

| Name                    | Туре    | Default         | Description                                                                                                    |
|-------------------------|---------|-----------------|----------------------------------------------------------------------------------------------------|
| <server-ip></server-ip> | string  | 127.0.0.1       | The IP address of the machine to which the UDP message is to be sent.<br>(This <i>must</i> be an IP address, not a host name.)                                                                     |
| <port></port>           | integer | 10001           | Port on which the Liberator listens for UDP messages. This must be the port number specified in the <b>udp-port</b> option in the Liberator's <i>rttpd.conf</i> file.                              |
| message                 | string  | [no<br>default] | Message to send; this can include spaces.<br>Possible values are defined in the "Debugging"<br>section on page 144 and the section<br>"Reconnecting peers using the UDP interface"<br>on page 120. |

The **udpsend** utility is located in the Liberator's *bin* directory. For an example of how to use **udpsend** see the **debug** command in the "Debugging" section on page 144.

The default IP address specifies the local host, so, to send a UDP message to a Liberator located on the machine from where you are issuing the UDP command, you can just omit the -s parameter.

#### 8.8 Debugging

There are several levels of verbosity of errors and events that Liberator can print to its log files. The reporting level can take any of the values shown in Table 8-3 below.

| Value  | Description                                                                                                    |
|--------|----------------------------------------------------------------------------------------------------|
| DEBUG  | Reports all errors and events.                                                                                                    |
| INFO   | Reports events and information regarding normal operation and all errors included in the WARN, NOTIFY, ERROR and CRIT debug levels. |
| WARN   | Reports minor errors and all errors included in the NOTIFY, ERROR and CRIT debug levels.                                            |
| NOTIFY | Report errors regarding data corruptions and all errors included in the ERROR and CRIT debug levels.                                |
| ERROR  | Reports serious errors regarding network connections and all errors included in the CRIT debug level.                               |
| CRIT   | Reports critical errors that prevent Liberator from running.                                                                        |

#### Table 8-3: Debug levels

**Note:** A list of all error messages and their associated debug level can be found as Appendix D on page 259. In addition to these, Liberator also logs other system messages and messages from previous releases.

The default debugging level that is used at startup is configurable. However, when the UDP message interface is enabled (see "UDP commands" on page 142), the level can be changed dynamically while Liberator is running by using the **debug** UDP command.

Use the following parameter in the configuration file *rttpd.conf* to set the logging level that Liberator will use at startup.

 
 log-level
 Determines the errors and events that are reported to the log files when Liberator starts operating. See page 165.

The following UDP command can be sent over a Liberator's UDP interface.

**debug** Dynamically changes the level of error and event reporting. This overrides the level set using the configuration option **log-level** (see page 165).

Syntax: debug level

Parameter:

| Name  | Туре   | Default      | Description                  |
|-------|--------|--------------|------------------------------|
| level | string | [no default] | New level of debug messages. |

For how to issue the debug UDP command, see the section "UDP commands" on page 142, and the following example.

#### Example:

Assuming the current directory is *\$INSTALL\_DIR*, the following command will change the Liberator's event reporting level to WARN, by sending a UDP message to port 1247 on the default IP address of 127.0.0.1 (the local host).

./bin/udpsend -p 1247 debug WARN

If the command is successful the Liberator's event log will contain entries like the following:

```
2006/12/18-15:11:55.054 +0000: INFO: Processing UDP Command 'debug'
with arguments 'WARN'
2006/12/18-15:11:55.069 +0000: NOTIFY: Attempting to change
to WARN
2006/12/18-15:11:55.069 +0000: NOTIFY: Successfully changed debug-
level to WARN
```

#### 8.9 Latency Measurement

Latency Measurements Liberator can be setup to allow the latency of data updates through the system to be monitored.

#### Latency Chains

The latency added by each server side component in the system can be configured to add latency information as the update passes through, building up a chain of latency information. To achieve this the initial source of data must publish a millisecond timestamp to a field. Using that timestamp each DataSource component in the system will add its own delta from that timestamp when it enters and when it exits the process. Liberator will also add its own delta from the initial timestamp when a data update enters and when it is sent to a client.

**Note:** this system relies on all the machines involved having their clocks synchronised. The client monitoring machine will also have to be synchronised if the last part of the journey is to be measured.

#### Example Latency Chain

| Object Name:              | /VOD.L                                                                                     |
|---------------------------|--------------------------------------------------------------------------------------------|
| Initial Timestamp:        | LTY_INIT_TS = 1125062541880                                                                |
| List of Events:           | LTY_LIST_EVENT = datasrcl_E,datasrcl_X,<br>transformerl_E,transformerl_X,rttpdl_E,rttpdl_X |
| List of Timestamp Deltas: | LTY_LIST_TS = 0,1,3,4,5,8                                                                  |

The comma separated list of deltas correspond to the event names in the list of events. Each value represents the milliseconds since the initial timestamp that the event occured. For each component there should be a Enter (E) and an Exit (X) event.

**Note:** in some cases Liberator will not add an Exit event, such as when the message is a cached value and the Exit time would be very large.

| datasrc1_E     | 0 | Time elapsed between initial timestamp and entering datasrc1     |
|----------------|---|------------------------------------------------------------------|
| datasrc1_X     | 1 | Time elapsed between initial timestamp and exiting datasrc1      |
| transformer1_E | 3 | Time elapsed between initial timestamp and entering transformer1 |
| transformer1_X | 4 | Time elapsed between initial timestamp and exiting transformer1  |

| rttpd1_E | 5 | Time elapsed between initial timestamp and entering rttpd1 |
|----------|---|------------------------------------------------------------|
| rttpd1_X | 8 | Time elapsed between initial timestamp and rttpd1          |

#### Config options:

| name                           | type    | default            | description                                                            |
|--------------------------------|---------|--------------------|------------------------------------------------------------------------|
| latency-chain-enable           | BOOLEAN | FALSE              | Turns on latency chaining                                              |
| latency-chain-name             | STRING  | 'application-name' | The name used by<br>this component for<br>the latency events<br>field. |
| latency-chain-init-ts-field    | STRING  | LTY_INIT_TS        | Name of initial timestamp field                                        |
| latency-chain-list-event-field | STRING  | LTY_LIST_EVENT     | Name of list event field                                               |
| latency-chain-list-ts-field    | STRING  | LTY_LIST_TS        | Name of list<br>timestamp delta field                                  |

Note: these fields must exist in the fields.conf file.

| name                      | type       | default | description                                                          |
|---------------------------|------------|---------|----------------------------------------------------------------------|
| latency-chain-base64-mode | ENUMERATED | 'none'  | Defines whether to base64<br>decode and/or encode<br>latency fields. |

Accepted values for *latency-chain-base64-mode*:

- never Do not treat values as base64 encoded
- ✤ decode Decode latency chain fields for all objects
- ✤ detect Decode latency chain fields if they look encoded

encode - Encode latency chain fields after adding local deltas if the fields were decoded

These values can be ORed together, for example, 'decode|encode' will decode the field values, add the component entries onto the end of the field values, then encode the final values.

**Note:** 'Encode' will only convert a value that has just been decoded into base64, it will not encode values that arrived in plain text.

End to End Latency The Liberator can also provide per update latency information to RTTP Clients. To achieve this RTTP Clients can be configured to calculate the offset between its own clock and the Liberators clock. This is done at regular intervals as clocks can drift overtime. With the offset available and a millisecond timestamp on each update, the RTTP Client SDKs can provide a millisecond latency figure for every update received.

The field used for the millisecond timestamp can either come from a DataSource or Liberator can be configured to add one itself. If a timestamp field is configured in Liberator, it will only add the timestamp to updates that do not contain that field.

Config:

| name            | type   | default    | description                            |
|-----------------|--------|------------|----------------------------------------|
| timestamp-field | STRING | no default | The field name of the timestamp field. |

**Note:** Latency measurements will be affected by some Liberator configuration settings. The two main areas that can delay messages are object throttling (see "Using throttling" on page 100) and bursting (see "Configuring "bursts"" on page 102). Object throttling by default is set to 1 second, this means it is possible that an update gets delayed by up to 1 second by this feature. Bursting on client session output by default is set to 0.5 seconds. Again this means an update could get delayed a further 0.5 seconds on top of the throttling delay. Both these features have their benefits, throttling prevents sending out multiple updates to the same object in a short space of time, and bursting can improve overall performance in a system with a large number of clients by batching together small messages when output to a client. Throttling can be turned off if that feature is not desirable, but it is recommended to always have a burst setting, even if it is small, such as 0.1 seconds.

# 9 Optimising efficiency

Adjusting the configuration parameters highlighted in this chapter can greatly improve the speed at which the Liberator performs in certain situations.

#### 9.1 Improving performance using bursts

| burst-min | Recommended value: 0.1                                                                                                    |
|-----------|----------------------------------------------------------------------------------------------------|
| burst-max | Recommended value: 0.5<br>When a session starts getting more than one message in the time period<br>it will batch those messages together and send them as a single write.<br>The default values of 0.25 and 0.5 work well in most situations. A burst-<br>max setting of greater than 0.5 can give a visual effect on the client side<br>that data is being "pulsed" instead of streamed.<br>See page 223 |

#### 9.2 Improving performance using threads

#### **Client threads**

| threads-num  | Recommended value:<br>This configuration option sets the number of client side threads. It<br>defaults to 1. (See page 224.)<br>When Liberator needs to handle a high number of user connections,<br>increasing <i>threads-num</i> can improve performance, but it is<br>recommended that the value does not exceed the number of cpus on the<br>machine running the Liberator. |
|--------------|----------------------------------------------------------------------------------------------------|
|              | <b>Note:</b> Liberator will additionally use a thread per DataSource peer connection. See "DataSource threads" on page 150                                                                                                    |
| buf-elem-len | Recommended value: 4096<br>Size of cached buffers. Increasing this will improve performance if using<br>very large messages, but it will considerably affect memory usage.<br>See page 223                                                                                                    |

# DataSource threads Liberator uses a thread for each connection it has to a DataSource. This helps to improve performance when the Liberator is connected to several DataSources, as there will be a separate thread for each DataSource. If the Liberator has just one DataSource feeding it updates at a high rate, you may be able to improve performance by configuring more than one connection to the DataSource. Each

improve performance by configuring more than one connection to the DataSource. Each connection will use a separate thread, so the updates will be spread across multiple threads. For how to configure multiple connections to a single DataSource see "Multiple connections to a DataSource" on page 117.

#### 9.3 Improving performance using hashtables

Adjusting the size of the hashtables enables you to allocate memory resources and adjust performance. For example, increasing memory requirements might improve the speed of certain operations.

| object-hash-size  | Recommended value: Twice the maximum number of objects.<br>This is the size of the hashtable that holds objects. Increasing<br>this will use extra memory, but it will benefit the speed of<br>updates and requests if this is sufficiently high to avoid too many<br>hash collisions.                                                                                                    |  |
|-------------------|----------------------------------------------------------------------------------------------------|--|
|                   | <b>Note:</b> there is an internal object for each client session, so this hash size ideally would be the maximum number of objects + maximum number of sessions. This should be approximately the number of objects the Liberator will hold. Internally there is one additional object for each logged on user, so the object hashtable should be the number of objects + number of concurrent users. See page 222 |  |
| session-hash-size | Recommended value: Twice the max number of users<br>Size of session hashtable. This figure should be increased so<br>that it is greater than the maximum concurrent users.                                                                                                    |  |
|                   | Note: Increasing session-hash-size will result in more memory usage.<br>See page 222                                                                                                    |  |

| user-hash-size         | Recommended value: Twice the maximum number of<br>usernames.<br>Size of user hashtable. This figure should be increased as an<br>Auth module may allow more than one session per user.<br>See page 222 |
|------------------------|----------------------------------------------------------------------------------------------------|
| record-type2-hash-size | Recommended value: Twice the maximum number of type 2<br>pieces of data that expected to be cached multiplied by the<br>maximum number of objects.<br>Size of Type 2 data hashtable.<br>See page 188   |

## 9.4 Improving performance using TCP nodelay

| direct-tcp-nodelay-off  | Recommended value: FALSE<br>Turns off the no delay feature for direct sockets. By default<br>the Liberator turns on the TCP_NODELAY flag for direct and<br>HTTP client sockets and gives better performance.<br>See page 224 |
|-------------------------|----------------------------------------------------------------------------------------------------|
|                         | The no delay option will prevent TCP from buffering small amounts of data to be sent while it is waiting for an acknowledgement from a previous send.                                                                        |
| http-tcp-nodelay-off    | Recommended value: FALSE<br>Turns off the no delay feature for HTTP sockets.<br>See page 225                                                                                                    |
| datasrc-tcp-nodelay-off | Recommended value: FALSE<br>Turns off the no delay feature for datasource peer sockets.<br>See page 225                                                                                                    |

#### 9.5 Improving performance using selected fields

By sending only the fields requested by the client, Liberator uses smaller data packets but more CPU time.

requested-fields-only Recommended value: TRUE Enables only fields requested by a client to be sent to that client. See page 197

#### 9.6 Reducing message sizes using fields.conf

Due to the way RTTP encodes field names, message sizes can be reduced slightly by configuring the most commonly used fields nearer the top of the fields.conf file.

#### 9.7 Improving security measures

To avoid attacks on your system, Liberator includes a number of options to limit the acceptable length of RTTP messages (sent on a direct connection) and each part of an HTTP message. If Liberator receives a message longer than that configured, it will reject it instead of reading it continuously until it runs out of memory.

The following parameters configure the various maximum lengths of messages and their elements. The recommended values are the default settings for these options, but should be shortened if you experience security problems.

| direct-max-line-length  | Recommended value: 65536<br>Maximum number of bytes allowed in a single line of an<br>RTTP message sent to Liberator through a direct<br>connection.<br>See page 174 |
|-------------------------|----------------------------------------------------------------------------------------------------|
| http-max-request-length | Recommended value: 1024<br>Maximum number of bytes allowed in a single HTTP<br>request line (the line that contains a GET or a POST<br>instruction).<br>See page 174 |

| http-max-header-line-length | Recommended value: 65536<br>Maximum number of bytes allowed in a single HTTP<br>header line.<br>See page 174   |
|-----------------------------|----------------------------------------------------------------------------------------------------|
| http-max-header-lines       | Recommended value: 30<br>Maximum number of header lines allowed in an HTTP<br>message.<br>See page 174         |
| http-max-body-length        | Recommended value: 65536<br>Maximum number of bytes allowed in the body of an<br>HTTP message.<br>See page 174 |

## 10 Running Liberator with many users

Liberator can normally support up to 10,000 concurrent user sessions, and upto 30,000 concurrent users on suitably specified hardware if the message rates are low.

Each connected session requires an open socket connection, which means the system needs to be able to have an open file descriptor for this socket. The operating system will typically need configuration to allow these high numbers of file descriptors.

#### 10.1 Configuring Liberator for a high number of users

- If your licence has a max-user limit then the Liberator will attempt to set a suitable file descriptor limit when it starts. If you receive the error message "Failed to set system-max-files to nnnn" when starting the Liberator, then adjust the operating system configuration as described in the Changing file descriptor limits sections below.
- If your licence is for an unlimited number of users, set system-max-files (see page 162) to a suitable amount to allow the expected numbers of concurrent users to login.
- **Note:** Liberator uses a certain number of file descriptors internally, for log files, internal communications and handling HTTP requests. This means that if your Liberator will have 2000 users, a **system-max-files** value of 2048 will not be large enough. The safety margin that Liberator chooses when it sets **system-max-files** automatically is an extra 512.

#### 10.2 Changing file descriptor limits—Linux

This section describes how you can edit various Linux configuration files to adjust the file descriptor limits. Please note that the location of these files may differ according to the Linux distribution you are using.

- Use the following parameter in the configuration file *rttpd.conf* to set file descriptor limits.
- system-max-files Maximum file descriptors for this process. This is overridden if the licence states a higher number of users. See page 162
- **Note:** On some systems you may also need to configure the operating system to allow a higher number of open file descriptors in order to set system-max-files.

|                                | <b>Note:</b> If your licence is for an unlimited amount of users, you will need to set <b>system-max-files</b> to a number higher than your expected maximum concurrent users. See also "max-user-warn" on page 189       |  |  |
|--------------------------------|----------------------------------------------------------------------------------------------------|--|--|
| Per process                    | The following changes allow you to change the file descriptor limit per process, from the default soft limit anywhere up to the hard limit. This will allow you to increase <b>system-max-files</b> to a suitable amount. |  |  |
|                                | In /etc/security/limits.conf add the lines:                                                                                                    |  |  |
|                                | * soft nofile 1024<br>* hard nofile 32768                                                                                                    |  |  |
|                                | ■ In / <i>etc/pam.d/login</i> add:                                                                                                    |  |  |
|                                | session required /lib/security/pam_limits.so                                                                                                    |  |  |
| System-wide                    | The following changes configure the system-wide file descriptor limits.                                                                                                    |  |  |
|                                | In /etc/rc.d/rc.local add:                                                                                                    |  |  |
|                                | echo 32768 > /proc/sys/fs/file-max<br>echo 131072 > /proc/sys/fs/inode-max                                                                                                    |  |  |
|                                | Alternatively, on RedHat 6.2 and above you can achieve the same by adding the following into /etc/sysctl.conf:                                                                                                    |  |  |
|                                | fs.file-max = 32768<br>fs.inode-max = 131072                                                                                                    |  |  |
| Configuring the range of ports | The following changes configure the range of ports to be used by the system. Using kernel 2.4 upwards, the following is the default for systems with more than 128Mb of RAM.                                              |  |  |
|                                | ■ In / <i>etc/rc.d/rc.local</i> , add:                                                                                                    |  |  |
|                                | <pre>echo "32768 61000" &gt; /proc/sys/net/ipv4/ ip_local_port_range</pre>                                                                                                    |  |  |

■ Alternatively for RedHat 6.2 and above add the following to /etc/sysctl.conf:

net.ipv4.ip\_local\_port\_range= 32768 61000

#### 10.3 Changing file descriptor limits—Solaris

The following commands change both the per process and the system-wide file descriptor limits. They also increase the size of the TCP connection hashtable.

■ In /etc/system add:

```
set rlim_fd_cur = 256
set rlim_fd_max = 32768
set tcp:tcp_conn_hash_size = 65536
set ipc_tcp_conn_hash_size = 65536
```

## 11 Liberator demonstrations

To check your Liberator is running properly some simple examples are provided, created using the SL4B SDK.

Figure 11-1 shows one of these examples, in which values randomly generated by Liberator are updated in real time.

#### SL4B Examples: Object Oriented

This page demonstrates how a SL4B\_AbstractSubscriber subclass can be written. Two instances of this subclass are created, the first responsible for requesting and displaying the equity data within the top table, whilst the second handles the foreign exchange data in the bottom table. Please <u>click here</u> for more information on how this page has been configured.

#### Equities

| ,681,000<br>,533,000<br>,415,000 |
|----------------------------------|
|                                  |
| 415,000                          |
|                                  |
| ,929,000                         |
| ,744,000                         |
| ,755,000                         |
| ,091,000                         |
|                                  |

0.8732

1 3526

Figure 11-1: SL4B example

In order to view this example, you must perform the following steps:

0.9075

Start the demo feed;

EUR

GBP

Access the relevant page on the Liberator web site.

#### 11.1 Starting the demo feed—Linux and Solaris

The demo feed should be started using the demosrc script.

Start the feed by entering:

```
$ cd /opt/Liberator
$ ./etc/demosrc start
```

- Stop the feed by entering:
- \$ cd /opt/Liberator
- \$ ./etc/demosrc stop

These commands can be issued from anywhere; the current working directory does not matter.

#### Using an SSL connection for the demo feed 11.2

The default *rttpd.conf* configuration file has a sample SSL section which will work with the demonstration data feed.

For instructions on how to adjust the configuration to enable this SSL connection, see "Using SSL with the demonstration feed" on page 159

#### 11.3 Viewing the examples on the website

To view the examples web page:

- Point your browser at http://<hostname>:8080 (where <hostname> is the host name or IP address of the machine you have installed the Liberator on);
- Click on Examples.

You will be prompted for a username and password. The default values are *admin* and *admin*.

Note: These defaults correspond to the default username and password options in the addauthdir entry of your configuration file (see add-authdir on page 172). Any changes made to this entry will be reflected in the accessibility of the web site example pages.

Configuring the

connection

demonstration SSL

#### 11.4 Using SSL with the demonstration feed

The default *rttpd.conf* configuration file has a sample SSL section which will work with the demonstration data feed described in this chapter.

To enable the demonstration SSL connection, you must edit the configuration files for both the Liberator and the demonstration feed:

Edit *rttpd.conf* and "uncomment" the datasrc-sslport and start-ssl options (i.e. remove the "#" characters) at the bottom of the file, as shown below.

Edit *demosrc.conf* and comment out the first add-peer section (i.e. add a "#" character to the start of each line) and uncomment the second add-peer section and the start-ssl section, as shown below.

```
#add-peer
#
            25000
      port
#end-peer
add-peer
     port
            25001
     ssl
end-peer
. . .
start-ssl
     enable-client
     client-authmode 1
     client-cert
                certs/demosrc.pem
     client-key
                certs/demosrc.key
     CAfile
                demosrcCA/cacert.pem
                demosrcCA/newcerts
     CApath
end-ssl
```

## 12 Appendix A: Configuration reference

Liberator is configured by editing the entries in the plain text file *rttpd.conf*. This can be found within the Liberator installation directory (see "Installing Liberator" on page 32).

Some of the more advanced configuration options are described in "Optimising efficiency" on page 149.

*rttpd.conf* is split into different sections, each concentrating on a different area of functionality. Each section and the parameters within them are described below.

#### 12.1 Main

|                  | This section of <i>rttpd.conf</i> configures the main system settings.    |                                                              |  |
|------------------|---------------------------------------------------------------------------|--------------------------------------------------------------|--|
| application-root | Specifies the root directory of the application installation.             |                                                              |  |
|                  | Туре:                                                                     | string                                                       |  |
|                  | Default value:                                                            | [current working directory]                                  |  |
| application-name | <b>ation-name</b> Distinguishes this application from other applications. |                                                              |  |
|                  | Туре:                                                                     | string                                                       |  |
|                  | Default value:                                                            | [set by application]                                         |  |
| event-log        | Filename of the event log.                                                |                                                              |  |
|                  | Туре:                                                                     | string                                                       |  |
|                  | Default value:                                                            | event-rttpd.log (event-%a.log)                               |  |
| system-max-files | Maximum file descriptors for this process.                                |                                                              |  |
|                  | Туре:                                                                     | integer                                                      |  |
|                  | Default value:                                                            | 1024                                                         |  |
| runtime-user     | This specifies a user to run the server as (UNIX only).                   |                                                              |  |
|                  | Туре:                                                                     | string                                                       |  |
|                  | Default value:                                                            | [no default]                                                 |  |
| catch-crash      | Turns on catching                                                         | g of application crashes (Linux and Solaris platforms only). |  |
|                  | Туре:                                                                     | boolean                                                      |  |
|                  | Default value:                                                            | FALSE                                                        |  |

| include-file    | Imports configuration parameters contained in another file. These will be overwritten if the same parameter occurs later in the main configuration with a different value.    |                                                                           |                                                                  |
|-----------------|----------------------------------------------------------------------------------------------------|---------------------------------------------------------------------------|------------------------------------------------------------------|
|                 |                                                                                                    | application-name (see page 162) ar ables application- or host-specific co | d %h is replaced by the host name of the nfiguration to be used. |
|                 | Туре:                                                                                                    | string                                                                    |                                                                  |
|                 | Default:                                                                                                    | [no default]                                                              |                                                                  |
|                 | Example:                                                                                                    |                                                                           |                                                                  |
|                 | include-file                                                                                                    | myfile-%a-%h.conf                                                         |                                                                  |
| pid-filename    | Allows the location of the pid file to be defined uses the usual %a,%n,%r expansion option:<br>Additionally %u is available which is the users home directory.                |                                                                           |                                                                  |
|                 | Туре:                                                                                                    | string                                                                    |                                                                  |
|                 | Default value:                                                                                                    | %r/var/%a.pid                                                             |                                                                  |
| license-file    | This is the filename of the license file for the application. The standard Liberator kit uses <i>license-rttpd.conf</i> which is specified in the default <i>rttpd.conf</i> . |                                                                           |                                                                  |
|                 | Туре:                                                                                                    | string                                                                    |                                                                  |
|                 | Default value:                                                                                                    | license.conf                                                              |                                                                  |
| syslog-facility | <b>g-facility</b> This is the syslog facility to use when logging to the unix based syslog (syslog)" on page 135.                                                             |                                                                           | inix based syslog - See "System log files                        |
|                 | Туре:                                                                                                    | string                                                                    |                                                                  |
|                 | Default value:                                                                                                    | local6                                                                    |                                                                  |

## 12.2 Logging

|                  | This section of <i>rttpd.conf</i> configures the logging of events. You can set global settings to specify the cycling of all log files, or configure the cycling of each log file individually. |                                                                                                    |  |
|------------------|----------------------------------------------------------------------------------------------------|----------------------------------------------------------------------------------------------------|--|
| log-dir          | Default directory in which to store log files.                                                                                                    |                                                                                                    |  |
|                  | Туре:                                                                                                    | string                                                                                                    |  |
|                  | Default value:                                                                                                    | application-root/var (%r/var)                                                                                                    |  |
| log-maxsize      | ize Maximum log file size in bytes.                                                                                                    |                                                                                                    |  |
|                  | Туре:                                                                                                    | integer                                                                                                    |  |
|                  | Default value:                                                                                                    | 0                                                                                                    |  |
| log-max-history  | Maximum number of log lines to retain for monitoring                                                                                                    |                                                                                                    |  |
|                  | Туре:                                                                                                    | Integer                                                                                                    |  |
|                  | Default value:                                                                                                    | 10                                                                                                    |  |
| log-cycle-time   | Time at which logs will cycle, in minutes from midnight.                                                                                                    |                                                                                                    |  |
|                  | Туре:                                                                                                    | integer                                                                                                    |  |
|                  | Default value:                                                                                                    | 240 (i.e. 0400 hours).                                                                                                    |  |
|                  |                                                                                                    | ne is greater than 1440 it is taken from the start of the week (Midnight Sunday<br>This allows weekly log cycling on a specific day if the period is set accordingly as |  |
| log-cycle-period | Interval between                                                                                                    | cycling logs, in minutes.                                                                                                    |  |
|                  | Туре:                                                                                                    | integer                                                                                                    |  |
|                  | Default value:                                                                                                    | 1440 (i.e. daily)                                                                                                    |  |

| log-cycle-suffix | Suffix for cycled that can be used | logs. See the UNICX manual page for strftime to see the possible format string<br>here.                                                                        |
|------------------|------------------------------------|----------------------------------------------------------------------------------------------------|
|                  | Туре:                              | string                                                                                                    |
|                  | Default value:                     | %u                                                                                                    |
| log-cycle-offset | Specifies how m                    | any minutes to take off the current time when creating the suffix.                                                                                             |
|                  | Туре:                              | integer                                                                                                    |
|                  | Default value:                     | [The same as log-cycle-period. For example, if cycling at 0400 hours, the time passed into strftime to create the suffix will be 0400 hours the previous day.] |
| og-level         |                                    | errors and events that are reported to the log files when Liberator is operatines are shown in Table A.1 below.                                                |
|                  |                                    | all error messages and their associated logging level can be found as "Append<br>ile messages and formats" on page 245                                         |
|                  | Туре:                              | string                                                                                                    |
|                  | Default value:                     | info                                                                                                    |
|                  |                                    |                                                                                                    |
|                  | Value                              | Description                                                                                                    |
|                  | DEBUG                              | Reports all errors and events.                                                                                                    |
|                  | INFO                               | Reports events and information regarding normal operation and all errors included in the WARN, NOTIFY, ERROR and CRIT debug levels.                            |
|                  | WARN                               | Reports minor errors and all errors included in the NOTIFY, ERROR and CRIT debug levels.                                                                       |
|                  | NOTIFY                             | Report errors regarding data corruptions and all errors included in the ERROR and CRIT debug levels.                                                           |
|                  |                                    |                                                                                                    |

| ERROR | Reports serious errors regarding network connections and all errors included in the CRIT debug level. |
|-------|----------------------------------------------------------------------------------------------------|
| CRIT  | Reports critical errors that prevent Liberator running.                                               |

Table 12-1: Debug levels

## 12.3 Advanced log file settings

As well as the global configure options for log file cycling in the Logging section, individual log files can be cycled.

add-log

Overrides the global default for a particular log file.

Syntax:

| add-log       |         |
|---------------|---------|
| name          | [value] |
| maxsize       | [value] |
| time          | [value] |
| period        | [value] |
| suffix        | [value] |
| offset        | [value] |
| level         | [value] |
| monitor-level | [value] |
| end-log       |         |

The options in this entry are:

| Name    | Туре    | Default                  | Description                                                    |                                                                                                    |
|---------|---------|--------------------------|----------------------------------------------------------------|----------------------------------------------------------------------------------------------------|
| name    | string  | [no default]             | Name of the log to<br>the global settings<br>Acceptable values |                                                                                                    |
|         |         |                          | http_access_log<br>page 172                                    | the HTTP access log file (see                                                                                                    |
|         |         |                          | news_log<br>headlines (see pa                                  | the log file to store news                                                                                                    |
|         |         |                          | object_log<br>page 191                                         | the object log file (see                                                                                                    |
|         |         |                          | request_log<br>page 191                                        | the request log file (see                                                                                                    |
|         |         |                          | session_log<br>page 191                                        | the session log file (see                                                                                                    |
|         |         |                          | event_log<br>page 162                                          | the event log file (see                                                                                                    |
|         |         |                          | packet_log<br>page 198                                         | the packet log file (see                                                                                                    |
| maxsize | integer | 0                        | be cycled if they e                                            | size in bytes. The log files will<br>exceed the size specified here,<br>of 0 means log files will cycle<br>re checked.           |
| time    | integer | 240 (i.e. 0400<br>hours) | Time at which log midnight.                                    | s will cycle, in minutes from                                                                                                    |
| period  | integer | 1440 (i.e. daily)        | Interval between cycling logs, in minutes.                     |                                                                                                    |
| suffix  | string  | %u                       | strftime (refer to y information on str                        | ogs. This is passed through<br>our Unix manual for further<br>ftime). The default value of %u<br>ing created for each day of the |

| Name              | Туре    | Default                                  | Description                                                                                                    |
|-------------------|---------|------------------------------------------|----------------------------------------------------------------------------------------------------|
| offset            | integer | log-cycle-<br>period                     | Specifies how many minutes to take off the current time when creating the suffix. For example, if cycling at 0400 hours, the time passed into strftime to create the suffix will be 0400 hours the previous day.] |
| level             | string  | INFO<br>(this defaults to                | Debug level for the log.                                                                                                    |
|                   |         | the global<br>option log-<br>level).     | <b>Note:</b> This is only valid for the event log.                                                                                                    |
| monitor-<br>level | string  | NOTIFY<br>(this defaults to              | Debug level to send messages to monitoring.                                                                                                    |
|                   |         | the global<br>option monitor-<br>level). | <b>Note:</b> This is only valid for the event log.                                                                                                    |

## 12.4 HTTP

|                                 | This section of r                                           | <i>ttpd.conf</i> configures the HTTP connect                                       | tion and type of contents.                                                              |
|---------------------------------|-------------------------------------------------------------|------------------------------------------------------------------------------------|-----------------------------------------------------------------------------------------|
| http-wwwroot                    | The root directory of the html files.                       |                                                                                    |                                                                                         |
|                                 | Туре:                                                       | string                                                                             |                                                                                         |
|                                 | Default value:                                              | application-root/htdocs (%r/htdocs)                                                |                                                                                         |
| http-interface                  | Network interface                                           | es to listen on for HTTP connections.                                              |                                                                                         |
|                                 | Default value:                                              | [all available interfaces]                                                         |                                                                                         |
|                                 | Syntax:                                                     | http-interface IPaddresses                                                         |                                                                                         |
|                                 | The option in this entry is:                                |                                                                                    |                                                                                         |
|                                 | Name                                                        | Type Default                                                                       | Description                                                                             |
|                                 | Iname                                                       | Type Default                                                                       | Description                                                                             |
|                                 | IPaddresses                                                 |                                                                                    | Space-separated list of interface<br>IP addresses to listen on for HTTP<br>connections. |
| http-port                       | IPaddresses                                                 |                                                                                    | Space-separated list of interface<br>IP addresses to listen on for HTTP                 |
| http-port                       | IPaddresses                                                 | array [all available interfaces]                                                   | Space-separated list of interface<br>IP addresses to listen on for HTTP                 |
| http-port                       | IPaddresses<br>Network port to I                            | array [all available interfaces]                                                   | Space-separated list of interface<br>IP addresses to listen on for HTTP                 |
| http-port<br>http-keepalive-max | IPaddresses<br>Network port to I<br>Type:<br>Default value: | array [all available interfaces]                                                   | Space-separated list of interface<br>IP addresses to listen on for HTTP<br>connections. |
|                                 | IPaddresses<br>Network port to I<br>Type:<br>Default value: | array [all available interfaces]<br>isten for HTTP connections.<br>integer<br>8080 | Space-separated list of interface<br>IP addresses to listen on for HTTP<br>connections. |

| http-keepalive-timeout | Timeout period in seconds of HTTP Keep Alive connections. |                                                                                                    |
|------------------------|-----------------------------------------------------------|----------------------------------------------------------------------------------------------------|
|                        | Туре:                                                     | integer                                                                                                    |
|                        | Default value:                                            | 30                                                                                                    |
| http-refuse-time       | Time in seconds                                           | to refuse new connections if no sockets are available.                                                                                      |
|                        | Туре:                                                     | float                                                                                                    |
|                        | Default value:                                            | 5.0                                                                                                    |
| http-server-name       |                                                           | the HTTP response headers. This option is to change the default, which is sed for security reasons so the type of server is not advertised. |
|                        | Туре:                                                     | string                                                                                                    |
|                        | Default value:                                            |                                                                                                    |
| http-indexfile         | List of files to att                                      | empt to use when a directory is requested.                                                                                                  |
|                        | Туре:                                                     | string                                                                                                    |
|                        | Default value:                                            | index.html, index.js                                                                                                    |
| http-rttp-content-type | Default RTTP st                                           | ream content type.                                                                                                    |
|                        | Туре:                                                     | string                                                                                                    |
|                        | Default value:                                            | application/octet-stream                                                                                                    |
| http-def-content-type  | Default HTTP co                                           | ontent type.                                                                                                    |
|                        | Туре:                                                     | string                                                                                                    |
|                        | Default value:                                            | text/plain                                                                                                    |

| http-err-content-type | Error message content type. |                                                                                  |  |
|-----------------------|-----------------------------|----------------------------------------------------------------------------------|--|
|                       | Туре:                       | string                                                                           |  |
|                       | Default value:              | text/html                                                                        |  |
| http-idx-content-type | Index page conte            | ent type.                                                                        |  |
|                       | Туре:                       | string                                                                           |  |
|                       | Default value:              | text/html                                                                        |  |
| http-access-log       | Name of the HT              | TP access log file.                                                              |  |
|                       | Туре:                       | string                                                                           |  |
|                       | Default value:              | http-access-rttpd.log (http-access-%a.log)                                       |  |
| http-error-log        | Name of the HT found error. | TP error log file. This file logs all HTTP requests that result in an Object not |  |
|                       | Туре:                       | string                                                                           |  |
|                       | Default value:              | http-error-rttpd.log (http-error-%a.log)                                         |  |
| add-authdir           | Defines an HTTI             | P-authenticated directory.                                                       |  |

#### Syntax:

| add-authdir  |          |  |
|--------------|----------|--|
| name         | [value]  |  |
| realm        | [value]  |  |
| username     | [values] |  |
| password     | [values] |  |
| check-module |          |  |
| end-authdir  |          |  |
| end-aucharr  |          |  |

The options in this entry are:

| Name         | Туре             | Default         | Description                                                                                                    |
|--------------|------------------|-----------------|----------------------------------------------------------------------------------------------------|
| name         | string           | /status         | The full HTTP directory name.                                                                                                    |
| realm        | string           | Liberator Admin | The HTTP basic authentication realm.                                                                                                    |
| username     | array of strings | admin           | Username or names. See below.                                                                                                    |
| password     | array of strings | admin           | Password or passwords (to<br>match the users in username list.<br>See below                                                                                       |
| check-module | boolean          | FALSE           | Determines whether this<br>directory will ask the Auth Module<br>to authenticate the user instead<br>of using the list of usernames and<br>passwords given above. |

Multiple usernames and passwords can be entered in the following ways: either as spaceseparated lists, as individual entries, or a combination of the two.

Examples:

| add-authdir |                   |
|-------------|-------------------|
| username A  | lf Bill Carl Dave |
| password p  | vA pwB pwC pwD    |
| end-authdir |                   |

or add-authdir username Alf password pwA username Bill password pwB username Carl Dave password pwC pwD end-authdir Maximum number of bytes allowed in a single line of an RTTP message sent to Liberator direct-max-line-length through a direct connection. Default value: 65536 http-max-request-length Maximum number of bytes allowed in a single HTTP request line (the line that contains a GET or a POST). Default value: 1024 http-max-header-line-Maximum number of bytes allowed in a single HTTP header line. length Default value: 65536 http-max-header-lines Maximum number of header lines allowed in an HTTP message. Default value: 30 http-max-body-length Maximum number of bytes allowed in the body of an HTTP message. Default value: 65536 http-connection-cookie-If set, the server will set a cookie in the client when the client connects over HTTP. enable Type: boolean Default value: FALSE

| http-connection-cookie-<br>expires | Number of days before the cookie expires. |         |
|------------------------------------|-------------------------------------------|---------|
|                                    | Туре:                                     | integer |

Default value: 1

### 12.5 RTTP

|                       | This section of rt              | <i>tpd.conf</i> configures the RTTP connection.   |  |  |
|-----------------------|---------------------------------|---------------------------------------------------|--|--|
| rttp-type5-js         | RTTP Type 5 Javascript filename |                                                   |  |  |
|                       | Туре:                           | String                                            |  |  |
|                       | Default value:                  | /sl4b/javascript-rttp-provider/streaming-type5.js |  |  |
| rttp-type5-pad-length | RTTP Type 5 hea                 | ader padding in bytes                             |  |  |
|                       | Туре:                           | Integer                                           |  |  |
|                       | Default value:                  | 4096                                              |  |  |
| rttp-type3-timeout    | RTTP Type 3 tim                 | eout in seconds                                   |  |  |
|                       | Туре:                           | Float                                             |  |  |
|                       | Default value:                  | 10.0                                              |  |  |
| rttp-hostname         | RTTP Hostname                   | Override                                          |  |  |
|                       | Туре:                           | String                                            |  |  |
|                       | Default value:                  | [NO DEFAULT]                                      |  |  |

#### 12.6 Enable HTTPS

| https-enable      | This option switches on support for HTTPS connections. |                      |                               |                                                                                         |
|-------------------|--------------------------------------------------------|----------------------|-------------------------------|-----------------------------------------------------------------------------------------|
|                   | Туре:                                                  | boolean              |                               |                                                                                         |
|                   | Default value:                                         | FALSE                |                               |                                                                                         |
| https-interface   | This option confi                                      | gures the network in | terface to listen on for      | HTTPS connections.                                                                      |
|                   | Syntax: h                                              | ttps-interface IPa   | addresses                     |                                                                                         |
|                   | The option in this                                     | s entry is:          |                               |                                                                                         |
|                   | Name                                                   | Туре                 | Default                       | Description                                                                             |
|                   | IPaddresses                                            | array                | [all available<br>interfaces] | Space-separated list of interface<br>IP addresses to listen on for<br>HTTP connections. |
| https-port        | This option confi                                      | gures what network   | port to listen on for H       | TPS connections.                                                                        |
|                   | Туре:                                                  | integer              |                               |                                                                                         |
|                   | Default value:                                         | 4443                 |                               |                                                                                         |
| https-certificate | This option confi                                      | gures the filename o | f the SSL certificate.        | This file should be in PEM format.                                                      |
|                   | Туре:                                                  | string               |                               |                                                                                         |
|                   | Default value:                                         | cert.pem             |                               |                                                                                         |
| https-privatekey  | This option confi                                      | gures the filename o | f the SSL private key.        | This file should be in PEM format.                                                      |
|                   | Туре:                                                  | string               |                               |                                                                                         |
|                   | Default value:                                         | cert.pem             |                               |                                                                                         |

| https-passwordfile | This option identifies the file containing the SSL certificate passphrase. |                                                                                                    |
|--------------------|----------------------------------------------------------------------------|----------------------------------------------------------------------------------------------------|
|                    | Туре:                                                                      | string                                                                                                    |
|                    | Default value:                                                             | .rttpd.https.pass                                                                                                    |
| https-cipher-list  |                                                                            | penssl function SSL_CTX_set_cipher_list which allows different SSL ciphers to Please refer to OpenSSL documentation for more information on this feature nssl.org). |
|                    | Туре:                                                                      | string                                                                                                    |
|                    | Default value:                                                             | DEFAULT                                                                                                    |
| ssl-random-seed    | 0                                                                          | eeding of the OpenSSL random number generator, which the Liberator uses for HTTPS and DataSource SSL connections.                                                   |
|                    | Syntax:                                                                    | ssl-random-seed type arg1 arg2                                                                                                    |

The options in this entry are:

| Name | Default      | Description                                                                                                    |
|------|--------------|----------------------------------------------------------------------------------------------------|
| type | [no default] | Type of random number generation. Must be one of<br>the following:builtinThis takes no arguments and uses<br>various system commands to produce random<br>output.fileUses the data in the file to seed the<br>random number generator.execUses the output of the command to<br>seed the random number generator. |

| Name E                                  | Default                | Description                                                                                                    |
|-----------------------------------------|------------------------|----------------------------------------------------------------------------------------------------|
| arg1 [i                                 | no default]            | If type is file, this is a filename (relative to the<br>Liberator Root Directory).<br>If type is exec, this is a command line (relative to the<br>Liberator Root Directory) |
| arg2 [i                                 | no default]            | If type is file, this specifies how many bytes of the file<br>to use.<br>If type if exec, this specifies how many bytes of the                                              |
|                                         |                        | output to use.                                                                                                    |
| ny number of <b>ssl-ran</b><br>xamples: | ndom-seed              | output to use.                                                                                                    |
|                                         |                        | entries can be given.                                                                                                    |
| xamples:                                | builti                 | entries can be given.                                                                                                    |
| xamples:<br>ssl-random-seed             | builti<br>file<br>file | entries can be given.                                                                                                    |

- **Note:** On Linux OpenSSL is seeded by a hardware device so using ssl-random-seed may be unnecessary.
- **ssl-engine-id** The SSL hardware or software engine to support. The default value of 'openssl' or 'software' will stop the server attempting to use an SSL card. If a value of 'all' is provided then the server will attempt to find and use any SSL cards available on the machine. Any other value will be considered to be a specific SSL card please refer to the OpenSSL documentation for a full list of what is supported.

|                  | Туре:                                            | string                                |  |  |
|------------------|--------------------------------------------------|---------------------------------------|--|--|
|                  | Default value:                                   | openssl                               |  |  |
| ssl-engine-flags | Flags to be passed to the engine implementation. |                                       |  |  |
|                  | Туре:                                            | string                                |  |  |
|                  | Default value:                                   | All (see page 90 for a list of flags) |  |  |
|                  |                                                  |                                       |  |  |

#### add-virtual-host

Identifies a virtual host that Liberator will serve.

#### Syntax:

| add-virtual-host   |         |
|--------------------|---------|
| name               | [value] |
| addr               | [value] |
| wwwroot            | [value] |
| https-certificate  | [value] |
| https-privatekey   | [value] |
| https-passwordfile | [value] |
| end-virtual-host   |         |

| Name               | Туре   | Default            | Description                                                                                           |
|--------------------|--------|--------------------|----------------------------------------------------------------------------------------------------|
| name               | string | addr               | Name for this virtual host.                                                                           |
| addr               | string | [no default]       | Local ip address or hostname.                                                                         |
| wwwroot            | string | http-wwwroot       | Root directory of the HTML files.<br>Overrides the global setting http-<br>wwwroot (see page 170)     |
| https-certificate  | string | https-certificate  | Filename of the SSL certificate.<br>Overrides the global setting<br>https-certificate (see page 177). |
| https-privatekey   | string | https-privatekey   | Filename of the SSL private key.<br>Overrides the global setting<br>https-privatekey (see page 177)   |
| https-passwordfile | string | https-passwordfile | File containing the SSL certificate passphrase. Overrides https-<br>passwordfile (see page 178)       |

#### 12.7 **Direct connections**

|                    | This section of r                                                  | tpd.conf c                                                                                                    | onfigures the dire | ect (type 1) RTTP connection. |  |  |  |  |
|--------------------|--------------------------------------------------------------------|----------------------------------------------------------------------------------------------------|--------------------|-------------------------------|--|--|--|--|
| direct-interface   | Network interfaces to listen for direct (type 1) RTTP connections. |                                                                                                    |                    |                               |  |  |  |  |
|                    | Default value:                                                     | ault value: [all available interfaces]                                                                                |                    |                               |  |  |  |  |
|                    | Syntax:                                                            | direct-int                                                                                                    | erface IPac        | dresses                       |  |  |  |  |
|                    | The option in this                                                 | s entry are:                                                                                                    |                    |                               |  |  |  |  |
|                    | Name                                                               | Туре                                                                                                    | Default            | Description                   |  |  |  |  |
|                    | IPaddresses                                                        | array [all available Space-separated list of interface IP addresses<br>interfaces] to listen on for RTTP connections. |                    |                               |  |  |  |  |
| direct-port        | Network port to I                                                  | isten for diı                                                                                                    | rect (type 1) RTT  | P connections.                |  |  |  |  |
|                    | Туре:                                                              | integer                                                                                                    |                    |                               |  |  |  |  |
|                    | Default value:                                                     | 15000                                                                                                    |                    |                               |  |  |  |  |
| direct-refuse-time | Time in seconds                                                    | Time in seconds to refuse new connections if no sockets are available                                                 |                    |                               |  |  |  |  |
|                    | Туре:                                                              | float                                                                                                    |                    |                               |  |  |  |  |
|                    | Default value:                                                     | 5.0                                                                                                    |                    |                               |  |  |  |  |

| 12.8 Objects                      |                     |                                                                                                    |
|-----------------------------------|---------------------|----------------------------------------------------------------------------------------------------|
|                                   |                     | <i>rttpd.conf</i> configures the way the Liberator deals with RTTP objects and the P object types. See "About RTTP objects" on page 80. for more information. |
| object-throttle-times             | An array of throt   | tle times in seconds. For more information see "Using throttling" on page 100.                                                                                |
|                                   | Туре:               | integer array                                                                                                    |
|                                   | Default value:      | 1.0                                                                                                    |
| object-throttle-default-<br>level | The throttle leve   | I that all users start at on login                                                                                                    |
|                                   | Туре:               | integer                                                                                                    |
|                                   | Default value:      | 0                                                                                                    |
| object-throttle-off               | Turns the throttli  | ng capability off.                                                                                                    |
|                                   | Туре:               | boolean                                                                                                    |
|                                   | Default value:      | FALSE                                                                                                    |
| active-discard-timeout            | Time in seconds it. | that the Liberator will hold on to an active object after the last user stops viewing                                                                         |
|                                   | Туре:               | integer                                                                                                    |
|                                   | Default value:      | 60                                                                                                    |
| record-max-cache                  | Maximum numb        | er of type 3 record data to keep.                                                                                                    |
|                                   | Туре:               | integer                                                                                                    |
|                                   | Default value:      | 10                                                                                                    |
| add-object                        | Adds a default o    | bject.                                                                                                    |

#### Syntax:

| add-object       |         |
|------------------|---------|
| name             | [value] |
| type             | [value] |
| flags            | [value] |
| init             | [value] |
| source           | [value] |
| throttle-times   | [value] |
| purge-time       | [value] |
| purge-period     | [value] |
| purge-age        | [value] |
| only-changed-fie | elds    |
| end-object       |         |

| Name  | Туре    | Default      | Description                                                                |
|-------|---------|--------------|----------------------------------------------------------------------------|
| name  | string  | [no default] | The name of the object. Must be set.                                       |
| type  | integer | [no default] | The RTTP object type. Must be set.<br>Values are shown in Table A.2 below. |
| flags | integer | 0            | Flags used when creating the object.                                       |
| init  | string  | NULL         | Object type-specific initialisation string.                                |

| Name           | Туре        | Default       | Description                                                                                                    |
|----------------|-------------|---------------|----------------------------------------------------------------------------------------------------|
| throttle-times | float array | [no default]  | An array of throttle times in seconds<br>(same as object-throttle-times; see<br>page 182). Acceptable values are<br>positive numbers, 0, "high", "priority" and<br>"stopped" or "paused".                                                                                             |
|                |             |               | <b>Note:</b> The array must be in ascending order of throttle times, and if you use "stopped" or "paused" it must be the last entry in the array.                                                                                                    |
|                |             |               | <b>Note:</b> If the only throttle time is "high"<br>or "priority" it means the object is<br>a high priority object and updates<br>for it will jump the user's output<br>queue on the server. This should<br>only be used for objects sending<br>important and infrequent<br>messages. |
| purge-time     | integer     | -1 (no purge) | Number of minutes from midnight to start<br>purging (deleting the object from the<br>Liberator's cache). See page 92 for a<br>description and examples of how this<br>option can be used to configure object<br>purging.                                                              |
| purge-period   | integer     | 1440          | Number of minutes between purges.<br>See page 92 for a description and<br>examples of how this option can be used<br>to configure object purging.                                                                                                    |

| Name                        | Туре    | Default | Description                                                                                                    |
|-----------------------------|---------|---------|----------------------------------------------------------------------------------------------------|
| purge-age                   | integer | 0       | A multiplier on purge-period. Defines how<br>old an object should be before it is<br>purged. See page 92 for a description<br>and examples of how this option can be<br>used to configure object purging. |
| only-<br>changed-<br>fields | boolean | FALSE   | Configures an object to only forward the fields changed from the last update                                                                                                    |

Table A.2: Object types

|                  | Object Type        | Description         |
|------------------|--------------------|---------------------|
|                  | 20                 | Directory           |
|                  | 21                 | Page                |
|                  | 22                 | Record              |
|                  | 23                 | News headline       |
|                  | 24                 | News story          |
|                  | 27                 | Chat object         |
| default-type     | Sets the default s | ub-type of objects. |
|                  | Туре:              | integer             |
|                  | Default value:     | 211                 |
| add-type-mapping | Adds a sub-type r  | napping.            |
|                  | Туре:              | string, integer     |
|                  | Default value:     | [no default]        |

| object-map | Adds an object mapping.                                  |                                                                                 |                                                 |                                                             |                                            |                                                                                                    |                                        |  |
|------------|----------------------------------------------------------|---------------------------------------------------------------------------------|-------------------------------------------------|-------------------------------------------------------------|--------------------------------------------|----------------------------------------------------------------------------------------------------|----------------------------------------|--|
|            | This maps an obje                                        | This maps an object name to a different object name                             |                                                 |                                                             |                                            |                                                                                                    |                                        |  |
|            | Syntax:                                                  | object-map                                                                      | [name o                                         | f object to be cl                                           | hanged]                                    | [new name for ob                                                                                                    | oject]                                 |  |
|            | Туре:                                                    | string                                                                          |                                                 |                                                             |                                            |                                                                                                    |                                        |  |
|            | Default value:                                           | [no default]                                                                    |                                                 |                                                             |                                            |                                                                                                    |                                        |  |
|            | The strings definition parameters of the                 |                                                                                 | -                                               |                                                             | d <b>[new na</b>                           | ame for object] ca                                                                                                    | an contain                             |  |
|            | % <i>n</i> is the number to 9 strings to mat             | -                                                                               |                                                 | ed in the pattern.                                          | Each obje                                  | ect-map entry can s                                                                                                   | specify up                             |  |
|            | % <i>u</i> represents the object name.                   | e general Libei                                                                 | rator login                                     | name of the req                                             | uesting us                                 | er, to be included i                                                                                                  | n the new                              |  |
|            | %U represents the object name.                           | e unique Liber                                                                  | ator login                                      | name of the requ                                            | uesting use                                | er, to be included i                                                                                                  | n the new                              |  |
|            | Liberator generate<br>name. For examp<br>name "alice-0". | es a unique lo<br>ble, if a user lo<br>If alice logs ir<br>example <i>%u</i> re | gin name<br>ogs in with<br>again, t<br>presents | for that session,<br>n name "alice", th<br>he Liberator gen | , derived fr<br>he Liberate<br>herates a s | Each time the user's ger<br>rom the user's ger<br>or generates a un<br>second unique log<br>ice" and % <b>U</b> repre | neral login<br>ique login<br>gin name, |  |
|            | Example 1:                                               |                                                                                 |                                                 |                                                             |                                            |                                                                                                    |                                        |  |
|            | object-map                                               | "/ABC/%1/%2                                                                     | 2                                               | "/DEF/%2/%1"                                                |                                            |                                                                                                    |                                        |  |
|            | This mapping cha                                         | inges the object                                                                | ct <b>/ABC/E</b>                                | UR/FX to an obje                                            | ect with the                               | e name <b>/DEF/FX/E</b>                                                                                               | UR                                     |  |
|            | Example 2:                                               |                                                                                 |                                                 |                                                             |                                            |                                                                                                    |                                        |  |
|            | object-map                                               | "/MYCHANNEI                                                                     | LS/%1                                           | "/CHANNELS/%                                                | u/%1"                                      |                                                                                                    |                                        |  |

If a user called "alice" requests an object called /MYCHANNELS/ABC, the above object mapping would change this name to /CHANNELS/alice/ABC Example 3: object-map "/MYCHANNELS/%1 "/CHANNELS/%U/%1" Asume a user called "alice" is logged on to the Liberator twice, and the Liberator has generated a unique login name of "alice-1" for the first session, and "alice-2" for the second session. In the second session alice requests an object called /MYCHANNELS/ABC. The above object mapping would change this name to /CHANNELS/alice-2/ABC. object-precache-enable Enables the caching of objects before they are requested. Type: boolean Default value: FALSE record-type1-clear-on-Clears all type 1 data for active objects when failing over to a new DataSource peer or failover reconnecting to the same one. This can allow cached data to be refreshed from the new DataSource. Type: boolean Default value: FALSE record-type2-clear-on-Clears all type 2 data for active objects when failing over to a new DataSource peer or failover reconnecting to the same one. This can allow cached data to be refreshed from the new DataSource. Type: boolean Default value: FALSE record-type3-clear-on-Clears all type 3 data for active objects when failing over to a new DataSource peer or failover reconnecting to the same one. This can allow cached data to be refreshed from the new DataSource. Type: boolean Default value: FALSE

| record-type2-hash-size | Size of the Type 2 data hashtable. |         |  |
|------------------------|------------------------------------|---------|--|
|                        | Туре:                              | integer |  |
|                        | Default value:                     | 65536   |  |

### 12.9 Auth modules

|                | This section of <i>rttpd.conf</i> configures the authentication and entitlement processing. For more information on Liberator permissioning, please refer to "Authentication and entitlement" on page 105. |                                                                                                    |  |
|----------------|----------------------------------------------------------------------------------------------------|----------------------------------------------------------------------------------------------------|--|
| auth-moddir    | Directory from wl                                                                                                    | nere authentication modules are loaded.                                                                                                    |  |
|                | Туре:                                                                                                    | string                                                                                                    |  |
|                | Default value:                                                                                                    | application-root/lib (%r/lib)                                                                                                    |  |
| auth-module    | Name of authent                                                                                                    | ication module.                                                                                                    |  |
|                | Туре:                                                                                                    | string                                                                                                    |  |
|                | Default value:                                                                                                    | xmlauth                                                                                                    |  |
| max-user-warn  |                                                                                                    | mber of users at which a warning about the number of users approaching the<br>y max-user-limit) will be logged to the event log (see "max-user-limit" on page |  |
|                | Туре:                                                                                                    | integer                                                                                                    |  |
|                | Default value:                                                                                                    | 0 [no warning]                                                                                                    |  |
| max-user-ok    | Specifies the nur will be logged to                                                                                                    | nber of users at which a message confirming that the user level is acceptable the event log.                                                                  |  |
|                | Туре:                                                                                                    | integer                                                                                                    |  |
|                | Default value:                                                                                                    | 0                                                                                                    |  |
| max-user-limit | Number of users                                                                                                    | allowed on the Liberator.                                                                                                    |  |
|                | Туре:                                                                                                    | integer                                                                                                    |  |
|                | Default value:                                                                                                    | 0                                                                                                    |  |

| auth-login-timeout | Timeout period in seconds when logging in and auth_new_user returns AUTH_DELAYED (see auth_new_user in the companion document <b>Liberator Auth Modules Developer's Guide</b> ). |                                                                                                    |
|--------------------|----------------------------------------------------------------------------------------------------|----------------------------------------------------------------------------------------------------|
|                    | Туре:                                                                                                    | integer                                                                                                    |
|                    | Default value:                                                                                                    | 30                                                                                                    |
| auth-map-timeout   |                                                                                                    | n seconds when requesting a mapped object and auth_map_object returns (see auth_map_object in the companion document Liberator Auth Modules de). |
|                    | Туре:                                                                                                    | integer                                                                                                    |
|                    | Default value:                                                                                                    | 30                                                                                                    |
| write-users-period | Time period in se                                                                                                    | conds for writing users file                                                                                                    |
|                    | Туре:                                                                                                    | integer                                                                                                    |
|                    | Default value:                                                                                                    | 3600                                                                                                    |
| write-users-time   | Time in minutes f                                                                                                    | rom midnight before writing users file1 means never                                                                                              |
|                    | Туре:                                                                                                    | integer                                                                                                    |
|                    | Default value:                                                                                                    | -1                                                                                                    |

# 12.10 Sessions

|             | This section of r                                      | <i>ttpd.conf</i> configures the user session.                                                                                                    |  |  |
|-------------|--------------------------------------------------------|----------------------------------------------------------------------------------------------------|--|--|
| session-log | Name of the ses                                        | Name of the session log file.                                                                                                    |  |  |
|             | Туре:                                                  | string                                                                                                    |  |  |
|             | Default value:                                         | session-rttpd.log (session-%a.log)                                                                                                    |  |  |
| request-log | Name of the req                                        | uest log file.                                                                                                    |  |  |
|             | Туре:                                                  | string                                                                                                    |  |  |
|             | Default value:                                         | request-rttpd.log (request-%a.log)                                                                                                    |  |  |
| object-log  |                                                        | ect log file that keeps a record of all request and discard commands for objects, se commands were successful.                                                                                                    |  |  |
|             | Туре:                                                  | string                                                                                                    |  |  |
|             | Default value:                                         | object-rttpd.log (object-%a.log)                                                                                                    |  |  |
| rttp-log    | Name of the RT                                         | TP traffic log file that records the RTTP traffic between a client and the Liberator.                                                                                                    |  |  |
|             | Туре:                                                  | string                                                                                                    |  |  |
|             | Default value:                                         | rttp/%c_%l.%i<br>where:<br>%c is the client application id (for example, "SL4B"),<br>%l is the user name (Liberator login name) associated with the RTTP<br>session,<br>%i is the RTTP session id.<br>For example: <i>rttp/SL4B_JSmith.0x-ab-9</i>                                                                                                    |  |  |
|             | name) and %i (<br>session for each<br>all RTTP session | ommended that the name of the RTTP traffic log file contains at least the %I (user RTTP session id) markers, so that a separate log file is generated for each user named in <i>rttp_log_users</i> . If these markers are absent, the log entries for ns will be mixed together in the same file, making it difficult to determine which from which sessions and users. |  |  |

| rttp-log-users   | A list of Liberator users (Liberator login names) for whom RTTP traffic logs are to be generated If this configuration entry is absent or empty, only RTTP traffic logs that have been specified using the Enterprise Management Console will be generated (see "Logging RTTP traffic" or page 136). The names of the traffic log files are defined by <i>rttp-log</i> (see page 191). |                                                                                                    |  |
|------------------|----------------------------------------------------------------------------------------------------|----------------------------------------------------------------------------------------------------|--|
|                  | Туре:                                                                                                    | array of strings                                                                                                    |  |
|                  | Default value:                                                                                                    | Empty string (No RTTP traffic logged)                                                                                                    |  |
|                  | installation                                                                                                    | ator configuration option <b>rttp-log-users</b> should only be used for debugging test<br>ns. In a live system you would normally turn RTTP logging on and off using the<br>Management Console. See "Logging RTTP traffic" on page 136. |  |
|                  |                                                                                                    | can be entered in the following ways: either as space separated lists, as or a combination of the two.                                                                                                    |  |
|                  | Examples:                                                                                                    |                                                                                                    |  |
|                  | rtt-log-user                                                                                                    | s Alf Bill Carl                                                                                                    |  |
|                  | or                                                                                                    |                                                                                                    |  |
|                  | rtt-log-user                                                                                                    |                                                                                                    |  |
|                  | rtt-log-user<br>rtt-log-user                                                                                                    |                                                                                                    |  |
| noauth-reconnect | Determines wheth the user attempts                                                                                                    | her the Liberator uses the Auth Module to check a user's authentication when to reconnect.                                                                                                    |  |
|                  | Туре:                                                                                                    | boolean                                                                                                    |  |
|                  | Default value:                                                                                                    | FALSE                                                                                                    |  |
| session-id-len   | Defines the length                                                                                                    | n in characters of the unique identifier for a session.                                                                                                    |  |
|                  | Туре:                                                                                                    | integer (max 255)                                                                                                    |  |
|                  | Default value:                                                                                                    | 6                                                                                                    |  |

|                               |                                 | e of 6 maintains backwards compatibility with older versions of Liberator, where esssion identifier cannot be changed.                                                                                                    |
|-------------------------------|---------------------------------|----------------------------------------------------------------------------------------------------|
|                               |                                 | rity use this option to increase the size of the session id. However, please note<br>garding compatibility with client libraries:                                                                                                    |
|                               | Version                         | Link for Browsers (SL4B) compatibility.<br>s of SL4B prior to 4.3.0 are only compatible with Liberator 4.3.0 upwards it<br><b>1-id-len</b> is set to 6 (the default value).                                                                 |
|                               | Previou<br>length c             | Link for Java (SL4J) compatibility.<br>s versions of SL4J are compatible with Liberator 4.3.0 upwards, regardless of the<br>of the session id. Similarly, SL4J 4.3.0 upwards maintains backwards compatibility<br>rlier Liberator versions. |
| session-timeout               | Sets the time in but not manage | seconds for which the Liberator will maintain a session if a user has connected d to log in.                                                                                                    |
|                               | Туре:                           | integer                                                                                                    |
|                               | Default value:                  | 60                                                                                                    |
| session-reconnect-<br>timeout | Sets the time in                | seconds for which the Liberator will maintain a session following a disconnection.                                                                                                    |
|                               | Туре:                           | integer                                                                                                    |
|                               | Default value:                  | 30                                                                                                    |
| session-heartbeat             | The interval in s               | econds between heartbeats sent from the server to the RTTP client.                                                                                                    |
|                               | Туре:                           | integer                                                                                                    |
|                               | Default value:                  | 0 (no heartbeats)                                                                                                    |
|                               |                                 |                                                                                                    |

# 12.11 Clustering

|                                   | This section of <i>rttpd.conf</i> configures the clustering of multiple Liberators. |                                                                  |  |
|-----------------------------------|-------------------------------------------------------------------------------------|------------------------------------------------------------------|--|
| cluster-index                     | The index number of this cluster node.                                              |                                                                  |  |
|                                   | Туре:                                                                               | integer                                                          |  |
|                                   | Default value:                                                                      | 0                                                                |  |
| cluster-cache-request-<br>objects | Determines whet                                                                     | her to request objects when other Liberators do.                 |  |
|                                   | Туре:                                                                               | boolean                                                          |  |
|                                   | Default value:                                                                      | FALSE                                                            |  |
| cluster-cache-source-<br>routing  | Determines whet                                                                     | her to request objects from the same source as other Liberators. |  |
|                                   | Туре:                                                                               | boolean                                                          |  |
|                                   | Default value:                                                                      | FALSE                                                            |  |
| cluster-addr                      | Network interface                                                                   | e of this node.                                                  |  |
|                                   | Туре:                                                                               | boolean                                                          |  |
|                                   | Default value:                                                                      | FALSE                                                            |  |
| cluster-port                      | Network port of t                                                                   | his node.                                                        |  |
|                                   | Туре:                                                                               | boolean                                                          |  |
|                                   | Default value:                                                                      | FALSE                                                            |  |
| type1-host                        | RTTP type 1 hos                                                                     | t.                                                               |  |
|                                   | Туре:                                                                               | boolean                                                          |  |
|                                   | Default value:                                                                      | FALSE                                                            |  |

| type1-port                       | RTTP type 1 port   |                            |                      |                                 |
|----------------------------------|--------------------|----------------------------|----------------------|---------------------------------|
|                                  | Туре:              | boolean                    |                      |                                 |
|                                  | Default value:     | FALSE                      |                      |                                 |
| type2-url                        | RTTP type 2 url.   |                            |                      |                                 |
|                                  | Туре:              | boolean                    |                      |                                 |
|                                  | Default value:     | FALSE                      |                      |                                 |
| cluster-cache-source-<br>routing | Determines whet    | her to request object      | s from the same sour | ce as other Liberators.         |
|                                  | Туре:              | boolean                    |                      |                                 |
|                                  | Default value:     | FALSE                      |                      |                                 |
| priority                         | Adds a cluster no  | ode.                       |                      |                                 |
|                                  | Syntax:            |                            |                      |                                 |
|                                  |                    | er-addr [va<br>er-port [va | lue]<br>lue]         |                                 |
|                                  | The options in thi | s entry are:               |                      |                                 |
|                                  | Name               | Туре                       | Default              | Description                     |
|                                  | cluster-addr       | string                     | 127.0.0.1            | Network interface of this node. |
|                                  | cluster-port       | integer                    | 2333                 | Network port of this node.      |

I

# 12.12 Fields

|             | This section of <i>r</i><br>"About RTTP ob | 1 5 0               |                     | ained in objects. | For more information see |
|-------------|--------------------------------------------|---------------------|---------------------|-------------------|--------------------------|
| fields-file | Name of an alter                           | native file for fie | elds configuration. |                   |                          |
|             | Туре:                                      | string              |                     |                   |                          |
|             | Default value:                             | fields.conf         |                     |                   |                          |
| add-field   | Adds a field.                              |                     |                     |                   |                          |
|             | Syntax:                                    |                     |                     |                   |                          |
|             | add-field                                  | FieldName           | FieldNumber         | FieldFlags        | [FieldFlagsData]         |
|             |                                            |                     |                     |                   |                          |

| Name           | Туре    | Default      | Description                                                                                                    |
|----------------|---------|--------------|----------------------------------------------------------------------------------------------------|
| FieldName      | string  | [no default] | The name of the field.                                                                                                    |
| FieldNumber    | integer | [no default] | The number of the field. Must be between -65535 and 65535 inclusive.                                                                                                    |
| FieldFlags     | integer | 0            | The flags passed by the field (see the section entitled "Identifying the fields clients can request" on page 96 for more information).                                                     |
| FieldFlagsData | integer | -1           | Number of decimal places the field uses<br>when FieldFlags is set to 256 (see the<br>section entitled "Identifying the fields<br>clients can request" on page 96 for more<br>information). |

| FieldFlags<br>(text)    | FieldFlags<br>(integer) | Description                         | FieldFlagsData           | FieldFormat |
|-------------------------|-------------------------|-------------------------------------|--------------------------|-------------|
| type2_index<br>index    | 1                       | ldentifies field<br>as Type 2 index | Not used                 | Not used    |
| type2                   | 2                       | Identifies field as Type 2 field    | Not used                 | Not used    |
| type3                   | 4                       | Identifies field as Type 3 field    | Not used                 | Not used    |
| dp<br>decimal_precision | 256                     | Decimal point precision mode        | Number of decimal places | Not used    |

Table 12-2: Acceptable values of FieldFlags option

**Note:** Due to the way RTTP encodes field names, message sizes can be reduced slightly by configuring the most commonly used fields nearer the top of the fields.conf file.

- requested-fields-only Enables only the fields requested by the client to be sent by Liberator.
  - Type: boolean

Default value: FALSE

numeric-locale Locale for numeric field formatting

# 12.13 DataSource peers

|                          | This section of <i>rttpd.conf</i> is used to configure the connections between the Liberator and its sources of data, called DataSource peers. A DataSource peer is a remote application which uses DataSource messaging to send real time data to the Liberator. |                                                                                                    |  |
|--------------------------|----------------------------------------------------------------------------------------------------|----------------------------------------------------------------------------------------------------|--|
| datasrc-name             | The name of the                                                                                                    | Liberator, and how DataSource peers will identify it.                                                                         |  |
|                          | Туре:                                                                                                    | string                                                                                                    |  |
|                          | Default value:                                                                                                    | %a-%h                                                                                                    |  |
| datasrc-id               | ID number of this                                                                                                    | s Liberator.                                                                                                    |  |
|                          | Туре:                                                                                                    | integer                                                                                                    |  |
|                          | Default value:                                                                                                    | 0                                                                                                    |  |
| datasrc-reject-new-peers |                                                                                                    | ther a DataSource peer trying to connect to the Liberator when there is already<br>vith the same id, is forbidden to connect. |  |
|                          | Туре:                                                                                                    | boolean                                                                                                    |  |
|                          | Default value:                                                                                                    | FALSE                                                                                                    |  |
| datasrc-pkt-log          | Name of the Libe                                                                                                    | erator packet log file.                                                                                                    |  |
|                          | Туре:                                                                                                    | string                                                                                                    |  |
|                          | Default value:                                                                                                    | packet-rttpd.log (packet-%a.log)                                                                                              |  |
| datasrc-interface        | Network interface                                                                                                    | e to listen for connections from DataSource peers.                                                                            |  |
|                          | Туре:                                                                                                    | integer                                                                                                    |  |
|                          | Default value:                                                                                                    | [all available interfaces]                                                                                                    |  |

| datasrc-port                      | Network port to listen for connections from DataSource peers. The default of 0 means that no connections can be made to Liberator.                                                                                    |                                                                              |  |
|-----------------------------------|----------------------------------------------------------------------------------------------------|------------------------------------------------------------------------------|--|
|                                   | Туре:                                                                                                    | integer                                                                      |  |
|                                   | Default value:                                                                                                    | 0                                                                            |  |
| datasrc-sslport                   | Network port to lis                                                                                                    | sten for SSL connections from DataSource peers.                              |  |
|                                   | Туре:                                                                                                    | integer                                                                      |  |
|                                   | Default value:                                                                                                    | 0 (no SSL connections can be made)                                           |  |
| datasrc-default-obj-hash-<br>size | <b>b-</b> Default number of entries in the active object hashtable. This size can be overridden by p value in the <b>obj-hash-size</b> option of the <b>add-peer entry</b> .                                          |                                                                              |  |
|                                   | Туре:                                                                                                    | integer                                                                      |  |
|                                   | Default value:                                                                                                    | 16384                                                                        |  |
| datasrc-rerequest-timeout         | ut The time in seconds that the Liberator waits for a DataSource to respond when rerequest object that the DataSource was previously sending to Liberator. A rerequest happen DataSource goes down and comes back up. |                                                                              |  |
|                                   | Default value:                                                                                                    | 30                                                                           |  |
| add-peer                          | Adds a DataSourd file.                                                                                                    | ce peer. You can have a maximum of 63 add-peer entries in your configuration |  |
|                                   | Syntax:                                                                                                    |                                                                              |  |
|                                   | add-peer<br><optio<br><br/>end-peer</optio<br>                                                                                                    | on> [value]                                                                  |  |

| Name         | Туре    | Default      | Description                                                                                                    |
|--------------|---------|--------------|----------------------------------------------------------------------------------------------------|
| remote-id    | integer | 1            | ID number of DataSource peer.                                                                                                    |
| remote-name  | string  | scr-0        | Name of DataSource peer. Gets<br>overridden by the startup packet<br>when the peer connection is<br>made.                                                                      |
| remote-flags | integer | 0            | DataSource peer flags. Gets<br>overridden by the startup packet<br>when the peer connection is<br>made.                                                                        |
| remote-type  | integer | 0            | DataSource peer type. Gets<br>overridden by the startup packet<br>when the peer connection is<br>made.<br>Possible values are:<br>"none" (0)<br>"active" (1)<br>"contrib" (2). |
| local-id     | integer | datasrc-id   | ID number of the Liberator. Sent to the DataSource peer.                                                                                                    |
| local-name   | string  | datasrc-name | Name of the Liberator. Sent to the DataSource peer.                                                                                                    |

| Name        | Туре                 | Default      | Description                                                                                                    |
|-------------|----------------------|--------------|----------------------------------------------------------------------------------------------------|
| local-flags | integer              | 0            | Flags determining restart and reconnection behaviour.                                                                                         |
|             |                      |              | The flags can be ORed together<br>(for example<br>"sendfromseg recvautorepl                                                                   |
|             |                      |              | ay").                                                                                                    |
|             |                      |              | Possible values:<br>"none" or 0                                                                                                    |
|             |                      |              | No special restart/reconnection behaviour.                                                                                                    |
|             |                      |              | "sendfromseq" or 1<br>When reconnecting, missed                                                                                               |
|             |                      |              | packets should be requested<br>based on sequence number.<br>"recvautoreplay" or 4                                                             |
|             |                      |              | When restarting, this peer should accept replay updates.                                                                                      |
| local-type  | integer              | 0            | Data source type sent to the connecting peer.                                                                                                 |
|             |                      |              | Possible values are:<br>"none" (0)                                                                                                    |
|             |                      |              | "active" (1)<br>"contrib" (2)                                                                                                    |
| addr        | array of strings     | localhost    | Space-separated list of<br>addresses to connect to if making<br>the connection and not listening/<br>accepting the connection.                |
|             |                      |              | See Note below.                                                                                                    |
| port        | array of<br>integers | [no default] | Space-separated list of ports to<br>connect to if making the<br>connection and not listening/<br>accepting the connection.<br>See Note below. |

| Name                | Туре    | Default                           | Description                                                                                                    |
|---------------------|---------|-----------------------------------|----------------------------------------------------------------------------------------------------|
| queue-size          | integer | 50                                | Message queue size.                                                                                                    |
| obj-hash-size       | integer | datasrc-default-<br>obj-hash-size | Number of entries in active object hashtable.                                                                                                    |
| ssl                 | boolean | False                             | Determines whether this<br>connection should be made using<br>SSL.<br>For more information on<br>SSL connections, see "Making<br>SSL connections with<br>DataSources" on page 129.                                       |
| request-<br>timeout | float   | -1 (no timeout)                   | Time in seconds that the<br>Liberator will wait for this<br>DataSource peer to answer a<br>request. When set to a positive<br>value it overrides the global<br>request timeout option<br><i>source-request-timeout</i> . |
| heartbeat-time      | integer | [disabled]                        | Time in seconds between<br>DataSource heartbeats.<br>The two peers involved in a<br>DataSource connection compare<br>their <i>heartbeat-time</i> values and<br>use the lowest.                                           |

| Name                     | Туре    | Default   | Description                                                                                                    |
|--------------------------|---------|-----------|----------------------------------------------------------------------------------------------------|
| heartbeat-<br>slack-time | integer | 2         | When the Liberator does not<br>receive an expected DataSource<br>heartbeat it waits<br><i>heartbeat-slack-time</i> seconds<br>before disconnecting from the<br>peer and trying to reconnect to it.<br>(This value is not compared by<br>peers.) |
| label                    | string  | peer[int] | There must be a label set for<br>each <i>label</i> used in the<br><i>add-priority</i> section of the<br><i>add-data-service</i> option (see<br>page 214).                                                                                       |

**Note:** addr and port should only be included if the connection is to be made to the peer as opposed to listening for a connection. If additional addr and port combinations are given they will be used as failover addresses if the first fails to connect (the peer must be configured to accept connections—this is done through the **datasrc-port** entry in the peer's configuration file).

start-ssl Configures the SSL connection when setting up the Liberator to be both client and server ends of a Secure Sockets Layer channel.

Note: Not all options listed in this group are appropriate for both server and client modes.

Syntax:

| start-ssl       |               |  |  |  |
|-----------------|---------------|--|--|--|
| enable-server   | enable-server |  |  |  |
| enable-client   |               |  |  |  |
| server-authmode | [value]       |  |  |  |
| client-authmode | [value]       |  |  |  |
| server-cert     | [value]       |  |  |  |
| client-cert     | [value]       |  |  |  |
| server-key      | [value]       |  |  |  |
| client-key      | [value]       |  |  |  |
| cipher          | [value]       |  |  |  |
| ssl2            |               |  |  |  |
| ssl3            |               |  |  |  |
| CApath          | [value]       |  |  |  |
| CAfile          | [value]       |  |  |  |
| ssl-info        |               |  |  |  |
| end-ssl         |               |  |  |  |

| Name                | Туре    | Default | Description                                                                                                    |
|---------------------|---------|---------|----------------------------------------------------------------------------------------------------|
| enable-server       | boolean | FALSE   | Enables server-side SSL.                                                                                                    |
| enable-client       | boolean | FALSE   | Enables client-side SSL.                                                                                                    |
| server-<br>authmode | integer | 0       | A logical OR of the flags<br>described in Table 12-3 on<br>page 207.<br>Exactly one of the mode flags<br>SSL_VERIFY_NONE and<br>SSL_VERIFY_PEER must be set<br>at any time. |

| Name                | Туре    | Default                      | Description                                                                                                    |
|---------------------|---------|------------------------------|----------------------------------------------------------------------------------------------------|
| client-<br>authmode | integer | 0                            | A logical OR of the flags<br>described in Table 12-3 on<br>page 207.<br>Exactly one of the mode flags<br>SSL_VERIFY_NONE and<br>SSL_VERIFY_PEER must be set<br>at any time. |
| server-cert         | string  | server.pem                   | Filename of the location of the server-side certificate.                                                                                                    |
| server-key          | string  | server-cert                  | Filename of the location of the server-side private key.                                                                                                    |
| client-cert         | string  | NULL                         | Filename of the location of the client-side certificate.                                                                                                    |
| client-key          | string  | client-cert                  | Filename of the location of the client-side private key.                                                                                                    |
| cipher              | string  | [strongest<br>common cipher] | Sets the cipher to be used for the connection (usually] defined on client side). Cipher types can be identified using the https-cipher-list option (see page 178).          |
| ssl2                | boolean | FALSE                        | Sets the SSL protocol level to Level 2.                                                                                                    |
| ssl3                | boolean | FALSE                        | Sets the SSL protocol level to Level 3.                                                                                                    |
| CApath              | string  | System CApath                | Sets the directory name of the directory where the trusted certificates are held.                                                                                           |

| Name     | Туре    | Default | Description                                                                  |
|----------|---------|---------|------------------------------------------------------------------------------|
| CAfile   | string  | NULL    | Sets the filename of the file<br>where all trusted certificates are<br>held. |
| ssl-info | boolean | FALSE   | Enables SSL connection negotiation debugging.                                |

#### client-authmode and server-authmode flags

Table 12-3 below describes the flags to be used for the *client-authmode* and *server-authmode* options within the start-ssl group.

| Name            | Value | server-authmode description                                                                                                    | client-authmode<br>description                                                                                                    |
|-----------------|-------|----------------------------------------------------------------------------------------------------|----------------------------------------------------------------------------------------------------|
| SSL_VERIFY_NONE | 0     | Liberator will not send a client<br>certificate request to the<br>client, so the client will not<br>send a certificate.                                                                                                    | If not using an<br>anonymous cipher<br>(disabled by default), the<br>Liberator will send a<br>certificate which will be<br>checked. The<br>handshake will be<br>continued regardless of<br>the verification result.                                                                                                    |
| SSL_VERIFY_PEER | 1     | Liberator sends a client<br>certificate request to the<br>client. The certificate returned<br>(if any) is checked. If the<br>verification process fails, the<br>TLS/SSL handshake is<br>immediately terminated, with<br>an alert message containing<br>the reason for the verification<br>failure. The behaviour can be<br>controlled by the additional<br>SSL_VERIFY_FAIL and<br>SSL_VERIFY_CLIENT_ONC<br>E flags. | The server certificate is<br>verified. If the<br>verification process fails,<br>the TLS/SSL handshake<br>is immediately<br>terminated with an alert<br>message containing the<br>reason for the<br>verification failure. If no<br>server certificate is sent,<br>because an anonymous<br>cipher is used,<br>SSL_VERIFY_PEER is<br>ignored. |

| Name                       | Value | server-authmode description                                                                                                    | client-authmode<br>description |
|----------------------------|-------|----------------------------------------------------------------------------------------------------|--------------------------------|
| SSL_VERIFY_FAIL            | 2     | If the client did not return a<br>certificate, the TLS/SSL<br>handshake is immediately<br>terminated with a "handshake<br>failure" alert. This flag must<br>be used together with<br>SSL_VERIFY_PEER.              | Ignored                        |
| SSL_VERIFY_CLIE<br>NT_ONCE | 4     | Only request a client<br>certificate on the initial TLS/<br>SSL handshake. Do not ask<br>for a client certificate again in<br>case of a renegotiation. This<br>flag must be used together<br>with SSL_VERIFY_PEER. | Ignored                        |

Table 12-3: client-authmode and server-authmode flags

ssl-passwordfile

Identifies the file containing the SSL certificate passphrase.

Type: string

Default value: .rttpd.ssl.pass

# 12.14 Data replay

| This section of <i>rttpd.conf</i> configures how Liberator replays data.                                |                                                                                                    |  |
|----------------------------------------------------------------------------------------------------|----------------------------------------------------------------------------------------------------|--|
| Time (in minutes after midnight) that the server should load previously received messages on a restart. |                                                                                                    |  |
| Туре:                                                                                                   | integer                                                                                                    |  |
| Default value:                                                                                          | 1440 (i.e. no replay)                                                                                                    |  |
| The number of whole days to go back from the time indicated by datasrc-auto-replay (if less 1440).      |                                                                                                    |  |
| Туре:                                                                                                   | integer                                                                                                    |  |
| Default value:                                                                                          | 7                                                                                                    |  |
| Ies Specifies a list of log files to replay.                                                            |                                                                                                    |  |
| Туре:                                                                                                   | string                                                                                                    |  |
| Default value:                                                                                          | 0                                                                                                    |  |
|                                                                                                    | Time (in minutes<br>restart.<br>Type:<br>Default value:<br>The number of w<br>1440).<br>Type:<br>Default value:<br>Specifies a list of<br>Type: |  |

# 12.15 Data services

|                         | This section of <i>rttpd.conf</i> configures Liberator's data services.                                                                                                    |  |  |
|-------------------------|----------------------------------------------------------------------------------------------------|--|--|
| What is a data service? | See "Data services" on page 121 for an overview of what data services are and how they are used.                                                                                                    |  |  |
| The service name        | This is an identifier which can be used in status messages. RTTP objects have a field called SID which is the service name.                                                                                                    |  |  |
|                         | <b>Note:</b> When picking a service for an object, the first defined match takes priority. As such you should ensure that each object is associated with one and only one service.                                                                                                    |  |  |
| The subject patterns    | These are regular expression strings to accept or deny for this service. A service will allow multiple patterns including patterns to deny. Exclude patterns can help to define the namespace used.                                                                                                    |  |  |
|                         | <b>Note:</b> When checking pattern matches within a service definition, the first match takes priority whether it is an include or an exclude.                                                                                                    |  |  |
| The source groups       | The main part of the service definition is the source groups. This is one or more sets of sources, plus certain attributes which define the behaviour of the group. In most cases only a single group is defined. When multiple groups are defined for a service it means that a request will attempt to get the object from a source from each group. Multiple groups allow an object to have different sets of fields coming from different sources, for example. |  |  |
| Priorities              | Priorities are defined within each source group and are taken in the order in which they are defined. Multiple labels can be defined within each priority. Within a priority, the peer selected is the one with the smallest number of existing subscriptions.                                                                                                    |  |  |
| Timeouts                | There are several timeouts associated with data services:                                                                                                    |  |  |
|                         | <ul> <li>service-request-timeout (see page 210)</li> </ul>                                                                                                    |  |  |
|                         | <ul> <li>request-timeout option of add-data-service (see page 211)</li> </ul>                                                                                                    |  |  |
|                         | <ul> <li>retry-time option of add-source-group in add-data-service (see page 214)</li> </ul>                                                                                                    |  |  |
|                         | <ul> <li>source-request-timeout (see page 210)</li> </ul>                                                                                                    |  |  |
|                         | <ul> <li>request-timeout option of add-peer (see page 202)</li> </ul>                                                                                                    |  |  |
|                         | <ul> <li>cleanup-stale-timeout (see page 210)</li> </ul>                                                                                                    |  |  |

|                         | Use the following options to configure data services.    |                                                                                                    |  |
|-------------------------|----------------------------------------------------------|----------------------------------------------------------------------------------------------------|--|
| service-request-timeout | Global request timeout in seconds for all data services. |                                                                                                    |  |
|                         | Туре:                                                    | float                                                                                                    |  |
|                         | Default value:                                           | 10                                                                                                    |  |
|                         |                                                          | <b>uest-timeout</b> applies to a request for an object via a service. Should no eived within this time from the peers providing a service, the object will be ot available.         |  |
|                         | •                                                        | <i>-timeout</i> is a global setting applied to all data services. You can override this dual DataServices by setting the <i>request-timeout</i> option of <i>add-data-service</i> – |  |
| source-request-timeout  | Global request tir                                       | neout in seconds for all DataSources.                                                                                                    |  |
|                         | Туре:                                                    | float                                                                                                    |  |
|                         | Default value:                                           | -1 (no timeout set)                                                                                                    |  |
|                         | •                                                        | <b>uest-timeout</b> applies to individual DataSources within data services. It is the rator will wait for a DataSource peer to answer a request.                                    |  |
|                         |                                                          | <i>timeout</i> is a global timeout that applies to all DataSource peers. You can eout for individual peers by setting the <i>request-timeout</i> option of <i>add-peer</i> –        |  |
| cleanup-stale-timeout   |                                                          | ataSource peers in a service have been down for <i>cleanup-stale-timeout</i> jects will be deleted from the Liberator cache .                                                       |  |
|                         | Туре:                                                    | float                                                                                                    |  |
|                         | Default value:                                           | -1 (no timeout set)                                                                                                    |  |

| add-data-service | Starta the definit                   | Starte the definition of a data convice. Suptour                                                                                                    |                             |  |  |  |
|------------------|--------------------------------------|----------------------------------------------------------------------------------------------------|-----------------------------|--|--|--|
| add-data-service | Starts the definiti                  | Starts the definition of a data service. Syntax:                                                                                                    |                             |  |  |  |
|                  | add-data-se                          | add-data-service                                                                                                    |                             |  |  |  |
|                  | servi                                | ce-name                                                                                                    | [value]                     |  |  |  |
|                  | reque                                | st-timeout                                                                                                    | [value]                     |  |  |  |
|                  | exclu                                | de-pattern                                                                                                    | [value]                     |  |  |  |
|                  | inclu                                | de-pattern                                                                                                    | [value]                     |  |  |  |
|                  | requi                                | red-state                                                                                                    | [value]                     |  |  |  |
|                  | add-s                                | ource-group                                                                                                    |                             |  |  |  |
|                  |                                      | required                                                                                                    | [boolean]                   |  |  |  |
|                  |                                      | retry-time                                                                                                    | [value]                     |  |  |  |
|                  |                                      | add-priority                                                                                                    |                             |  |  |  |
|                  |                                      | label                                                                                                    | [value]                     |  |  |  |
|                  |                                      |                                                                                                    |                             |  |  |  |
|                  |                                      | end-priority                                                                                                    |                             |  |  |  |
|                  | end-g                                | ···                                                                                                    |                             |  |  |  |
|                  |                                      | end-source-group                                                                                                    |                             |  |  |  |
|                  | end-data-se                          | rvice                                                                                                    |                             |  |  |  |
| service-name     | Name of the serv                     | Name of the service group.                                                                                                    |                             |  |  |  |
|                  | Туре:                                | string                                                                                                    |                             |  |  |  |
|                  | Default value:                       | none                                                                                                    |                             |  |  |  |
| request-timeout  | be received with<br>unavailable. The | This option defines the timeout in seconds for all requests for this set<br>be received within this time from the peers providing the service, the<br>unavailable. The <b>request-timeout</b> is the master timeout, it overrides<br>the timeouts on individual peer requests (see <b>retry-time</b> on page 214) |                             |  |  |  |
|                  | Туре:                                | float                                                                                                    |                             |  |  |  |
|                  | Default value:                       | -1                                                                                                    |                             |  |  |  |
|                  | The default value                    | e of -1 means that red                                                                                                    | quests will never time out. |  |  |  |

| exclude-pattern | Patterns to exclude, defined as regular expressions. For examples of the specification for see "include-pattern" on page 212 . |                             |
|-----------------|----------------------------------------------------------------------------------------------------|-----------------------------|
|                 | Type: string array                                                                                                    |                             |
|                 | Default value: none                                                                                                    |                             |
| include-pattern | Patterns to include, defined as regular expressions.                                                                           |                             |
|                 | Type: string array                                                                                                    |                             |
|                 | Default value: none                                                                                                    |                             |
|                 | Example 1:                                                                                                    |                             |
|                 | include-pattern ^/A/ ^/B/ ^/C/                                                                                                 |                             |
|                 | This example specifies three patterns to include: '^/A', '^/B' and '^/C'.                                                      |                             |
|                 | Example 2:                                                                                                    |                             |
|                 | <pre>include-pattern ^/A/<br/>include-pattern ^/B/<br/>include-pattern ^/C/</pre>                                              |                             |
|                 | This example specifies the same three patterns as in exam <i>include-pattern</i> statements.                                   | ple 1, but as separate      |
| required-state  | Specifies the state that the service must be in when the Liberator Liberator to accept client connections.                     | starts up, in order for the |
|                 | Type: String with one of the values:<br>down<br>limited<br>ok                                                                  |                             |
|                 | Default value: down                                                                                                    |                             |

When the Liberator starts up it responds to the setting of the *required-state* option as follows:

| required-state value | Liberator startup behaviour                                                            |
|----------------------|----------------------------------------------------------------------------------------|
| down                 | Liberator accepts client connections.                                                  |
| limited              | Liberator only accepts client connections if the service has status "limited" or "ok". |
| ok                   | Liberator only accepts client connections if the service has status "ok".              |

The Liberator will only accept client connections if the status of each specified service matches the corresponding *required-state* option according to the above table.

The default value of down means that, if no *required-state* options are specified for any services, the Liberator will accept client connections at start up, regardless of the state of the services.

The Liberator checks service status against the *required-state* option only at start up. For example, if *required-state* is  $\circ k$  and the service status is "ok" at start up, then client connections are accepted, but If the service status subsequently changes to "down", the Liberator will continue to accept client connections.

add-source-group Add a source group.

Syntax:

| add-data-service |           |  |
|------------------|-----------|--|
|                  |           |  |
| add-source-group |           |  |
| required         | [boolean] |  |
| retry-time       | [value]   |  |
| add-priority     |           |  |
| label            | [value]   |  |
| label            | [value]   |  |
|                  |           |  |
| end-priority     |           |  |
|                  |           |  |
| end-source-group |           |  |
|                  |           |  |
| end-data-service |           |  |

|              | See also the exam                                                                                                    | ples in "Data services" on page 121.                                                                                                    |
|--------------|----------------------------------------------------------------------------------------------------|----------------------------------------------------------------------------------------------------|
| required     | When set to true, a status stale message or status information message is generated if a DataSource peer within the source group goes down.                                                                                                    |                                                                                                    |
|              | Туре:                                                                                                    | boolean                                                                                                    |
|              | Default value:                                                                                                    | false                                                                                                    |
| retry-time   | After finding that none of the peers (defined by <i>label</i> options) in the source group have responded to a request, the Liberator waits <i>retry-time</i> seconds before reissuing the request to the group.                                                                                                    |                                                                                                    |
|              | Туре:                                                                                                    | float                                                                                                    |
|              | Default value:                                                                                                    | 30                                                                                                    |
|              | The Liberator will issue the request to each of the peers in the source group in turn. Each req is timed out according to the setting of <i>request-timeout</i> in the <i>add-peer</i> option (see page 1 If none of the peers in the group replies, the Liberator waits <i>retry-time</i> and then again tries e connection in turn. It will repeat this sequence until the master timeout for the service, define the <i>request-timeout</i> option of <i>add-data-service</i> , expires (see page 211). If <i>add-data-service request-timeout</i> out is set to -1, or is not defined, the Liberator will cont to reissue the request indefinitely. |                                                                                                    |
| add-priority |                                                                                                    | oup. Specifies one or more DataSource peers to be assigned to the data of the same priority. For examples of how to use this configuration option see page 121. |

label

Syntax:

| add-data-service |          |         |
|------------------|----------|---------|
|                  |          |         |
| add-source       | -group   |         |
|                  |          |         |
| add-             | priority |         |
|                  | label    | [value] |
|                  | label    | [value] |
|                  |          |         |
| end-             | priority |         |
|                  |          |         |
| end-source       | -group   |         |
|                  |          |         |
| end-data-service |          |         |

Peer label identifying a peer that provides the data service. The label is inserted in an *add-priority* option.

Type: string array Default value: none

The label is defined using a *label* option within the *add-peer* configuration option – see "add-peer" on page 199.

Example 1:

add-priority label srcl src2 end-priority

This example specifies two peer labels, src1 and src2.

## Example 2:

| add-priority |      |
|--------------|------|
| label        | srcl |
| label        | src2 |
| end-priority |      |

This example specifies the same two peer labels as in example 1, but as separate *label* statements.

Below is an example section of *rttpd.conf* illustrating how data services are configured. See also the examples in "Data services" on page 121.

| add-data-service |         |
|------------------|---------|
| service-name     | FX      |
| exclude-pattern  | ^/I/X/  |
| include-pattern  | ^/I/    |
| include-pattern  | ^/B/    |
| add-source-group |         |
| required         | true    |
| retry-time       | 45      |
| add-priority     |         |
| label            | sourceA |
| end-priority     |         |
| add-priority     |         |
| label            | sourceB |
| label            | sourceC |
| end-priority     |         |
| end-source-group |         |
| add-source-group |         |
| required         | false   |
| add-priority     |         |
| label            | sourcel |
| label            | source2 |
| end-priority     |         |
| end-source-group |         |
|                  |         |
| end-data-service |         |

| Default behaviour                               | If no data service is defined in <i>rttpd.cc</i> service configuration was defined: | onf then the application will act as if the following data                                                                        |
|-------------------------------------------------|-------------------------------------------------------------------------------------|----------------------------------------------------------------------------------------------------|
|                                                 | add-data-service                                                                    |                                                                                                    |
|                                                 | service-name default                                                                |                                                                                                    |
|                                                 | include-pattern                                                                     | <b>^</b> /                                                                                                    |
|                                                 | required-state                                                                      | down                                                                                                    |
|                                                 | add-source-group                                                                    |                                                                                                    |
|                                                 | required                                                                            | false                                                                                                    |
|                                                 | add-priority                                                                        |                                                                                                    |
|                                                 | label                                                                               | sourcel                                                                                                    |
|                                                 | end-priority                                                                        |                                                                                                    |
|                                                 | end-source-group                                                                    |                                                                                                    |
|                                                 | add-source                                                                          |                                                                                                    |
|                                                 | required                                                                            | false                                                                                                    |
|                                                 | add-priority                                                                        |                                                                                                    |
|                                                 | label                                                                               | source2                                                                                                    |
|                                                 | end-priority                                                                        |                                                                                                    |
|                                                 | end-source-group                                                                    |                                                                                                    |
|                                                 |                                                                                     |                                                                                                    |
|                                                 |                                                                                     |                                                                                                    |
|                                                 |                                                                                     |                                                                                                    |
|                                                 | add-source-group                                                                    |                                                                                                    |
|                                                 | required                                                                            | false                                                                                                    |
|                                                 | add-priority                                                                        |                                                                                                    |
|                                                 | label                                                                               | sourceN                                                                                                    |
|                                                 | end-priority                                                                        |                                                                                                    |
|                                                 | end-source-group                                                                    |                                                                                                    |
|                                                 | end-data-service                                                                    |                                                                                                    |
|                                                 |                                                                                     |                                                                                                    |
|                                                 |                                                                                     |                                                                                                    |
|                                                 |                                                                                     | to all active DataSources at once. The default <b>required</b> -<br>erator will accept client connections at start up, regardless |
|                                                 |                                                                                     |                                                                                                    |
| Conversion of pre-version<br>4.0 source mapping | Pre-version 4.0 source mapping should the following examples.                       | I be converted to version 4.0 data services, as shown in                                                                          |
|                                                 | Note that all peers should have a labe<br>examples the label is 'src' appended wit  | el defined in the <i>add-peer</i> configuration section. In the h the remote-id.                                                  |
|                                                 |                                                                                     |                                                                                                    |

# add-source-mapping /A/\* 1 should be converted to:

```
include-pattern ^/A/
add-source-group
required true
add-priority
label src1
end-priority
end-source-group
```

## add-source-mapping /A/\* 1,2 should be converted to:

| include-pattern  | ^/A/ |  |
|------------------|------|--|
| add-source-group |      |  |
| required         | true |  |
| add-priority     |      |  |
| label            | srcl |  |
| label            | src2 |  |
| end-priority     |      |  |
| end-source-group |      |  |

#### add-source-mapping /A/\* 1 2 should be converted to:

| include-pattern  | ^/A/ |  |
|------------------|------|--|
| add-source-group |      |  |
| required         | true |  |
| add-priority     |      |  |
| label            | srcl |  |
| end-priority     |      |  |
| end-source-group |      |  |
| add-source-group |      |  |
| required         | true |  |
| add-priority     |      |  |
| label            | src2 |  |
| end-priority     |      |  |
| end-source-group |      |  |
|                  |      |  |

|                      | include-pattern                                                       | ^/A/                                       |
|----------------------|-----------------------------------------------------------------------|--------------------------------------------|
|                      | add-source-group                                                      |                                            |
|                      | required                                                              | true                                       |
|                      | add-priority<br>label                                                 |                                            |
|                      | label                                                                 | srcl<br>src2                               |
|                      | end-priority                                                          | SICZ                                       |
|                      | end-source-group                                                      |                                            |
|                      | add-source-group                                                      |                                            |
|                      | required                                                              | true                                       |
|                      | add-priority                                                          |                                            |
|                      | label                                                                 | src3                                       |
|                      | label                                                                 | src4                                       |
|                      | end-priority                                                          |                                            |
|                      | end-source-group                                                      |                                            |
|                      |                                                                       |                                            |
| 12.16 Latency        |                                                                       |                                            |
| latency-chain-enable | Enable Latency Chaining.                                              |                                            |
| latency ename enable | Enable Latency Chaining.                                              |                                            |
|                      | Type:                                                                 | Boolean                                    |
|                      |                                                                       | Boolean<br>FALSE                           |
| latency-chain-name   | Туре:                                                                 | FALSE                                      |
|                      | Type:<br>Default:                                                     | FALSE                                      |
|                      | Type:<br>Default:<br>Latency Chain Name used for                      | FALSE<br>event list field.                 |
|                      | Type:<br>Default:<br>Latency Chain Name used for<br>Type:             | FALSE<br>event list field.<br>String<br>%a |
| latency-chain-name   | Type:<br>Default:<br>Latency Chain Name used for<br>Type:<br>Default: | FALSE<br>event list field.<br>String<br>%a |

## add-source-mapping /A/\* 1,2 3,4 should be converted to:

| latency-chain-list-event-<br>field | Latency Chain Event List Field Name.                                                                                                    |       |                                                 |
|------------------------------------|----------------------------------------------------------------------------------------------------|-------|-------------------------------------------------|
|                                    | Туре:                                                                                                    |       | String                                          |
|                                    | Default:                                                                                                    |       | LTY_LIST_EVENT                                  |
| latency-chain-list-ts-field        | Latency Chain Timestamp List Field                                                                                                    |       | List Field Name.                                |
|                                    | Туре:                                                                                                    |       | String                                          |
|                                    | Default:                                                                                                    |       | LTY_LIST_TS                                     |
| latency-chain-base64-<br>mode      | This option defines how latency chain field values will be processed with respect to ba<br>encoding. The options can be ORed together, for example 'decode encode' will decode the<br>values, add the component entries onto the end of the field values, then encode the final va |       |                                                 |
|                                    | Туре:                                                                                                    |       | Integer                                         |
|                                    | Default:                                                                                                    |       | 0                                               |
|                                    | <b>Note:</b> 'Encode' will only convert a value to base64 that has just been decoded, it will not encode values that have arrived in plain text.                                                                                                    |       |                                                 |
|                                    | Acceptable Val                                                                                                    | ues:  |                                                 |
|                                    | Name                                                                                                    | Value | Desc                                            |
|                                    | never                                                                                                    | 0     | Default - do not treat values as base64 encoded |
|                                    | decode                                                                                                    | 1     | Decode latency chain fields before processing   |
|                                    | detect                                                                                                    | 2     | Decode latency chain fields if they are encoded |
|                                    | encode                                                                                                    | 4     | Encode latency chain fields after processing    |

| 12.17 Tuning                 |                                     |                                                                                                    |
|------------------------------|-------------------------------------|----------------------------------------------------------------------------------------------------|
|                              |                                     | <i>httpd.conf</i> configures the more advanced options available in Liberator. These more depth in Optimising efficiency on page 149           |
| object-hash-size             | Size of RTTP of Liberator will hole | bject hashtable. This should be approximately the number of objects the d.                                                                     |
|                              | Туре:                               | integer                                                                                                    |
|                              | Default value:                      | 5000                                                                                                    |
| user-hash-size               | Size of user has                    | ntable.                                                                                                    |
|                              | Туре:                               | integer                                                                                                    |
|                              | Default value:                      | 8192                                                                                                    |
| session-hash-size            | Size of session h                   | hashtable.                                                                                                    |
|                              | Туре:                               | integer                                                                                                    |
|                              | Default value:                      | 8192                                                                                                    |
| session-max-queue-<br>length |                                     | eue in the server waiting to be sent to the client must reach before the server onsecutive increases to the queue length.                      |
|                              | Туре:                               | integer                                                                                                    |
|                              | Default value:                      | 5242880                                                                                                    |
| session-max-queue-count      |                                     | er of consecutive times the queue length in the server has to increase after the eue-length has been reached before the connection is dropped. |
|                              | Туре:                               | integer                                                                                                    |
|                              | Default value:                      | 10                                                                                                    |

| burst-min         | Starting point in seconds of client update buffering (i.e. start of burst). |                                                                                                    |
|-------------------|-----------------------------------------------------------------------------|----------------------------------------------------------------------------------------------------|
|                   | Туре:                                                                       | float                                                                                                    |
|                   | Default value:                                                              | 0.1                                                                                                    |
| burst-max         | Maximum time ir                                                             | a seconds of client update buffering.                                                                                                    |
|                   | Туре:                                                                       | float                                                                                                    |
|                   | Default value:                                                              | 0.5                                                                                                    |
| burst-increment   | Burst buffer dela                                                           | y increment in seconds                                                                                                    |
|                   | Туре:                                                                       | float                                                                                                    |
|                   | Default value:                                                              | 0.05                                                                                                    |
| buf-cache-size    |                                                                             | he buffer cache in megabytes. On top of this the Liberator will use about 15Mb<br>a, and this memory requirement will increase as the amount of users and data |
|                   | Туре:                                                                       | integer                                                                                                    |
|                   | Default value:                                                              | 16                                                                                                    |
| buf-elem-len      | Length of standa                                                            | rd buffer element, in bytes.                                                                                                    |
|                   | Туре:                                                                       | integer                                                                                                    |
|                   | Default value:                                                              | 4096                                                                                                    |
| output-queue-size | The number of u                                                             | pdate messages the Liberator will store per client.                                                                                                    |
|                   | Туре:                                                                       | integer                                                                                                    |
|                   | Default value:                                                              | 64 (maximum is 4096)                                                                                                    |

| threads-num | Number of session threads to run.                                                         |                                            |  |
|-------------|-------------------------------------------------------------------------------------------|--------------------------------------------|--|
|             | Type: integer                                                                             |                                            |  |
|             | Default value: 1                                                                          |                                            |  |
| add-thread  | Configures the options for eac                                                            | ch session thread.                         |  |
|             | Syntax:                                                                                   |                                            |  |
|             | add-thread<br>http-interface<br>http-port<br>direct-interfac<br>direct-port<br>end-thread | [value]<br>[value]<br>e [value]<br>[value] |  |

The options in this entry are:

| Name             | Туре    | Default                    | Description                                                      |
|------------------|---------|----------------------------|------------------------------------------------------------------|
| http-interface   | string  | [All available interfaces] | Network interface to listen for HTTP connections.                |
| http-port        | integer | 8080                       | Network port to listen for HTTP connections.                     |
| direct-interface | string  | [All available interfaces] | Network interface to listen for direct (type1) RTTP connections. |
| direct-port      | integer | 15000                      | Network port to listen for direct (type1)<br>RTTP connections.   |

direct-tcp-nodelay-off Turns off the no delay feature for direct sockets.

Type: boolean

Default value: FALSE

| http-tcp-nodelay-off    | Turns off the no delay feature for HTTP sockets. |                                            |  |
|-------------------------|--------------------------------------------------|--------------------------------------------|--|
|                         | Туре:                                            | boolean                                    |  |
|                         | Default value:                                   | FALSE                                      |  |
| datasrc-tcp-nodelay-off | Turns off the no                                 | delay feature for datasource peer sockets. |  |
|                         | Туре:                                            | boolean                                    |  |
|                         | Default value:                                   | FALSE                                      |  |
| batch-discard-time      | Batch time for a                                 | ctive discards                             |  |
|                         | Туре:                                            | float                                      |  |
|                         | Default value:                                   | 2.0                                        |  |
| object-delete-batchtime | Time for batchin                                 | g up deletes                               |  |
|                         | Туре:                                            | float                                      |  |
|                         | Default value:                                   | 0.5                                        |  |
| object-delete-time      | Time delay for d                                 | eleting a group of objects                 |  |
|                         | Туре:                                            | float                                      |  |
|                         | Default value:                                   | 0.5                                        |  |

## This section of *rttpd.conf* configures the way in which the Liberator handles requests for news headlines. Maximum number of news items (headlines) that Liberator stores in memory. newsitems-saved Type: integer Default value: 500 newsitems-max Maximum number of news items that the Liberator will send to any particular client for any one request. Type: integer Default value: 500 newscode-max-length Determines the maximum length of a news code. Type: integer Default value: 4 newscode-exceptions Determines whether there are any exceptions to the newscode-max-length rule (i.e. whether there are any news codes that are longer than newscode-max-length). Type: boolean Default value: FALSE add-newscodes If there are permissible exceptions to newscode-max-length, this parameter should include an array of codes listing the permitted exceptions. Type: string array Default value: [no default]

#### 12.18 News

| newscode-hash-size    | Default number of entries in the newscode exceptions hashtable.                                                                 |                                                                                                    |  |
|-----------------------|----------------------------------------------------------------------------------------------------|----------------------------------------------------------------------------------------------------|--|
|                       | Туре:                                                                                                    | integer                                                                                                    |  |
|                       | Default value:                                                                                                    | 191                                                                                                    |  |
| news-purge-time       |                                                                                                    | the number of minutes from midnight that the purge of news headlines (i.e.<br>E Liberator's cache) should take place. |  |
|                       | Туре:                                                                                                    | integer                                                                                                    |  |
|                       | Default value:                                                                                                    | <ul> <li>-1 (no purge, in which case newsitems-max will limit the number of<br/>headlines stored.)</li> </ul>         |  |
| news-purge-days       | Number of days                                                                                                    | worth of headlines to keep when purging.                                                                              |  |
|                       | Туре:                                                                                                    | integer                                                                                                    |  |
|                       | Default value:                                                                                                    | 0                                                                                                    |  |
| news-datetime-format  | Time string used for news headline items (UNIX users should refer to strftime within your Unix manual for further information). |                                                                                                    |  |
|                       | Туре:                                                                                                    | YY mm HH:MM:SS                                                                                                    |  |
|                       | Default value:                                                                                                    | "%b [int] %H:%M:[str]" (i.e. current year, month, hours, minutes and seconds)                                         |  |
| newscodes-valid-chars | A list of characte                                                                                                    | ers that are valid in a news code.                                                                                    |  |
|                       | Туре:                                                                                                    | string                                                                                                    |  |
|                       | Default value:                                                                                                    | "/." (any uppercase characters and the characters "/" or "." (for example "FIN" or "BT.L").                           |  |
| news-log              | Filename of log                                                                                                    | file to store news headlines for replaying on startup.                                                                |  |
|                       | Туре:                                                                                                    | string                                                                                                    |  |
|                       | Default value:                                                                                                    | [no news headlines stored]                                                                                            |  |

| news-replay         | Time (in minute restart.       | s after midnight) that the server should start replaying news headlines on a      |
|---------------------|--------------------------------|-----------------------------------------------------------------------------------|
|                     | Туре:                          | integer                                                                           |
|                     | Default value:                 | OFF                                                                               |
| news-replay-days    | The number of w<br>than 1440). | whole days to go back from the time indicated by news-replay (if news-replay less |
|                     | Туре:                          | integer                                                                           |
|                     | Default value:                 | 0                                                                                 |
| news-replay-files   | The news logs to               | o replay.                                                                         |
|                     | Туре:                          | string array                                                                      |
|                     | Default value:                 | news-log                                                                          |
| newsitems-hash-size | Size of the news               | items hashtable                                                                   |
|                     | Туре:                          | integer                                                                           |
|                     | Default value:                 | 191                                                                               |

# 12.19 KeyMaster

|                     | This section of <i>rttpd.conf</i> configures the way in which user signatures are authenticated. For more information on how the Liberator authenticates users, see "Authentication and entitlement" on page 105 |                                            |  |
|---------------------|----------------------------------------------------------------------------------------------------|--------------------------------------------|--|
| signature-validtime | How long a gene                                                                                                    | erated signature is valid for, in seconds. |  |
|                     | Туре:                                                                                                    | integer                                    |  |
|                     | Default value:                                                                                                    | 600                                        |  |
| signature-hashsize  | Size of hashtable                                                                                                    | le for storing signature keys.             |  |
|                     | Туре:                                                                                                    | integer                                    |  |
|                     | Default value:                                                                                                    | 8192                                       |  |
| add-sigkey          | Adds a signature                                                                                                    | e checking key to the configuration file.  |  |
|                     | Syntax:                                                                                                    |                                            |  |
|                     | add-sigkey<br>key-id<br>timeou<br>keyfi<br>end-sigkey                                                                                                    | out [values]                               |  |

The options in this entry are:

| Name    | Туре   | Default      | Description                                                                                                    |
|---------|--------|--------------|----------------------------------------------------------------------------------------------------|
| key-id  | string | [no default] | The identifier of this signature<br>key.<br>When Liberator uses the cfgauth<br>authorization module, key-id<br>must be the same as the <i>siguser</i><br>option of an <i>add-user</i> entry in the<br>cfgauth configuration file (see<br><i>add-user</i> for <i>cfgauth.conf</i> on<br>page 233). |
| timeout | float  | 600          | How long a generated signature<br>is valid for, in seconds. Overrides<br><i>signature-validtime</i> (see<br>page 229).                                                                                                    |
| keyfile | string | [no default] | Filename of public key.                                                                                                    |

# 12.20 UDP interface

| udp-port      | Port to listen on for UDP messages. If not specified then udp signals are disabled. |              |  |
|---------------|-------------------------------------------------------------------------------------|--------------|--|
|               | Туре:                                                                               | integer      |  |
|               | Default value:                                                                      | [no default] |  |
| udp-interface | Network interface to listen on for UDP messages.                                    |              |  |
|               | Туре:                                                                               | integer      |  |
|               | Default value: [all available interfaces]                                           |              |  |

# 12.21 Openauth.conf configuration

| read-access  | Determines all users' read access to objects. |                                                   |
|--------------|-----------------------------------------------|---------------------------------------------------|
|              | If set to 0                                   | no user can view any objects;                     |
|              | If set to 1                                   | all users can view all objects.                   |
|              | Default value:                                | 1                                                 |
| write-access | Determines all us                             | ers' permission to write to or create any object. |
|              | If set to 0                                   | no user can write to any object;                  |
|              | If set to 1                                   | all users can write to any object.                |
|              | Default value:                                | 0                                                 |

# 12.22 Cfgauth.conf configuration

add-user

Adds a user to the cfgauth configuration file.

The entry must use the following syntax:

| add-u | lser     |          |
|-------|----------|----------|
|       | username | [values] |
|       | password | [values] |
|       | licenses | [values] |
|       | read     | [values] |
|       | write    | [values] |
|       | prefix   | [values] |
|       | sigcheck |          |
|       | siguser  | [values] |
|       | http     |          |
|       | expire   | [value]  |
| end-u | ıser     |          |

The options in this entry are:

| Name     | Туре          | Default      | Description                                                                                                    |
|----------|---------------|--------------|----------------------------------------------------------------------------------------------------|
| username | string        | [no default] | The username for this user.                                                                                                    |
| password | string        | [no default] | The password for this user. If<br>encrypted-passwords is set to 1 then<br>this should be an encrypted password<br>as produced by the cfgpass utility (see<br>encrypted-passwords on page 235). |
| licenses | integer       | 1            | The number of licences this user has.                                                                                                    |
| read     | integer array | none         | Space-separated list of object types<br>this user can read. The types are<br>listed in the default cfgauth.sample<br>file.                                                                     |
| write    | integer array | none         | Space-separated list of object types this user can write to.                                                                                                    |

| Name     | Туре       | Default  | Description                                                                                                    |
|----------|------------|----------|----------------------------------------------------------------------------------------------------|
| prefix   | string     | none     | This is an optional prefix that will be added to all requests by this user.                                                                                                    |
| sigcheck | boolean    | FALSE    | If set to TRUE ignores password and uses the signature checker to authenticate the user.                                                                                                    |
|          |            |          | The signature checker works by<br>having a public key specified by an<br>add-sigkey entry in <i>rttpd.conf</i> (see<br>Signature Authentication on<br>page 111). add-sigkey includes a user<br>parameter, which must be the same<br>as the siguser parameter below to<br>authenticate a user.                                                                                      |
| siguser  | string     | username | If sigcheck is set to TRUE, this option<br>is used to identify the user for the<br>purpose of checking signatures. This<br>means you can have several users<br>pointing to the same signature<br>checking key—siguser must be the<br>same as the user parameter in an<br>add-sigkey entry in <i>rttpd.conf</i> .<br>"Signature authentication" on page<br>111for more information. |
| http     | boolean    | FALSE    | If set to TRUE allows<br>HTTP authentication for this user.<br>See auth_http_request function in the<br>accompanying document Liberator<br>Auth Module Developer's Guide.                                                                                                    |
| expire   | YYYYMMDDNN | NULL     | If set, defines a start date and number<br>of days this user is valid for. The<br>format of the string should be<br>YYYYMMDDNN, where NN is the<br>number of days the user is valid for.                                                                                                    |

| encrypted-passwords | Determines whether a password is encrypted or not. |                                |
|---------------------|----------------------------------------------------|--------------------------------|
|                     | If set to 0                                        | password is set as clear text; |
|                     | If set to 1                                        | password is encrypted.         |
|                     | Default value:                                     | 0                              |

# 12.23 Licencing

UUPP

The license file can be found in the *etc* directory of the root of your Liberator installation.

Configuration options:

| Name               | Туре   | Default                                                                                | Description                                                                                                    |
|--------------------|--------|----------------------------------------------------------------------------------------|----------------------------------------------------------------------------------------------------|
| uupp-qdbm-<br>name | STRING | %r/users/uupp-%a.conf<br>[%a will be replaced by<br>the application name,<br>eg rttpd] | Location of the database.                                                                                                    |
| uupp-delimiter     | CHAR   |                                                                                        | Used to separate application<br>name/user id - it may need to be<br>changed if users/apps can have<br>the delimiter in the name |
| uupp-sync-<br>time | FLOAT  | 300 (secs)                                                                             | Time to synchronise the database to disc                                                                                        |

## 12.24 Java Configuration

All java configuration options are now held in an external file from *rttpd.conf*.

java-file

Name of an alternative file for java configuration.

Type: string

Default value: java.conf

## 12.25 Java.conf configuration

A Java Virtual Machine (JVM) is required to execute Java modules created using the Java Auth SDK and to enable JMX Monitoring.

**Note:** When using Linux, LD\_LIBRARY\_PATH must be set to /usr/java/jre/lib/i386:/usr/java/jre/ lib/i386:/server where the java runtime environment is installed in /usr/java/jre.

| jvm-location         | Location of the Java Virtual Machine file $\rm libjvm.so.$ Should contain the complete path and include the .so suffix. |                                                                                      |
|----------------------|----------------------------------------------------------------------------------------------------|--------------------------------------------------------------------------------------|
|                      | Туре:                                                                                                    | string                                                                               |
|                      | Default value:                                                                                                    | [no default]                                                                         |
| jvm-global-classpath | Location of the g classpath.                                                                                            | lobal classpath. There must be a separate <b>jvm-global-classpath</b> entry for each |
|                      | Туре:                                                                                                    | string                                                                               |
|                      | Default value:                                                                                                    | %r/lib/java                                                                          |
| add-javaclass        | Identifies the Aut console.                                                                                             | h SDK Java module to be loaded and is also used to specify the JMX monitoring        |
|                      | syntax:                                                                                                    | add-javaclass<br>class-name<br>class-id<br>classpath<br>end-javaclass                |

The options in this entry are:

| Name       | Туре            | Default      | Description                                                |
|------------|-----------------|--------------|------------------------------------------------------------|
| class-name | string          | [no default] | The fully-qualified class name of the Java module to load. |
| class-id   | string          | 0            | Short identifier of the Java class.                        |
| classpath  | string<br>array |              | Adds a Java classpath.                                     |

### jvm-options

Adds a standard startup option for the JVM. Multiple configuration lines may be specified.

Type: string

Default value: no default

For example, to enable socket debugging on port 9955 the following configuration options could be added:

jvm-options -Xdebug

jvm-options -Xrunjdwp:transport=dt\_socket,server=y,suspend=n,address=9955

## 12.26 Monitoring configuration

This configuration should be added to java.conf as in the following example

```
add-javaclass
                                  class-name
                                                com.caplin.management.jmx.JMXController
                                  class-id
                                                 jmx
                                  classpath
                                                %r/lib/java/jmx-child-classloader.jar
                                  classpath
                                                %r/lib/java/common-jmx.jar
                             end-javaclass
                            The following configuration options are specified in in rttpd.conf.
monitor-plugin
                            Loads the JMX monitoring module into the Liberator.
                            syntax:
                                                         monitor-plugin jmx
add-monuser
                            Specifies the credentials that allow a JMX enabled client application to log into the Liberator.
                            There are several ways to specify these credentials:
                            syntax (alternative 1a):
                                                         add-monuser
                                                               user username
                                                               pass password
                                                               addr 127.0.0.1
```

end-monuser

| syntax (alternative 1b): | add-monuser |                |
|--------------------------|-------------|----------------|
|                          | user        | username       |
|                          | key-id      | akeyidentifier |
|                          | addr 1      | 27.0.0.1       |
|                          | end-monuser |                |

The options for these entries are:

| Name   | Туре   | Default | Description                                                                                                    |
|--------|--------|---------|----------------------------------------------------------------------------------------------------|
| user   | string | [any]   | The username that the JMX enabled client<br>application will use to log in to the Liberator.<br>If the <b>user</b> and <b>pass</b> options, or the <b>user</b><br>and <b>key-id</b> options, are not specified, then<br>the Liberator will accept monitoring login<br>requests from <i>any</i> user with the IP address<br>specified in the addr option. |
| pass   | string | [any]   | The password that the JMX enabled client application will use to log in to the Liberator.                                                                                                    |
| key-id | string | [any]   | The identifier of a signature key, as specified<br>in the <i>key-id</i> option of an <i>add-sigkey</i><br>configuration entry (see "KeyMaster" on<br>page 229).                                                                                                    |
|        |        |         | This option should be used instead of the <i>pass</i> option when the JMX enabled client application will log in using a KeyMaster user credentials token.<br>See "Use of the key-id option" on page 242.                                                                                                    |

| Name | Туре   | Default | Description                                                                                                    |
|------|--------|---------|----------------------------------------------------------------------------------------------------|
| addr | string | [any]   | An IP address in dot notation (n.n.n.n). The<br>Liberator will accept monitoring login<br>requests from this IP address only.<br>Just ONE address may be specified per<br><i>add-monuser</i> block. If multiple addresses<br>are required then define each one in a<br>separate <i>add-monuser</i> block.<br>If the addr option is not specified then the<br>Liberator will accept monitoring login<br>requests from <i>any</i> IP address. |

Example:

```
add-monuser
user admin
pass admin
addr 192.168.201.107
end-monuser
```

In this example the Liberator will accept monitoring login requests from the IP address 192.168.201.207, where the user login name is "admin" and the user's password is also "admin".

**Note:** It is recommended that you specify an add-monuser entry with explicit user, pass or key-id, and addr options (or network and netmask options in place of addr – see below). If the add-monuser entry has no options explicitly defined, or is missing altogether, the Liberator will by default accept monitoring login requests from any user on any IP address.

The alternative way to specify the network access credentials is to provide network and netmask specifications, instead of a specific IP address. This will allow login requests from multiple addresses within a network, without needing to define multiple *add-monuser* blocks.

| syntax (alternative 2a): | add-monuser |               |
|--------------------------|-------------|---------------|
|                          | user        | admin         |
|                          | pass        | admin         |
|                          | network     | 192.168.201.0 |
|                          | netmask     | 255.255.255.0 |
|                          | end-monuser |               |

| syntax (alternative 2b): | add-monuser |                |
|--------------------------|-------------|----------------|
|                          | user        | admin          |
|                          | key-id      | akeyidentifier |
|                          | network     | 192.168.201.0  |
|                          | netmask     | 255.255.255.0  |
|                          | end-monuser |                |

The network specification options for this entry are:

| Name    | Туре   | Default      | Description                                            |
|---------|--------|--------------|--------------------------------------------------------|
| network | string | [no default] | An IP network specification in dot notation (n.n.n.n). |
| netmask | string | [no default] | An IP netmask specification in dot notation (n.n.n.n). |

Example:

| add-monuser |               |
|-------------|---------------|
| user        | admin         |
| pass        | admin         |
| network     | 192.168.201.0 |
| netmask     | 255.255.255.0 |
| end-monuser |               |

In this example the Liberator will accept monitoring login requests from any host address on the 192.168.201.0 network.

**Note:** The default Liberator configuration file in the install kit contains the following JMX login credentials:

```
add-monuser
user admin
pass admin
ipaddress 127.0.0.1
end-monuser
```

This configuration will only permit the JMX client to access the Liberator from the local machine, which may mean the monitoring console will not connect. You may therefore need to change these options.

The following configurations will allow a JMX enabled client to log in to the Liberator from *any* network address:

| add-monuser |       |  |
|-------------|-------|--|
| user        | admin |  |
| pass        | admin |  |
| end-monuser |       |  |

#### or

```
add-monuser
user admin
pass admin
network 0.0.0.0
netmask 0.0.0.0
end-monuser
```

#### Use of the key-id option

A JMX enabled client application can be designed so that it logs in to the Liberator through KeyMaster, supplying a digitally signed user credentials token instead of a password.

When this is the case, specify the *add-monuser* options *user* and *key-id*, rather than *user* and *pass*. The key-id option should correspond to the *key-id* value in an *add-sigkey* configuration item (see page 229).

|                                 | application logs i<br>then find the <b>ad</b><br>uses the <b>keyfile</b><br>encryption key.                                                                                                    | y item specifes a signature checking key. When the JMX enabled client<br>in, Liberator will look for an <i>add-monuser</i> entry with a matching username and<br><i>d-sigkey</i> item that has a <i>key-id</i> value matching the <i>key-id</i> in <i>add-monuser</i> . It<br>is option of the <i>add-sigkey</i> item to locate the file containing the user's public<br>The Liberator's auth module can then use this public key to validate the digital<br>user credentials token. |
|---------------------------------|----------------------------------------------------------------------------------------------------|----------------------------------------------------------------------------------------------------|
| log-monitor-level               | Specifies the log level for the monitoring log file. This file will be located with the other Liberator log files in the <i>var</i> directory. The file name will depend on the mode the user is running the Liberator in. The file will always be prefixed with jmx So for example if the Liberator was running in SSL mode then the file would be <i>jmx-rttpd_ssl.log</i> . Log wrapping will be applied to this file if wrapping is enabled. |                                                                                                    |
|                                 | syntax: log-r                                                                                                    | nonitor-level LEVEL                                                                                                    |
|                                 | Please see "App                                                                                                    | endix C: Debug Levels and Messages" on page 259 for valid values of LEVEL.                                                                                                    |
| monitor-moddir                  | Monitor module of                                                                                                    | directory                                                                                                    |
|                                 | If the first two ch root directory.                                                                                                    | aracters are %r then this will be expanded as relative to the liberator application                                                                                                    |
|                                 | Туре:                                                                                                    | string                                                                                                    |
|                                 | Default value:                                                                                                    | %r/lib                                                                                                    |
| session-monitoring-<br>interval | Session monitori                                                                                                    | ng interval in seconds (set to -1 to disable)                                                                                                    |
|                                 | Туре:                                                                                                    | float                                                                                                    |
|                                 | Default value:                                                                                                    | -1.0                                                                                                    |
| object-monitoring-interval      | Object monitorin                                                                                                    | g interval in seconds (set to -1 to disable)                                                                                                    |
|                                 | Туре:                                                                                                    | float                                                                                                    |
|                                 | Default value:                                                                                                    | -1.0                                                                                                    |

# 12.27 Javaauth configuration

|                           | This configuration should be added to java.conf as in the following example: |                                                                                                    |  |
|---------------------------|------------------------------------------------------------------------------|----------------------------------------------------------------------------------------------------|--|
|                           | class                                                                        | <pre>s-name examples/DelayedLoginAuthenticator s-id authenticator s-path /home/dom/src/rttpd/src/lib/java/examples.jar</pre> |  |
|                           | Where there is an entry:                                                     |                                                                                                    |  |
|                           | javauth-classid                                                              | id authenticator                                                                                                    |  |
|                           | in javaauth.conf.                                                            | ıf.                                                                                                    |  |
| debug-level               | This sets the deb                                                            | ebug level.                                                                                                    |  |
|                           | Туре:                                                                        | string                                                                                                    |  |
|                           | Default value:                                                               | DEBUG                                                                                                    |  |
| javaauth-classid          | This specifies the class-id to load.                                         |                                                                                                    |  |
|                           | Туре:                                                                        | string                                                                                                    |  |
|                           | Default value:                                                               | javaauth                                                                                                    |  |
| 12.28 Container confi     | guration                                                                     |                                                                                                    |  |
| container-request-timeout | TImeout in seconds for broadcast container objects                           |                                                                                                    |  |
|                           | Туре:                                                                        | float                                                                                                    |  |
|                           | Default value:                                                               | 5.0                                                                                                    |  |

# 13 Appendix B: Log file messages and formats

# 13.1 Session log

The session log records actions and events regarding Liberator sessions and connections.

Session log messages Table 13-1 lists the possible messages that will be written to the session log.

| Message type | Description                                  | EXTRA values                                                                                                    |
|--------------|----------------------------------------------|----------------------------------------------------------------------------------------------------|
| OPEN         | New session opened.<br>Client has connected. | [none]                                                                                                    |
| CLOSE        | Session closed.                              | Reason for session closing:<br>CHUCKOUT<br>Server kicked out as couldn't write<br>CHUCKOUT2<br>Server kicked out as couldn't write<br>whole packets<br>CHUCKOUT3<br>Server kicked out as line length<br>exceeded<br>CLOSE_TYPE1<br>Lost type 1 connection<br>CLOSE_TYPE2<br>Lost type 2 connection<br>CLOSE_TYPE3<br>Lost type 3 connection<br>LOGOUT<br>Logout from client<br>RECONNECTED<br>Reconnected on new session,<br>so this one closed<br>TIMEOUT<br>Timeout after lost connection<br>TIMEOUT2<br>Timeout due to not logging<br>in successfully |

| LOST       | Session connection lost.          | Reason for loss of connection: values as<br>for CLOSE                                                                                                    |
|------------|-----------------------------------|----------------------------------------------------------------------------------------------------|
| LOGIN_OK   | Session logged in successfully.   | [none]                                                                                                    |
| RECON_OK   | Session reconnected successfully. | [none]                                                                                                    |
| LOGIN_FAIL | Session failed to login.          | Reason for login failure:<br>ACCOUNT_EXPIRED<br>Account expired<br>AUTH_ERROR<br>Auth error<br>(auth module did something<br>unexpected)<br>INCORRECT_PASSWORD<br>Invalid password<br>INVALID_IP_ADDRESS<br>Invalid IP addres<br>SITE_LICENSE_EXCEEDED<br>Site licence exceeded<br>USER_LICENSE_EXCEEDED<br>User licence exceeded<br>USER_UNKNOWN<br>Invalid username |
| LOGOUT_OK  | Session logged out.               | [none]                                                                                                    |

Table 13-1: Session log messages

#### Session log format

All session log messages have the same format:

#### TIMESTAMP IP-ADDRESS SESSION-TYPE MSG-TYPE USERNAME APPLICATION-ID SESSION-ID REASON [EXTRA]

For RECON\_OK the last field gives the previous session ID (i.e. the session ID of the session that has been reconnected to).

The REASON field is only used by CLOSE, LOST and LOGIN\_FAIL. Otherwise it is just LOGIN\_OK or LOGOUT\_OK.

#### Example:

2005/08/15-04:55:54.101 +0100: 192.168.201.210 LOGIN\_OK maggie 1001RK 0 2005/08/15-05:05:59.301 +0100: 192.168.201.210 LOGOUT OK maggie 1001RK 0 2005/08/15-05:05:59.201 +0100: 192.168.201.210 CLOSE - 1001RK 1 2005/08/15-05:07:01.201 +0100: 192.168.201.210 OPEN - 1007zX 0 2005/08/15-05:07:01.201 +0100: 192.168.201.210 LOGIN OK maggie 1007zX 0 2005/08/15-05:14:18.201 +0100: 192.168.201.104 LOST - 0006IW 4 2005/08/15-05:14:18.201 +0100: 192.168.201.104 OPEN - 000346 0 2005/08/15-05:14:18.201 +0100: 192.168.201.104 RECONNECT OK livedemos 000346 0 0006IW 2005/08/15-05:14:18.201 +0100: 192.168.201.104 CLOSE - 0006IW 64 2005/08/15-05:17:06.201 +0100: 192.168.201.210 LOGOUT OK maggie 1007zX 0 2005/08/15-05:17:06.201 +0100: 192.168.201.210 CLOSE - 1007zX 1 2005/08/15-05:18:08.201 +0100: 192.168.201.210 OPEN - 00002C 0 2005/08/15-05:18:08.201 +0100: 192.168.201.210 LOGIN\_OK maggie 00002C 0 2005/08/15-05:21:08.201 +0100: 192.168.201.121 LOST - 0004dG 4 2005/08/15-05:21:08.201 +0100: 192.168.201.121 OPEN - 0003L- 0 2005/08/15-05:21:09.201 +0100: 192.168.201.121 RECONNECT\_OK livedemos 0003L- 0 0004dG 2005/08/15-05:21:09.201 +0100: 192.168.201.121 CLOSE - 0004dG 64 2005/08/15-05:28:14.201 +0100: 192.168.201.210 LOGOUT OK maggie 00002C 0 2005/08/15-05:28:14.201 +0100: 192.168.201.210 CLOSE - 00002C 1 2005/08/15-05:29:15.201 +0100: 192.168.201.210 OPEN - 1003gD 0 2005/08/15-05:29:15.201 +0100: 192.168.201.210 LOGIN\_OK maggie 1003gD 0 2005/08/15-05:39:21.201 +0100: 192.168.201.210 LOGOUT\_OK maggie 1003gD 0 2005/08/15-05:39:21.201 +0100: 192.168.201.210 CLOSE - 1003gD 1 2005/08/15-05:40:22.201 +0100: 192.168.201.210 OPEN - 1007-- 0 2005/08/15-05:40:22.201 +0100: 192.168.201.210 LOGIN\_OK maggie 1007-- 0 2005/08/15-05:50:28.201 +0100: 192.168.201.210 LOGOUT OK maggie 1007-- 0

# 13.2 Request log

The request log shows the raw RTTP messages sent by each client. This is before the message is parsed so could contain anything in that field.

**Request log format** All request log essages have the same format:

#### TIMESTAMP IP-ADDRESS USERNAME SESSION-ID MESSAGE Example:

| 2005/08/21-15:04:42.201 +0100: 192.168.201.16 - 2ADgSL "2ADgSL LOGIN 000000    |
|--------------------------------------------------------------------------------|
| CLIENT/CLEAR RTTP/2.0 demouser demopass"                                       |
| 2005/08/21-15:04:46.201 +0100: 192.168.201.16 demouser 2ADgSL "2ADgSL LOGOUT"  |
| 2005/08/15-04:11:27.201 +0100: 192.168.201.210 maggie 0004p_ "0004p_ REQUEST / |
| EQUITIES/MSFT"                                                                 |
| 2005/08/15-04:11:27.201 +0100: 192.168.201.210 maggie 0004p_ "0004p_ REQUEST / |
| FX/GBP"                                                                        |
| 2005/08/15-04:11:28.201 +0100: 192.168.201.210 maggie 0004p_ "0004p_ REQUEST / |
| IPE/IPE/HB"                                                                    |
| 2005/08/15-04:14:17.201 +0100: 192.168.201.104 - 0006IW "0006IW NOOP"          |
| 2005/08/15-04:14:17.201 +0100: 192.168.201.104 - 0006IW "0006IW LOGIN 0003U-   |
| CLIENT/CLEAR RTTP/0.2 bobby11 mypassw11"                                       |
| 2005/08/15-04:21:08.201 +0100: 192.168.201.121 - 0004dG "0004dG NOOP"          |
| 2005/08/15-04:21:08.201 +0100: 192.168.201.121 - 0004dG "0004dG LOGIN 000770   |
| CLIENT/CLEAR RTTP/0.2 bobby11 mypassw11"                                       |
| 2005/08/15-04:21:32.201 +0100: 192.168.201.210 maggie 0004p_ "0004p_ LOGOUT "  |
| 2005/08/15-04:22:34.201 +0100: 192.168.201.210 - 1002i0 "1002i0 LOGIN 000000   |
| CLIENT/CLEAR RTTP/0.2 maggie thatcher"                                         |
| 2005/08/15-04:22:34.201 +0100: 192.168.201.210 maggie 1002i0 "1002i0 REQUEST / |
| EQUITIES/MSFT"                                                                 |
| 2005/08/15-04:22:34.201 +0100: 192.168.201.210 maggie 1002i0 "1002i0 REQUEST / |
| FX/GBP"                                                                        |
| 2005/08/15-04:22:34.201 +0100: 192.168.201.210 maggie 1002i0 "1002i0 REQUEST / |
| IPE/IPE/HB"                                                                    |
| 2005/08/15-04:32:39.201 +0100: 192.168.201.210 maggie 1002i0 "1002i0 LOGOUT "  |
|                                                                                |

# 13.3 Object log

The object log shows which objects are successfully requested and discarded by each RTTP client. This is after processing client requests and one line per object instead of the unprocessed request log.

**Object log format** All object log messages have the same format:

#### TIMESTAMP SESSION-ID TYPE OBJECT

Where TYPE is either REQUEST or DISCARD.

Example:

| 2005/08/15-08:27:06.201                                                                                                    | +0100:                                                                       | 0000Fw                                                                                 | REQUEST                                                                              | /HBT/snpsrc-frac                                                                                                    |
|----------------------------------------------------------------------------------------------------|------------------------------------------------------------------------------|----------------------------------------------------------------------------------------|--------------------------------------------------------------------------------------|----------------------------------------------------------------------------------------------------|
| 2005/08/15-08:27:07.201                                                                                                    | +0100:                                                                       | 0000Fw                                                                                 | REQUEST                                                                              | /HBT/snpsrc-deci                                                                                                    |
| 2005/08/15-08:27:07.201                                                                                                    | +0100:                                                                       | 0000Fw                                                                                 | REQUEST                                                                              | /IPE/IPE/HB                                                                                                    |
| 2005/08/15-08:37:10.201                                                                                                    | +0100:                                                                       | 0000Fw                                                                                 | DISCARD                                                                              | /HBT/snpsrc-frac                                                                                                    |
| 2005/08/15-08:37:10.201                                                                                                    | +0100:                                                                       | 0000Fw                                                                                 | DISCARD                                                                              | /HBT/snpsrc-deci                                                                                                    |
| 2005/08/21-15:04:42.201                                                                                                    | +0100:                                                                       | 2ADgSL                                                                                 | DISCARD                                                                              | /DEMO/AMZN                                                                                                    |
| 2005/08/21-15:04:42.201                                                                                                    | +0100:                                                                       | 2ADgSL                                                                                 | DISCARD                                                                              | /DEMO/CSCO                                                                                                    |
| 2005/08/21-15:04:42.201                                                                                                    | +0100:                                                                       | 2ADgSL                                                                                 | DISCARD                                                                              | /DEMO/EBAY                                                                                                    |
| 2005/08/21-15:04:42.201                                                                                                    | +0100:                                                                       | 2ADgSL                                                                                 | DISCARD                                                                              | /DEMO/FX/DEM                                                                                                    |
| 2005/08/21-15:04:42.201                                                                                                    | +0100:                                                                       | 2ADgSL                                                                                 | DISCARD                                                                              | /DEMO/FX/EUR                                                                                                    |
| 2005/08/21-15:04:42.201                                                                                                    | +0100:                                                                       | 2ADgSL                                                                                 | DISCARD                                                                              | /DEMO/FX/GBP                                                                                                    |
| 2005/08/21-15:04:46.201                                                                                                    | +0100:                                                                       | 2ADgSL                                                                                 | DISCARD                                                                              | /DEMO/AMZN                                                                                                    |
| 2005/08/21-15:04:46.201                                                                                                    | +0100:                                                                       | 2ADgSL                                                                                 | DISCARD                                                                              | /DEMO/CSCO                                                                                                    |
| 2005/08/21-15:04:46.201                                                                                                    | +0100:                                                                       | 2ADgSL                                                                                 | DISCARD                                                                              | /DEMO/EBAY                                                                                                    |
| 2005/08/21-15:04:46.201                                                                                                    | +0100:                                                                       | 2ADgSL                                                                                 | DISCARD                                                                              | /DEMO/FX/DEM                                                                                                    |
| 2005/08/21-15:04:46.201                                                                                                    | +0100:                                                                       | 2ADgSL                                                                                 | DISCARD                                                                              | /DEMO/FX/EUR                                                                                                    |
| 2005/08/21-15:04:46.201                                                                                                    | +0100:                                                                       | 2ADgSL                                                                                 | DISCARD                                                                              | /DEMO/FX/GBP                                                                                                    |
| 2005/08/21-15:04:42.201<br>2005/08/21-15:04:42.201<br>2005/08/21-15:04:42.201<br>2005/08/21-15:04:42.201<br>2005/08/21-15:04:46.201<br>2005/08/21-15:04:46.201<br>2005/08/21-15:04:46.201<br>2005/08/21-15:04:46.201 | +0100:<br>+0100:<br>+0100:<br>+0100:<br>+0100:<br>+0100:<br>+0100:<br>+0100: | 2ADgSL<br>2ADgSL<br>2ADgSL<br>2ADgSL<br>2ADgSL<br>2ADgSL<br>2ADgSL<br>2ADgSL<br>2ADgSL | DISCARD<br>DISCARD<br>DISCARD<br>DISCARD<br>DISCARD<br>DISCARD<br>DISCARD<br>DISCARD | /DEMO/EBAY<br>/DEMO/FX/DEM<br>/DEMO/FX/EUR<br>/DEMO/FX/GBP<br>/DEMO/AMZN<br>/DEMO/CSCO<br>/DEMO/CSCO<br>/DEMO/EBAY<br>/DEMO/FX/DEM<br>/DEMO/FX/EUR |

| 13.4                | Packet log     |                                                                                                    |                                                                                                    |                              |  |  |
|---------------------|----------------|----------------------------------------------------------------------------------------------------|----------------------------------------------------------------------------------------------------|------------------------------|--|--|
|                     |                | The packet log shows all messages sent between Liberator and its data sources.                                                                                                    |                                                                                                    |                              |  |  |
| Packet log messages | log messages   | Table 13-2 lists the possible messages that can be written to the packet log.                                                                                                    |                                                                                                    |                              |  |  |
|                     |                | Message                                                                                                    | Description                                                                                                    | EXTRA arguments              |  |  |
|                     | PEERINFO       | These messages are sent and<br>received when a two<br>datasource applications connect. A<br>PEERINFO can also<br>be sent at other times indicating<br>the status of a DataSource. | DATASRC-NAME [MSG-ID] [MSG-<br>STR]                                                                                                    |                              |  |  |
|                     | DATAUPD<br>ATE | This is the most common type of<br>message in a packet log.<br>These messages are actual data<br>being sent from a<br>DataSource to a Liberator.                                  | SEQUENCE-NUMBER FLAGS<br>OBJECT-NAME NUM-FIELDS<br>[FIELD-DATA]                                                                                                    |                              |  |  |
|                     |                | SUBJREQ                                                                                                    | This message shows when a<br>request for objects is made<br>to a DataSource.                                                                                               | NUM-OBJECTS [OBJECT-NAMES]   |  |  |
|                     |                | SUBJDSC                                                                                                    | This message shows when a<br>discard message is sent to a<br>DataSource, informing a<br>datasource the liberator no longer<br>wants to receive updates for that<br>object. | Identical format to SUBJREQ. |  |  |
|                     |                | DOWN                                                                                                    | This shows when a DataSource<br>connection goes down. More<br>detailed information on<br>connections can be found in the<br>event log.                                     |                              |  |  |

# 13.4

| NODATA | This message is sent when a<br>DataSource does not have the<br>object being requested or wishes<br>to inform the Liberator<br>at any point of a change in this<br>condition. | OBJECT-NAME FLAGS                   |
|--------|----------------------------------------------------------------------------------------------------|-------------------------------------|
| STATUS | This shows object status messages from a DataSource.                                                                                                    | OBJECT-NAME FLAGS MSG-ID<br>MSG-STR |

Table 13-2: Packet log messages

Table 13-3 lists the possible value for the FLAGS field when used in a NODATA message.

| EXTRA argument                  | Description                                                                                                    |
|---------------------------------|----------------------------------------------------------------------------------------------------|
| PEERINFO<br>MSG-ID MSG-STR      | Status conditions.                                                                                                    |
| DATAUPDATE<br>FIELD-DATA        | A space separated list of field/value pairs. These are given as field numbers as that is what is sent on the Datasource protocol, these would have to be matched up with the Liberator's fields.conf to find the names. |
| SUBJREQ SUBJDSC<br>OBJECT-NAMES | A space-separated list of object names.                                                                                                    |

|                     | NODATA<br>FLAGS                                                                                                    | <ol> <li>NOT FOUNDThe object does not exist</li> <li>READ DENIEDAccess to this object is denied</li> <li>DELETE Delete the object</li> <li>UNAVAILABLEObject may exist but is not available at the moment</li> </ol>                                                                                                    |  |
|---------------------|----------------------------------------------------------------------------------------------------|----------------------------------------------------------------------------------------------------|--|
|                     | STATUS<br>OBJECT-NAME<br>FLAGS                                                                                                    | The object in question.<br>0x0000 Status Info<br>0x0001 Object is Stale (won't receive updates)<br>0x0002 Object is Stale and should be removed from<br>any watch lists<br>0x0004 Object is not stale.<br>0x0100 Wait for update. When used with Stale<br>indicates that a data update will clear the Stale status. When<br>used with Not Stale indicates that the object is only not stale<br>once a data update is received.<br>0x1101 Failover. Object is stale and Liberator should<br>failover to another DataSource if possible.<br>MSG-ID MSG-STRUser definable |  |
|                     |                                                                                                    | Table 13-3: NODATA message flags                                                                                                    |  |
| Packet log format   | All packet log messages have the same format:                                                                                                    |                                                                                                    |  |
|                     | <b>TIMESTAMP IP-ADDRESS DIRECTION TYPE PEER-ID [EXTRA]</b><br>The DIRECTION field is either "<" or ">". "<" means a message is received, and ">" is a message<br>sent. With sent messages the PEER-ID is the ID of the DataSource the message is being sent to,<br>and with received messages it is the ID of the DataSource the message is from. |                                                                                                    |  |
| Packet log examples | PEERINFO messages:                                                                                                    |                                                                                                    |  |
|                     | bigsun 0<br>2005/08/21-15:04:03<br>0                                                                                                    | 3.201 +0100: 127.0.0.1 < PEERINFO 1 demosrc-<br>3.201 +0100: 127.0.0.1 > PEERINFO 0 rttpd-bigsun<br>5.201 +0100: 127.0.0.1 < PEERINFO 3 testsrc-                                                                                                    |  |

DATAUPDATE messages:

2005/08/21-15:04:03.201 +0100: 127.0.0.1 < DATAUPDATE 1 1 48 /DEMO/ AAPL 8 10003=Apple 10436=21.332 10441=22.203 10006=21.767 10005=09:04 10032=2000000 10011=0.887 10005=09:04 2005/08/21-15:04:03.201 +0100: 127.0.0.1 < DATAUPDATE 1 2 48 /DEMO/ AMZN 8 10003=Amazon 10436=8.165 10441=8.499 10006=8.332 10005=09:04 10032=1700000 10011=-0.388 10005=09:04 2005/08/21-15:04:03.201 +0100: 127.0.0.1 < DATAUPDATE 1 3 48 /DEMO/ CSCO 8 10003=Cisco 10436=13.932 10441=14.501 10006=14.217 10005=09:04 10032=45700000 10011=0.347 10005=09:04

#### SUBJREQ messages:

2005/08/21-15:22:37.201 +0100: 127.0.0.1 > SUBJREQ 3 2 /I/VOD.L /I/ ANL.L

#### SUBJDSC messages:

2005/08/21-15:23:45.201 +0100: 127.0.0.1 > SUBJDSC 3 2 /I/VOD.L /I/ ANL.L

#### DOWN messages:

2005/08/21-15:24:09.201 +0100: 127.0.0.1 < DOWN 3

#### NODATA messages:

2005/08/21-15:28:53.201 +0100: 127.0.0.1 < NODATA 3 /I/VOD.L 1 2005/08/21-15:28:53.201 +0100: 127.0.0.1 < NODATA 3 /I/ANL.L 1

#### STATUS messages:

```
2005/08/21-15:40:48.201 +0100: 127.0.0.1 < STATUS /I/VOD.L 0x0001 8
Data may be stale
2005/08/21-15:40:53.201 +0100: 127.0.0.1 < STATUS /I/VOD.L 0x0104 6
Data may be ok now
2005/08/21-15:40:58.201 +0100: 127.0.0.1 < STATUS /I/VOD.L 0x0004 4
Data is ok now
2005/08/21-15:41:03.201 +0100: 127.0.0.1 < STATUS /I/VOD.L 0x0000 9
Everything is fine
2005/08/21-15:41:20.201 +0100: 127.0.0.1 < STATUS /I/VOD.L 0x1101 3
Try somewhere else
```

#### 13.5 HTTP access log

This logs all HTTP requests made to the Liberator. This is similar to most web servers log files.

**HTTP access log format** The format is as follows:

#### TIMESTAMP IP-ADDRESS REQUEST HTTP-RESPONSE-CODE RESPONSE-SIZE-IN-BYTES PORT-NUMBER

Example:

192.168.201.16 - - [21/Aug/2005:15:04:34 +0100] "GET /demos/rtml/
rtml.html HTTP/1.1" 200 2192
192.168.201.16 - - [21/Aug/2005:15:04:34 +0100] "GET /demos/rtml/
common.css HTTP/1.1" 200 522
192.168.201.16 - - [21/Aug/2005:15:04:34 +0100] "GET /rtml/ HTTP/
1.1" 200 9570
192.168.201.16 - - [21/Aug/2005:15:04:35 +0100] "GET /rtml/lib/
formatting.js HTTP/1.1" 200 3769
192.168.201.16 - - [21/Aug/2005:15:04:35 +0100] "GET /rtml/lib/
stale.js HTTP/1.1" 200 1167
192.168.201.16 - - [21/Aug/2005:15:04:35 +0100] "GET /rtml/
w3clibrary.js HTTP/1.1"200 3122

### 13.6 HTTP error log

#### Example:

[01/Dec/2004:11:47:09.123 +0000] [error] [client 127.0.0.1] File does not exist: /opt/Liberator/htdocs/notfound

#### 13.7 RTTP traffic log

The RTTP traffic log records the RTTP traffic between a client and the Liberator. It is intended to be used for troubleshooting purposes. RTTP traffic logging can be enabled by configuration (see "rttp-log" on page 191 and "rttp-log-users" on page 192) or through the Enterprise Management Console.

**RTTP traffic log format** RTTP traffic log entries have the format:

#### >>>TIMESTAMP <RTTP message as text>>

or

#### <<<TIMESTAMP <RTTP message as text>>

where:

- \* >>> indicates that the RTTP message has been sent from the Liberator to the client
- <<< indicates that the RTTP message has been sent to the Liberator from the client</li>
- TIMESTAMP has the format dd\_mon hh:mm:ss.ss (for example 23\_Aug 15:22:14.07)

Example:

```
>>> 16 Aug 23:08:05.77
a("11 RECONNECT+OK");
a("7_ 1 demosrc-devlinux1 demosrc-devlinux1+IS+UP");
a("7_ 2 demosrc2-devlinux1 demosrc2-devlinux1+IS+UP");
a("83 service1 service1+IS+OK");
a("83 demosvc demosvc+IS+OK");
z();
</script>
<script>
<<< 16 Aug 23:08:10.78
1Ay3pS NOOP
>>> 16 Aug 23:08:10.78
a("4n NOOP+OK");
z();
</script>
<script>
<<< 16 Aug 23:08:15.78
1Ay3pS NOOP
>>> 16 Aug 23:08:15.78
a("4n NOOP+OK");
z();
</script>
<script>
```

#### 13.8 Event log

The event log is a text log file which can be viewed with normal commands. It contains information about starting up, shutting down and connections to datasources.

#### Example:

2005/08/25-13:52:17.420 +0100: CONFIG: UDP Message port not configured 2005/08/25-13:52:17.420 +0100: NOTIFY: Liberator/4.4.8 starting 2005/08/25-13:52:17.420 +0100: NOTIFY: Logging to /opt/caplin/Liberator/var 2005/08/25-13:52:17.421 +0100: NOTIFY: Licence will expire on Wed Dec 28 00:00:00 2005 2005/08/25-13:52:17.421 +0100: NOTIFY: system-max-files set to 1024 2005/08/25-13:52:17.422 +0100: INFO: Loaded auth module <openauth> 2005/08/25-13:52:17.423 +0100: INFO: Next cycle of UUPP database (/opt/caplin/Liberator/ users/uupp-rttpd.db) scheduled for Wed Aug 31 23:59:59 2005 2005/08/25-13:52:17.426 +0100: INFO: Read in 101 unique users from database 2005/08/25-13:52:17.455 +0100: INFO: Created object /(220) [0x8c37578/0] 2005/08/25-13:52:17.455 +0100: NOTIFY: Field CONTRIB\_USER not known, setting unique user fieldnumber to 20000 2005/08/25-13:52:17.459 +0100: INFO: 2 CPUs CONFIGURED 2005/08/25-13:52:17.459 +0100: INFO: 2 CPUs ONLINE 2005/08/25-13:52:17.493 +0100: INFO: Created object /SYSTEM(200) [0x9f41478/1] 2005/08/25-13:52:17.493 +0100: INFO: Created object /SYSTEM/NODE-0(200) [0x9f41628/2] 2005/08/25-13:52:17.493 +0100: INFO: Created object /SYSTEM/NODE-0/INFO(200) [0x9f417d0/3] 2005/08/25-13:52:17.493 +0100: INFO: Changing type of /SYSTEM/NODE-0/INFO from 200 to 201 [0x9f417d0/3] 2005/08/25-13:52:17.493 +0100: INFO: Created object /SYSTEM/INFO(200) [0x9f41a58/4] 2005/08/25-13:52:17.493 +0100: INFO: Changing type of /SYSTEM/INFO from 200 to 201 [0x9f41a58/4] 2005/08/25-13:52:17.493 +0100: INFO: Created object /SYSTEM/LICENSE(200) [0x9f41d10/5] 2005/08/25-13:52:17.493 +0100: INFO: Changing type of /SYSTEM/LICENSE from 200 to 201 [0x9f41d10/5] 2005/08/25-13:52:17.493 +0100: INFO: Created object /SYSTEM/NODE-0/SRC-0(200) [0x9f41fd8/6] 2005/08/25-13:52:17.493 +0100: INFO: Changing type of /SYSTEM/NODE-0/SRC-0 from 200 to 201 [0x9f41fd8/6] 2005/08/25-13:52:17.493 +0100: INFO: Created object /SYSTEM/NODE-0/SRC-1(200) [0x9f42248/7] 2005/08/25-13:52:17.493 +0100: INFO: Changing type of /SYSTEM/NODE-0/SRC-1 from 200 to 201 [0x9f42248/7 2005/08/25-13:52:17.493 +0100: INFO: Created object /SYSTEM/NODE-0/SRC-2(200) [0x9f425a8/8] 2005/08/25-13:52:17.493 +0100: INFO: Changing type of /SYSTEM/NODE-0/SRC-2 from 200 to 201 [0x9f425a8/8] 2005/08/25-13:52:17.493 +0100: INFO: Created object /SYSTEM/NODE-0/SRC-3(200) [0x9f42890/9] 2005/08/25-13:52:17.493 +0100: INFO: Changing type of /SYSTEM/NODE-0/SRC-3 from 200 to 201 [0x9f42890/9] 2005/08/25-13:52:17.494 +0100: INFO: Created object /SYSTEM/NODE-0/SRC-4(200) [0x9f42ba0/ 101 2005/08/25-13:52:17.494 +0100: INFO: Changing type of /SYSTEM/NODE-0/SRC-4 from 200 to 201 [0x9f42ba0/10] 2005/08/25-13:52:17.494 +0100: INFO: Created object /SYSTEM/NODE-0/SERVICE(200) [0x9f42eb0/ 111 2005/08/25-13:52:17.494 +0100: INFO: Created object /SYSTEM/NODE-0/SERVICE/svc1(200) [0x9f43048/12] 2005/08/25-13:52:17.494 +0100: INFO: Changing type of /SYSTEM/NODE-0/SERVICE/svc1 from 200 to 201 [0x9f43048/12] 2005/08/25-13:52:17.494 +0100: INFO: Created object /MT1(200) [0x9f43428/13] 2005/08/25-13:52:17.494 +0100: INFO: Changing type of /MT1 from 200 to 222 [0x9f43428/13] 2005/08/25-13:52:23.675 +0100: INFO: Accepted connection from 127.0.0.1 42371 2005/08/25-13:52:23.676 +0100: NOTIFY: Accepting peer id 1 on 127.0.0.1 42371

2005/08/25-13:52:33.642 +0100: INFO: Created object /SYSTEM/USERS(200) [0x9f45b80/14] 2005/08/25-13:52:33.642 +0100: INFO: Created object /SYSTEM/USERS/demouser-0(200) [0x9f45ce8/15] 2005/08/25-13:52:33.642 +0100: INFO: Changing type of /SYSTEM/USERS/demouser-0 from 200 to 202 [0x9f45ce8/15] 2005/08/25-13:52:37.114 +0100: INFO: Removed object /SYSTEM/USERS/demouser-0(202) [0x9f45ce8/15] 2005/08/25-13:52:37.114 +0100: INFO: Adding to batch-delete timer for /SYSTEM/USERS/ demouser-0(202) [0x9f45ce8/15] 2005/08/25-13:52:39.619 +0100: NOTIFY: Lost connection to peer 1 on 127.0.0.1 42371 2005/08/25-13:52:42.616 +0100: INFO: Deleted object /SYSTEM/USERS/demouser-0(202) [0x9f45ce8/15] 2005/08/25-13:52:42.863 +0100: NOTIFY: Received signal SIGINT (2) 2005/08/25-13:52:42.864 +0100: NOTIFY: Shutting down - SIGNAL (6)

# 14 Appendix C: Debug Levels and Messages

Please refer to the log message reference on Caplin's Client Portal available at demo.caplin.com/clientportal for a list of Liberator and DataSource log messages and their explanations.

These log message references include the internal message label, the message severity (in decreasing order - Error, Critical, Notify, Warn, Info, Debug, Config), the message that is written to the log file, and an explanation of that message.

## 15 Appendix D: Javaauth configuration

Follow the steps below to configure the javaauth module. The example given configures the included *examples.OpenAuthenticator* module.

Ensure java authentication has been specified in the Liberator License (see example license.conf below). Please contact Caplin Systems Ltd if the module is not present.

```
start-license
     signature
                company
                Caplin Systems
     hostname
                hostname1
     max-users
                500
                2005030330
     expire
     https
                1
     module
                cfgauth auth
     module
                openauth auth
     module
                xmlauth auth
                javaauth auth
     module
end-license
```

- Ensure there is a Sun JVM version 1.4 or higher installed. The jvm-location configuration option in *java.conf* should point to the installed location of the libjvm.so library, for example, / usr/local/jdk/jre/lib/sparc/server/libjvm.so.
- Ensure the Liberator is not running.
- Create or edit the configuration file *javaauth.conf* in the etc directory. It must contain the option **javaauth-classid** that refers to the class-id of the Java Auth module to be loaded. The Java Auth debug level is also set here. For example:

javaauth-classid authenticator debug-level DEBUG

Edit the configuration file *java.conf* within the etc directory. The auth-module option should be set to javaauth, the jvm-location should point to the installed JVM and the jvm-global-classpath option should point to *javaauth.jar* within the *lib.java* directory.

To configure the specific Java Authenticator class to load, create an add-javaclass section and insert the classpath and class-name details for the authentication module, with a class-id which matches the class-id of the javaauth module to be loaded. For example:

| auth-module<br>jvm-location<br>jvm-global-classpath  | javaauth<br>/usr/local/jdk/jre/lib/i386/server/libjvm.so<br>%r/lib/java/javaauth.jar |
|------------------------------------------------------|--------------------------------------------------------------------------------------|
| add-javaclass<br>class-name<br>class-id<br>classpath | examples.OpenAuthenticator<br>authenticator<br>%r/lib/java/javaauth-examples.jar     |
| end-javaclass                                        |                                                                                      |

Please see "Java.conf configuration" on page 236 for details on the above parameters.

Start the Liberator.

# **Symbols**

117

# A

active request 45 active-discard-timeout 126, 182 add-authdir 27, 106, 158, 172 add-cluster-node 43, 195 add-field 96, 196 add-javaclass 237 add-log 134 add-monuser 238 add-newscodes 99, 226 add-object 92, 93, 94, 182 add-peer 114, 115, 121, 127, 160, 199 add-priority 214 add-sigkey 111, 229, 234 add-source-group 213 add-source-mapping 222 add-thread 85, 91, 224 add-type-mapping 92, 185 add-user 110, 230 add-virtual-host 87, 180 application-name 162, 163 application-root 162 architecture 18 internal 18 system 23 Auth Module 26, 27, 105, 108, 189, 234 auth new user 107 authentication 105 auth-login-timeout 107, 190 auth-map-timeout 108, 190 auth-moddir 105, 189 auth-module 106, 109, 189 authorization 105

## В

broadcast 31, 44, 114 buf-cache-size 103, 223 buf-elem-len 103, 149, 223 buffering 103, 149 burst-max 102, 149, 223 burst-min 103, 149 bursts 102, 149

# С

cache 30, 31, 83, 92 catch-crash 135, 162 cfgauth 109, 230, 233 cfgpass 233 chat 81 cipher 204, 205 cluster-addr 194 cluster-cache-request-objects 194 cluster-cache-source-routing 194, 195 cluster-index 43, 194 clustering 25, 194 cluster-port 194 command to change debug level 145 to reset peer connections 120

## D

data 28 sources 28 Type 1 82, 120, 187 Type 2 82, 97, 120, 151, 187 Type 3 83, 98, 120, 187 Data health checking 79 DataSource peer 113 configuration parameters 198 connecting to 115 failover 118 Liberator as 114

multiple connections to 117 reconnecting 120 replaying data from 127, 128 requesting updates from 121 DataSource threads 150 DataSource, protocol 82, 251 datasrc\_id 121 datasrc-auto-replay 128, 208 datasrc-auto-replay-days 127, 208 datasrc-auto-replay-files 127, 208 datasrc-default-obj-hash-size 123, 199, 202 datasrc-id 114, 198, 200 datasrc-interface 118, 198 datasrc-name 114, 198, 200 datasrc-pkt-log 132, 198 datasrc-port 115, 199, 203 datasrc-reject-new-peers 119, 198 datasrc-sslport 115, 159, 199 debua UDP command 145 debua level command to change 145 Default behaviour of application 218 default-type 92, 185 Defining 115 definition of Liberator 17 digital signature 27, 229, 243 direct-interface 91, 181 direct-max-line-length 152, 174 directory 80 direct-port 91, 181 direct-tcp-nodelay-off 151, 224 discarding 249, 250

# E

encrypted-passwords 110, 233 encryption key 243 event log 257 event-log 132, 162 exclude-pattern 212

## F

failover 252 fields 82 fields.conf 251 fields-file 96, 196 file descriptors 154, 156

# Η

hashtables 150 header 153 heartbeat 142, 193 heartbeat-slack-time 204 heartbeat-time 204 http-access-log 132, 172, 254 http-connection-cookie-enable 86 http-connection-cookie-expires 86 http-def-content-type 171 http-err-content-type 172 http-error-log 132, 172 http-idx-content-type 172 http-indexfile 171 http-interface 85, 170 http-keepalive-max 85, 170 http-keepalive-timeout 85, 171 http-max-body-length 153, 174 http-max-header-line-length 153, 174 http-max-header-lines 153, 174 http-max-request-length 152, 174 http-port 85, 170 http-rttp-content-type 171 https-certificate 88, 177, 180 https-cipher-list 178 https-enable 86, 177 https-interface 87, 177 https-passwordfile 87, 89, 178, 180 https-port 88, 177 https-privatekey 88, 177, 180 http-tcp-nodelay-off 151, 225 http-wwwroot 170, 180

# 

improving performance 149 include-file 163 include-pattern 212 installation licence 40 secure 40 IP address 27

## J

Java Virtual Machine 236 java-file 236 JMX user access configuring 238 JMX user credentials configuring 238 JVM See Java Virtual Machine jvm-global-classpath 237 jvm-options 237

## Κ

key 27, 83 KeyMaster Integration 27

## L

label 215 Liberator 17 as DataSource peer 114 features 25 licence 40, 246 license-file 163 Linux 25, 32 logcat 132 log-cycle-offset 134, 165 log-cycle-period 134, 164, 165, 169 log-cycle-suffix 134, 165 log-cycle-time 133, 164 log-dir 132, 164 logging 132, 164 log-maxsize 134, 164

## Μ

max-user-limit 107, 189 max-user-ok 107, 189 max-user-warn 107, 189 monitoring access configuring 238 monitoring user configuring 238

## Ν

news 80, 103 configuring 226 replaying 128 newscode-exceptions 99, 226 newscode-hash-size 99, 227 newscode-max-length 99, 226 newscodes-valid-chars 99, 227 news-datetime-format 103, 227 newsitems-max 103, 226, 227 newsitems-saved 103, 226 news-log 128, 227, 228 news-purge-days 227 news-purge-time 227 news-replay 128, 228 news-replay-days 128, 228 news-replay-files 128, 228 noauth-reconnect 108, 192

## 0

object-hash-size 151, 222 object-log 133, 191 object-map 92, 186 object-precache-enable 187 objects 80 object-throttle-default-level 102, 182 object-throttle-off 102, 182 object-throttle-times 95, 101, 182, 184 openauth 109, 232 OpenSSL 16, 88, 89, 90, 178, 179 output-queue-size 103, 223

## Ρ

packet log 250, 251, 252 page 80 parameter 81 peer connection 115 changing Liberator's identity in 116 command to connect after failure 120 multiple connections 117 peer-reconnect UDP command 120 permissioning 26 Persistent virtual connection 79 pid-filename 163 port 27 priority 195 public key 230, 243 purge-age 93, 94 purge-period 93, 94 purge-time 93 purging 30, 84, 92

# Q

queue 29

# R

read-access 109, 232 record 80, 82 record-max-cache 98, 182 record-type1-clear-on-failover 120, 187 record-type2-clear-on-failover 120, 187 record-type2-hash-size 151 record-type2-hashsize 98, 188 record-type3-clear-on-failover 120 replaving data 127, 128, 208 request log 248 requested-fields-only 152, 197 requesting 29, 80, 81, 248, 249, 250 request-log 132, 191 request-timeout 202 required 214 required-state 212 **RTML 140 RTSL 140** RTTP 78 definition 78 features 78 fields 82 logging traffic 136 objects 80 traffic log format 255 rttp-log 191 rttp-log-users 192 runtime-user 162

# S

SDK 236 security 152 service 126, 210 service-name 211 service-request-timeout 126, 210 session log 245, 246, 247 session-hash-size 150, 222 session-heartbeat 142, 193 session-id-len 192 session-log 133, 191 session-reconnect-timeout 108, 193 session-timeout 108, 193 signature 27, 229, 234, 243 signature-hashsize 111, 229 signature-validtime 111, 229, 230 SL4B 27, 157 Solaris 28 source 126 source-request-timeout 126, 210 sources, data 28 ssl-engine-flags 90, 179 ssl-engine-id 89, 179 ssl-random-seed 88, 178 start-ssl 159 startup 29, 30 symbol 81, 82, 83 system-max-files 154, 162

# T

TCP nodelay 151 threads 149, 150 threads-num 150, 224 throttling 182 timestamp 247, 248, 249, 252 tunnelling 78 type1-host 194 type1-port 195 type2-url 195

## U

UDP commands 142

debug 145 example of 145 peer-reconnect 120 to change debug level 145 to reset peer connections 120 UDP message command to send 143 UDP messages 120, 231 udp-interface 120, 142, 231 udp-port 120, 142, 231 udpsend command to send UDP message 143 user credentials token 242 user signature 229 user-hash-size 107, 151, 222 users, concurrent 17

## W

web site, Liberator 27 Windows 28, 42 write-access 109, 232 XML 26 XMLauth 108, 189

# X-Y-Z

182

# CAPLIN

The information contained in this publication is subject to UK, US and international copyright laws and treaties and all rights are reserved. No part of this publication may be reproduced or transmitted in any form or by any means without the written authorization of an Officer of Caplin Systems Limited.

Various Caplin technologies described in this document are the subject of patent applications. All trademarks, company names, logos and service marks/names ("Marks") displayed in this publication are the property of Caplin or other third parties and may be registered trademarks. You are not permitted to use any Mark without the prior written consent of Caplin or the owner of that Mark.

This publication is provided "as is" without warranty of any kind, either express or implied, including, but not limited to, warranties of merchantability, fitness for a particular purpose, or noninfringement.

This publication could include technical inaccuracies or typographical errors and is subject to change without notice. Changes are periodically added to the information herein; these changes will be incorporated in new editions of this publication. Caplin Systems Limited may make improvements and/or changes in the product(s) and/or the program(s) described in this publication at any time.

## **Contact Us**

 Triton Court

 14 Finsbury Square

 London EC2A 1BR

 UK

 Telephone:
 +44 20 7826 9600

 Fax:
 +44 20 7826 9610

#### www.caplin.com

info@caplin.com